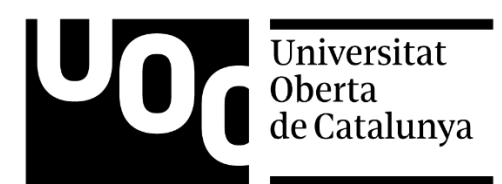

# Rediseño UX/UI de un proceso de checkout optimizado para las ecommerce del hoy

Lucía de la Granda Prieto

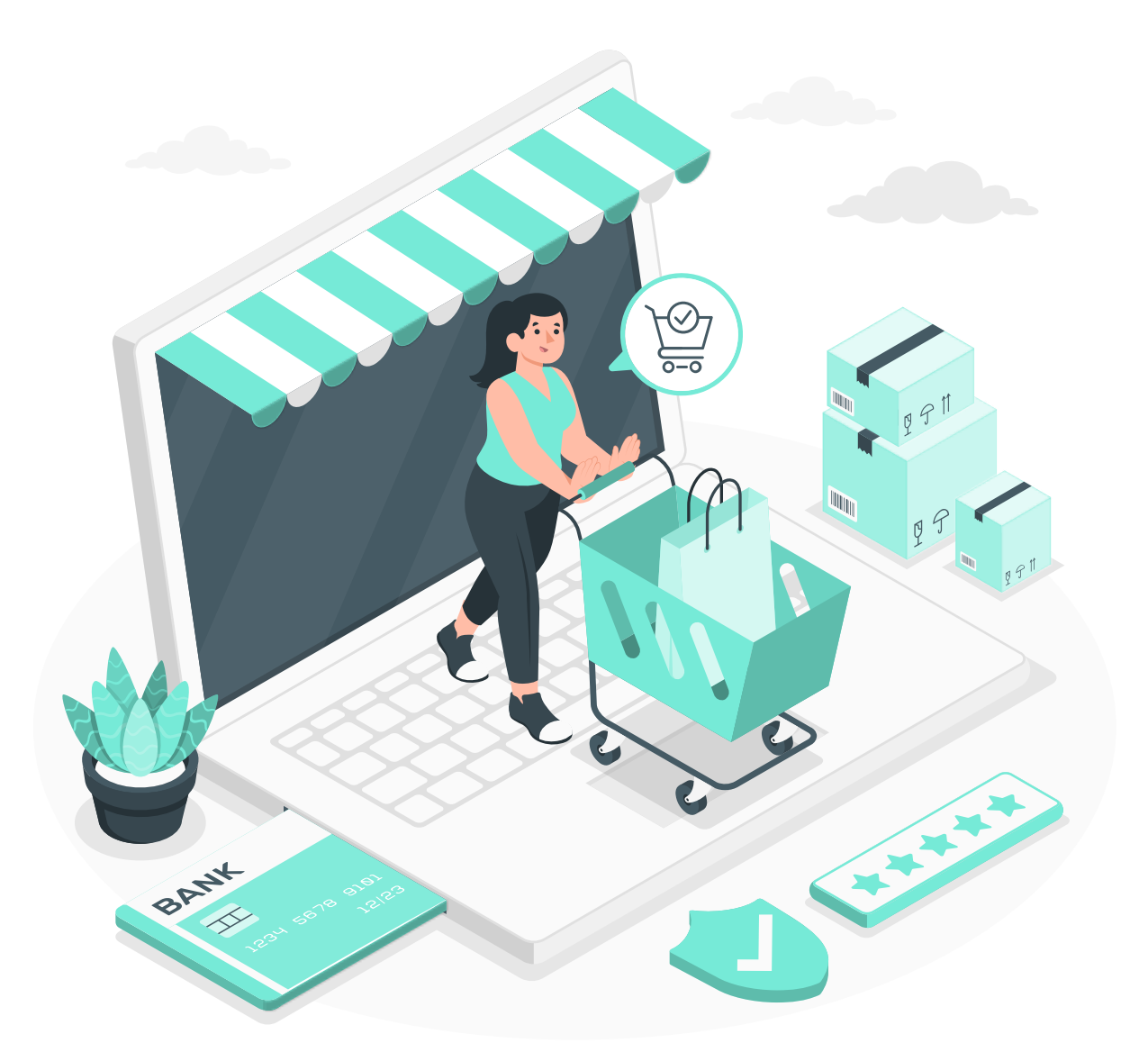

Memoria del TFM Máster Universitario en Diseño de Interacción y Experiencia de Usuario Tutor: Marc Bellés Fabregat Profesores: Enric Mor Pera; Ferran Gimenez Prado

09/11/2022

# <span id="page-1-0"></span>**LICENCIAS**

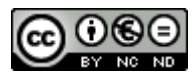

Esta obra está sujeta a una licencia de Reconocimiento-NoComercial-SinObraDerivada [3.0 España de Creative](http://creativecommons.org/licenses/by-nc-nd/3.0/es/) [Commons](http://creativecommons.org/licenses/by-nc-nd/3.0/es/)

#### Copyright © 2022

#### Lucía de la Granda Prieto

Permission is granted to copy, distribute and/or modify this document under the terms of the GNU Free Documentation License, Version 1.3 or any later version published by the Free Software Foundation; with no Invariant Sections, no Front-Cover Texts, and no Back-Cover Texts. A copy of the license is included in the section entitled "GNU Free Documentation License".

#### © Lucía de la Granda

Reservados todos los derechos. Está prohibido la reproducción total o parcial de esta obra por cualquier medio o procedimiento, comprendidos la impresión, la reprografía, el microfilme, el tratamiento informático o cualquier otro sistema, así como la distribución de ejemplares mediante alquiler y préstamo, sin la autorización escrita del autor o de los límites que autorice la Ley de Propiedad Intelectual.

# <span id="page-2-0"></span>FICHA DE TRABAJO FINAL

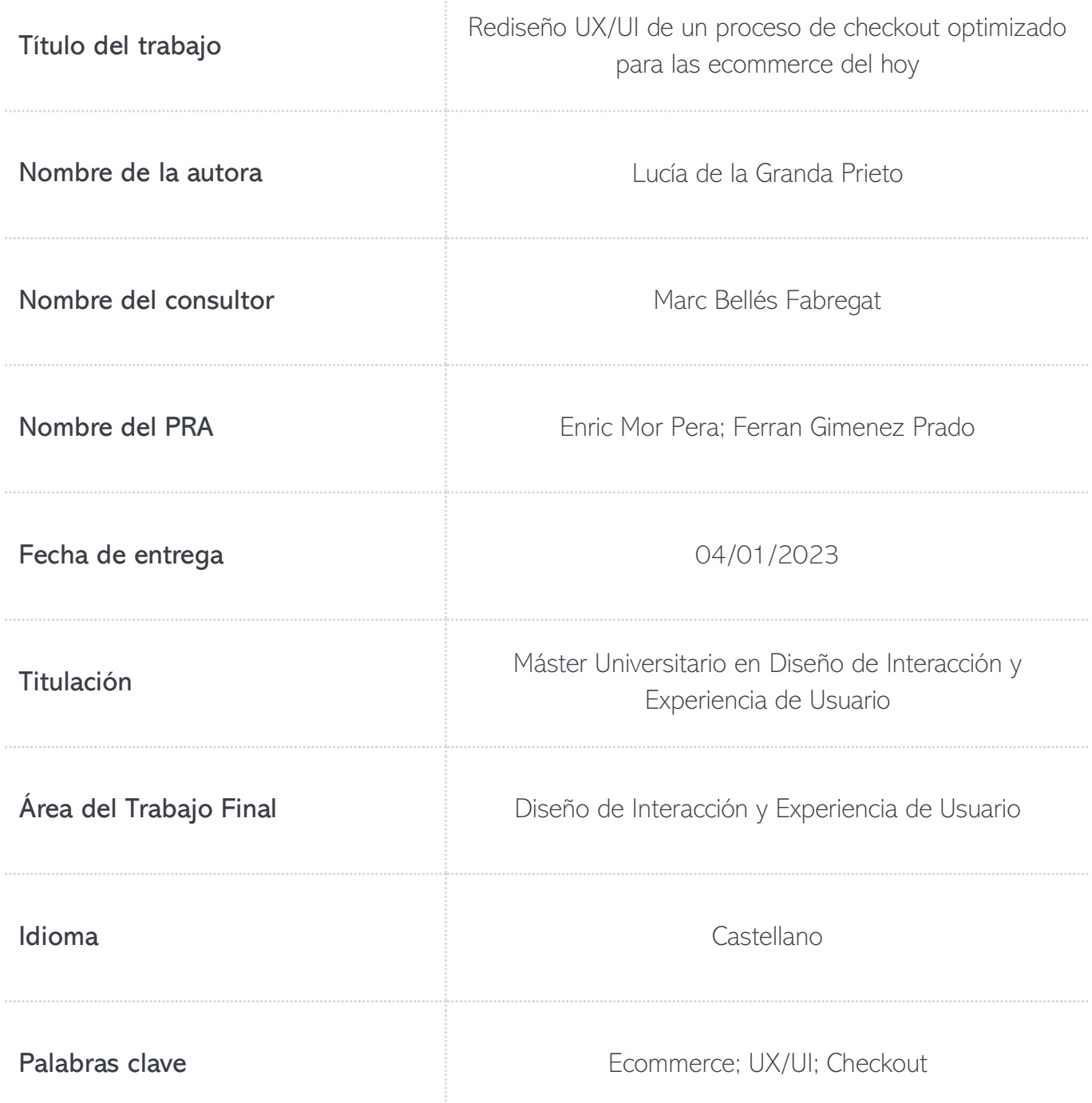

# <span id="page-3-0"></span>**CONTENIDOS**

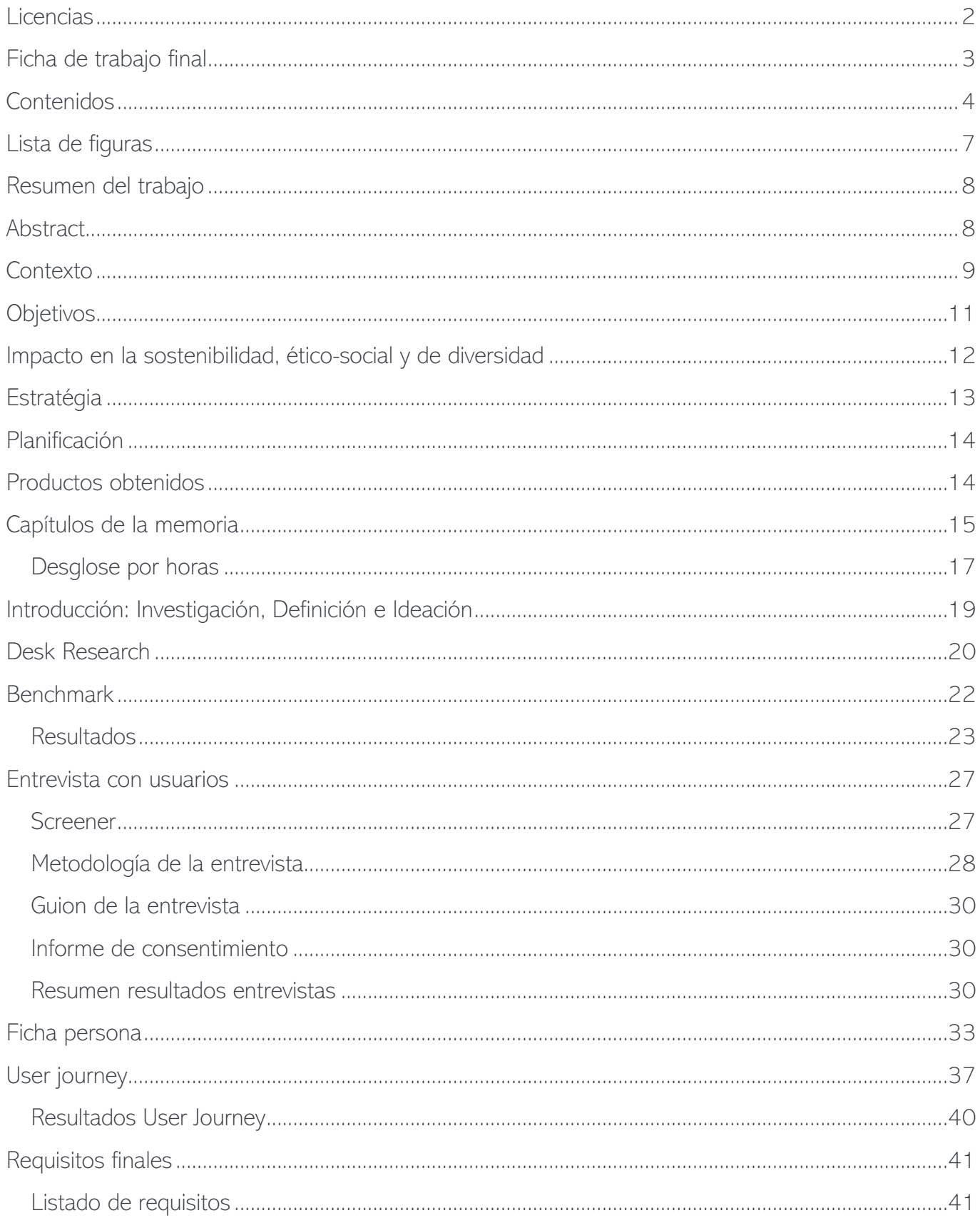

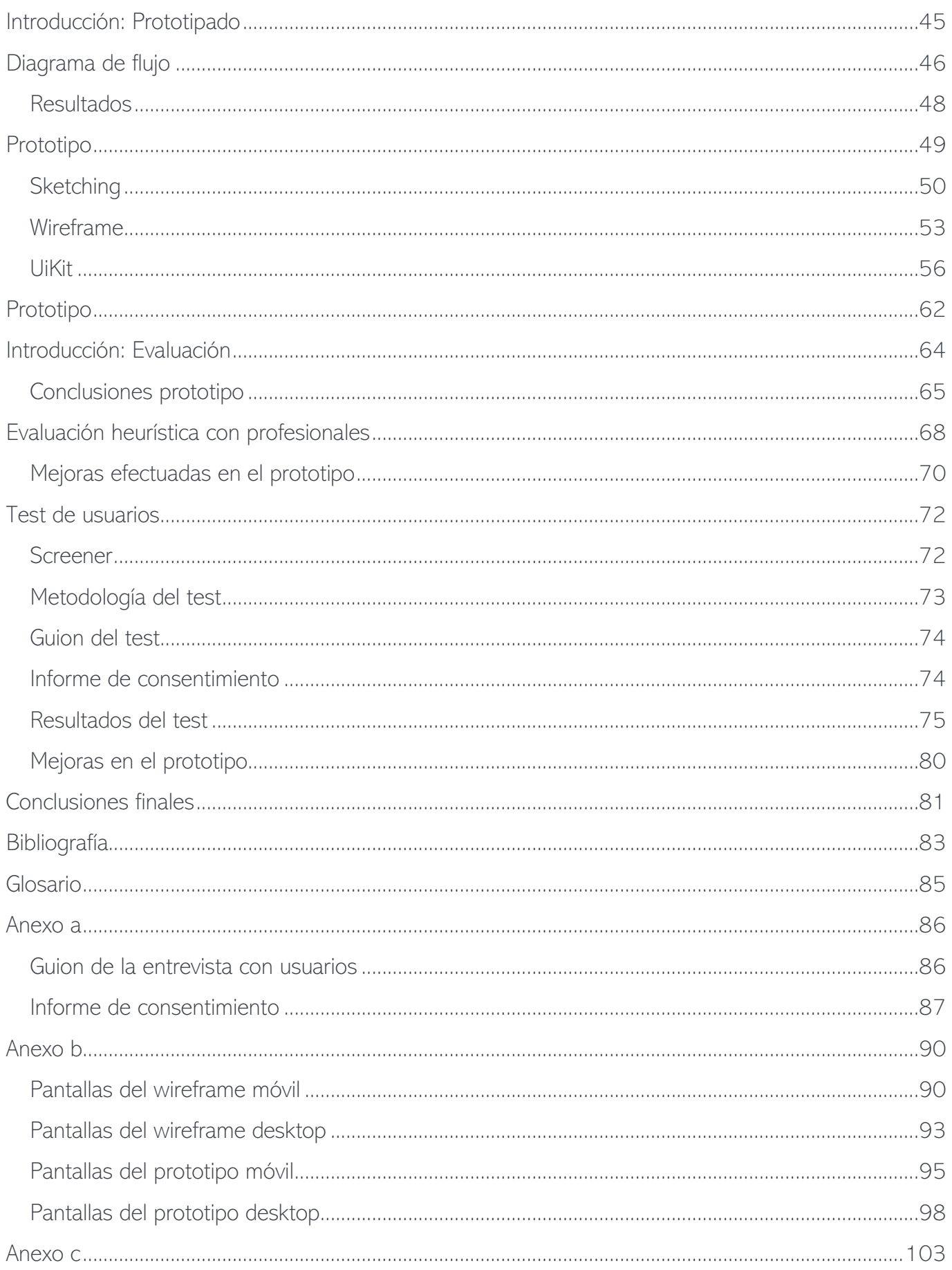

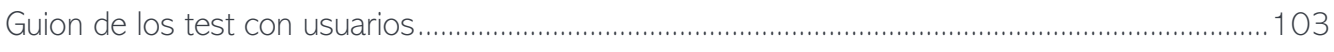

# <span id="page-6-0"></span>LISTA DE FIGURAS

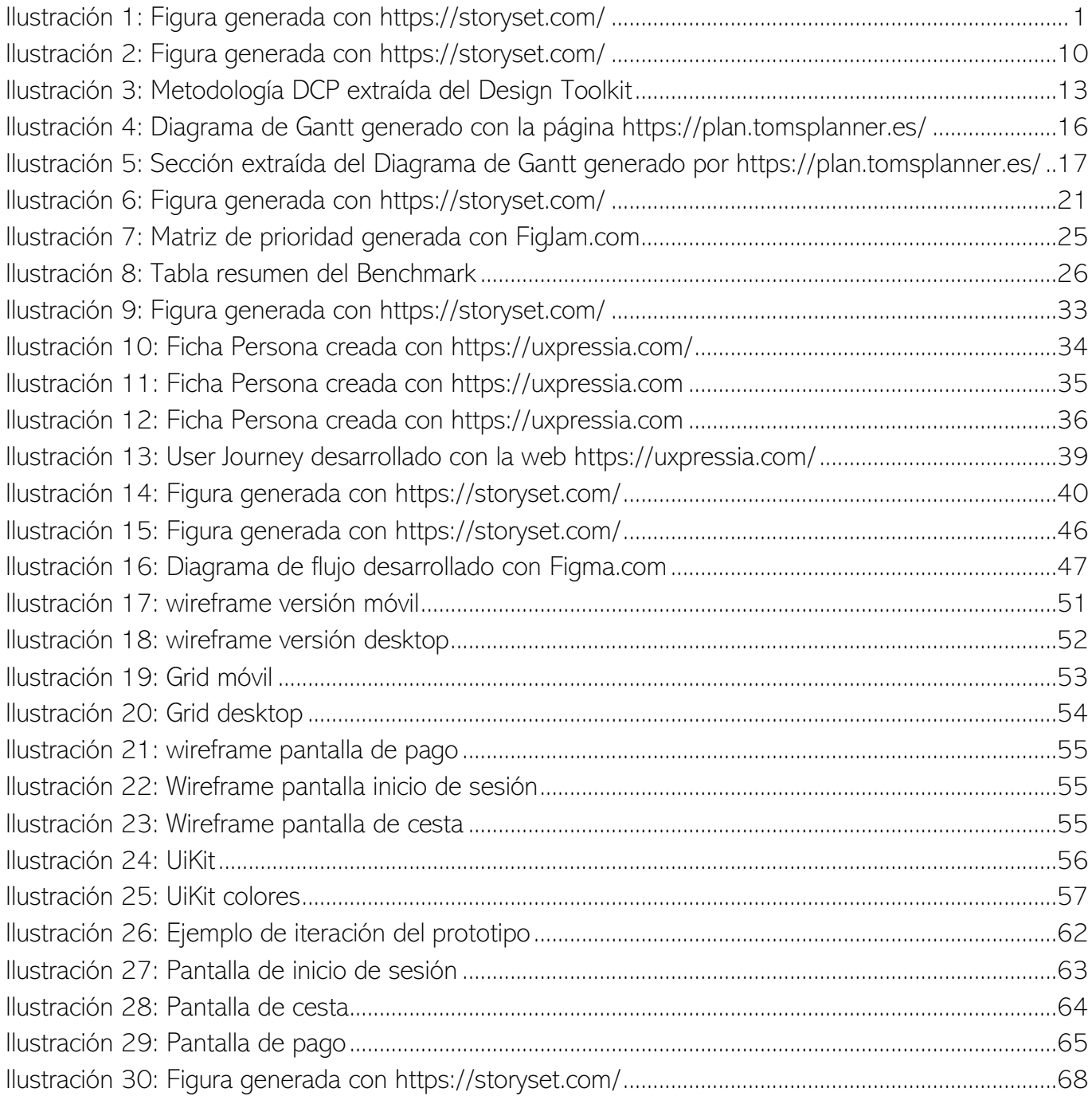

# <span id="page-7-0"></span>RESUMEN DEL TRABAJO

En este documento se va a exponer el desarrollo de un prototipo para un proceso de checkout de un ecommerce convencional. La necesidad de este proyecto surge de la carencia de información sobre metodología UX/UI en los procesos de checkout, ya que requieren de altos conocimientos técnicos de programación, para poder presentar mejoras en usabilidad que se puedan llevar a la realidad. Es importante que este proyecto esté muy ligado a los usuarios, por lo que se van a desarrollar varias entrevistas con usuarios, de esta manera podremos cumplir con las bases de la metodología de diseño centrado en el usuario (DCP), aparte de contar en varios puntos del proceso con potenciales usuarios, las tres fases de este proyecto (investigación, prototipado y evaluación) van a ser una constante iteración sobre una misma idea de diseño, lo cual vuelve a centrarse en la metodología DCP. A parte de conseguir un producto/servicio final como es un prototipo de un proceso de checkout, cada uno de los insights individuales que se vayan extrayendo como posible mejora a los procesos de checkout existentes podrán ser estudiados y aplicados a los clientes de la empresa Merkle, es la empresa en la que trabajo como desarrolladora front-end y que juega un papel de mentor, poniendo a mi disposición toda la información y recursos consultables sobre el proceso de checkout.

<span id="page-7-1"></span>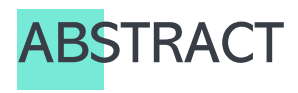

This document will present the development of a prototype for a conventional ecommerce checkout process. The need for this project arises from the lack of information on UX/UI methodology in checkout processes, as they require high technical knowledge of programming, in order to present improvements in usability that can be brought to reality. It is important that this project is closely linked to users, so we will develop several interviews with users, so we can meet the bases of the usercentered design methodology (DCP), apart from having at various points in the process with potential users, the three phases of this project (research, prototyping and evaluation) will be a constant iteration on the same design idea, which again focuses on the DCP methodology. Apart from achieving a final product/service as a prototype of a checkout process, each of the individual insights that will be extracted as a possible improvement to existing checkout processes can be studied and applied to customers of the company Merkle, the company where I work as a front-end developer and that plays a mentoring role, providing me with all the information and resources available on the checkout process.

<span id="page-8-0"></span>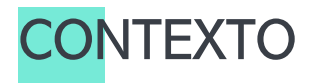

Para poder contextualizar este proyecto debo presentaros un poco mi perfil para que entendáis de donde viene la necesidad de este estudio. Me llamo Lucía, soy Ingeniera Informática del Software y actualmente trabajo en una empresa de marketing online especializada en datos, llamada Merkle. En mi equipo nos dedicamos a la optimización de la web de nuestros clientes ofreciendo mejoras UX/UI que optimice cualquiera de los procesos de su web en los que el cliente quiera efectuar una mejora basada en un objetivo, como, por ejemplo, generar más conversiones.

Basándonos en los datos proponemos a nuestros clientes mejoras, que a priori, van a alcanzar los objetivos que se proponen. Una vez definido el diseño, se implementa y se lanza a competir en forma de Test A/B (por resumir) con la página original.

Os cuento todo esto porque de aquí nace la necesidad que me lleva a plantear este trabajo. Durante años hemos estado trabajando en posibles mejoras en las páginas del checkout de los ecommerce de nuestros clientes, pero nos encontramos con que es muy difícil encontrar un punto de optimización que de resultado. Esto se debe a dos factores principales, existen muchos tipos de procesos de checkout diferentes, es decir, no conocemos un estándar y cualquier cambio en este proceso conlleva conocer las implicaciones técnicas que este va a suponer para su implementación y poderlo sacar a testeo.

Y aquí, es donde hemos visto un nicho de investigación muy interesante. Mi perfil puede ser un punto de vista muy valioso a la hora de analizar y poder extraer posibles puntos de mejora en los diferentes procesos de checkout porque conozco las dos caras de la moneda, por un lado, conozco las implicaciones técnicas, y por otro, con lo aprendido en este master puedo trabajar en el diseño centrado en el usuario de este proceso de checkout optimizado.

El objetivo principal es extraer la máxima información posible sobre los usuarios y su interacción con este tipo de procesos, de tal manera que podamos ofrecerles a nuestros clientes un diseño centrado en el UX/UI que mejore estos procesos de conversión. Pero en esto nos centraremos más adelante, porque existen más motivaciones que nos llevan a elegir este ámbito de trabajo para el proyecto.

Es por todos conocido el paso por una pandemia, en la que el COVID-19 ha sido uno de los principales culpables de que el comercio online se asentara, según un estudio de la Ontsi (1) "Más del 70% de consumidores afirma que la crisis del COVID-19 ha influido en sus hábitos de compra online"

## ¿Dónde nos lleva esto?

A un crecimiento bastante grande de los comercios online, 4 de cada 10 profesionales se plantean integrar un ecommerce dentro de su negocio según la IAB (2), lo que conlleva un incremento de páginas de ecommerce y por ende nuevas plataformas de pago online con sus respectivos procesos de checkout.

Es por esto por lo que en Merkle lo vemos como un campo muy nuevo por explorar, que ha crecido muy rápido, del cual no se conoce mucho y lo que se conoce no nos ha aportado grandes ideas para optimizar estos procesos con experiencias reales de usuarios. Hacer este estudio nos puede aportar mucha información de la cual extraer importantes ideas que ayuden a generar nuevas propuestas a nuestros clientes que potencien sus páginas de venta online.

Y a parte, es una forma de conectar el diseño de estos con los usuarios reales, entender cuáles son sus preocupaciones a nivel de seguridad, que sabemos por trabajos anteriores con este tipo de procesos, que es lo que más rechazo genera.

Queremos investigar para poder generar un diseño de proceso de checkout centrado completamente en las necesidades del usuario final que nos aporte información e ideas para poder ir trabajando en la optimización de los procesos de checkout actuales.

El papel que va a jugar la empresa Merkle en todo el proyecto es de mentoría y apoyo, aportando estudios que se hayan realizado con anterioridad sobre temas similares o ayudando con el uso de programas de prototipado como Figma. Merkle toma este proyecto como una oportunidad de recoger conocimientos y extraer mejoras y no impondrán ninguna condición al mismo, dejando completa libertad al autor de desarrollarlo como mejor crea que vaya a funcionar.

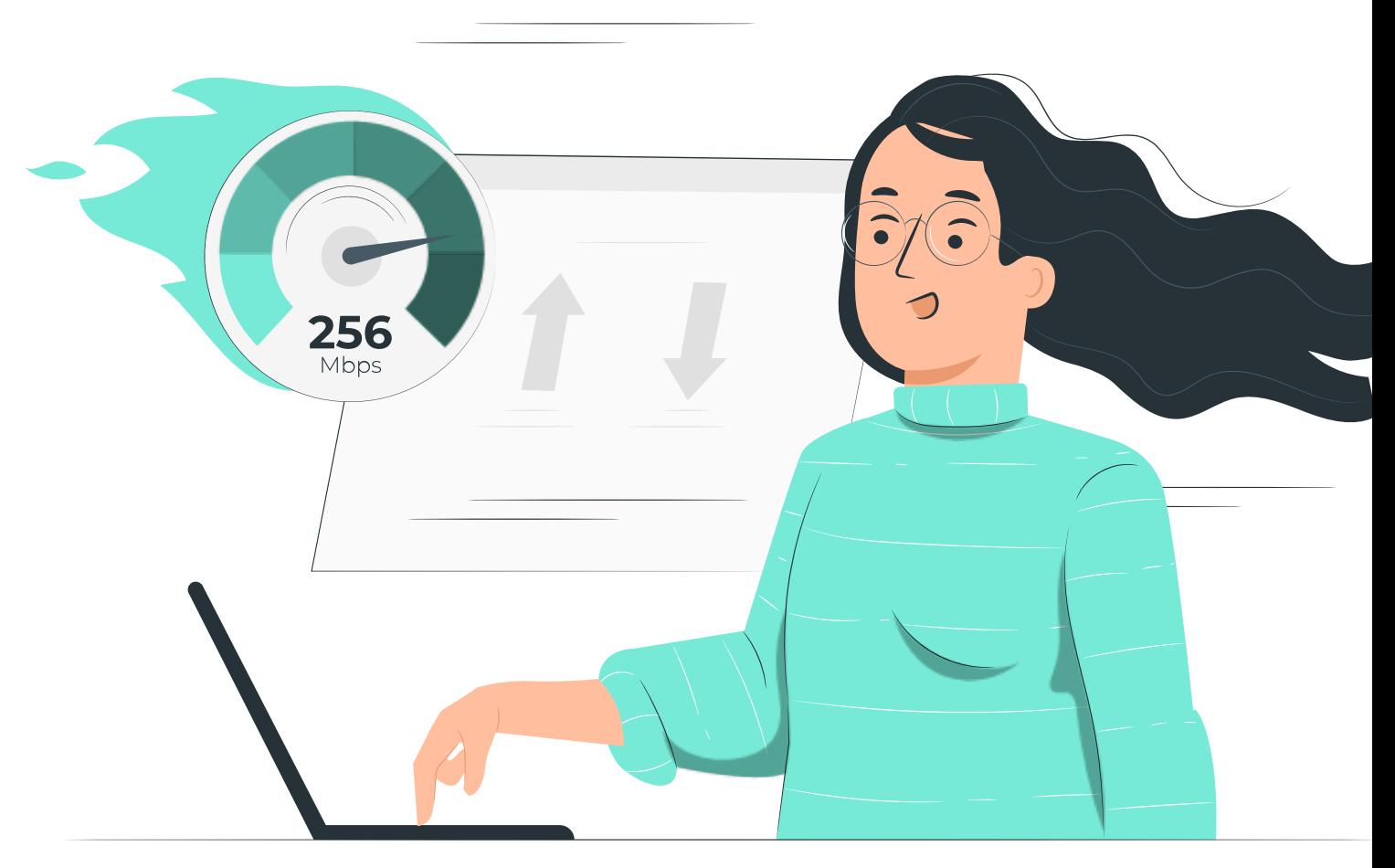

# <span id="page-10-0"></span>**OBJETIVOS**

Extraer información de los procesos de checkout de los principales ecommerce que lideran el mercado que nos ayude a establecer una base de **buenas prácticas** en este tipo de procesos y poder llevar estas prácticas a los procesos de nuestros clientes. Siempre centrándonos en la experiencia de usuario.

Extraer información de las diferentes experiencias de los usuarios asiduos a la compra online que nos ayude a conocer cuáles son sus necesidades y cuáles son los miedos que presentan al utilizar este tipo de procesos. De manera que podamos extraer insights de mejoras que trasladar a los procesos de checkout de nuestros clientes y centralizar las experiencias en los usuarios.

3. Diseñar un proceso de checkout actual centrado en la mejora de la experiencia de usuario y sus interacciones de los usuarios con este tipo de procesos. Todo este prototipo se construirá a su vez basándose en la información extraída en los dos objetivos anteriores. El prototipado nos va a ayudar a establecer un estándar ideal de diseño UX/UI que poder presentar a cualquier cliente que se sienta interesado en mejorar el proceso de checkout de su tienda online, así mismo, asentar los conocimientos extraídos mediante un prototipo nos puede ayudar a visualizar necesidad que no habíamos percibido.

Estudiar los **posibles futuros** que puede presentar este tipo de procesos, y aportar al proyecto una pincelada de "diseño especulativo" que nos puede abrir la mente y estar preparados para posibles futuros realistas.

5. Poder presentar a nuestros clientes estos resultados e invitarlos a efectuar un trabajo de **optimización** en sus procesos de checkout

# <span id="page-11-0"></span>IMPACTO EN LA SOSTENIBILIDAD, ÉTICO-SOCIAL Y DE DIVERSIDAD

Como comentábamos en el apartado de contexto, es una realidad que el mercado online está creciendo cada día. La oferta es mayor y el acceso a productos del mercado global también. Pero internet es un mundo relativamente nuevo y bastante complejo para generaciones que no han nacido con él o usuarios que presentan algún tipo de discapacidad que les dificulta la navegación por internet si no se cumplen ciertos estándares de adaptación. Es por esto por lo que el proyecto va a estar muy centralizado en estudiar la interacción de diferentes usuarios, con perfiles con realidades diferentes y siguiendo todos los principios de [usabilidad y accesibilidad.](https://www.w3.org/WAI/standards-guidelines/)

Así mismo, todos los datos serán tratados bajo el [Reglamento General de Protección de Datos \(RGPD\)](https://www.boe.es/doue/2016/119/L00001-00088.pdf) y bajo la [Ley Orgánica de la Protección de Datos de Carácter Personal \(LOPD\)](https://www.boe.es/buscar/pdf/2018/BOE-A-2018-16673-consolidado.pdf) en todas las cláusulas que no contradigan a la nombrada con anterioridad RGPD.

<span id="page-12-0"></span>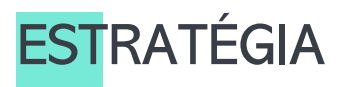

Como comentábamos en el punto anterior, la idea es que el proyecto esté lo más centralizado posible en experiencias de usuarios reales. Si volvemos al estudio de la Ontsi (1) podemos ver que el "79.4% de internautas realizan alguna compra de bienes o servicios durante el año 2020" lo que supone que "el número de personas que compran online en España alcanza los 26,2 millones". Podemos entonces suponer, que encontrar usuarios aptos para nuestro estudio va a ser una tarea relativamente fácil. Es por esto por lo que vamos a seguir una metodología de diseño centralizado en las personas (DCP), partiendo de la mejora de un servicio y no de la creación de este. Por lo que vamos a definir cada una de las fases del proceso y como las vamos a adaptar a las necesidades del proyecto:

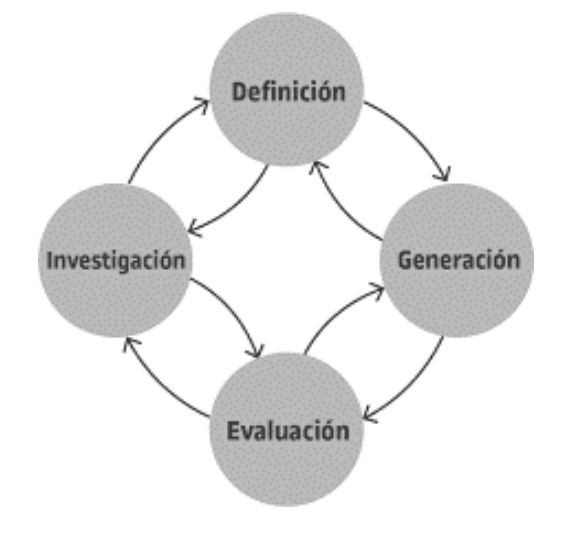

<span id="page-12-1"></span>

Investigación: Vamos a estudiar la oferta actual de procesos de checkout en las primeras potencias de ecommerce del mercado. Así como vamos a tener a los usuarios presentes para conocer de primera mano sus experiencias.

Definición: Vamos a extraer los principales insights que nos ayuden a formar unas best practices que marcarán tanto los requisitos de nuestro diseño de proceso ideal, como podremos utilizar estos resultados para aplicarlos de manera individual a proponer mejoras en los procesos actuales de checkout de nuestros clientes.

Generación: Con la información extraída de las fases anteriores, diseñaremos un proceso de checkout ideal. Aplicando las nociones ya aprendidas, es decir, rescatando los diseños de proceso actuales, y aplicando todas las best practices que comentábamos en el apartado anterior. De esta manera plantearemos un diseño que pretende cubrir todas las necesidades de nuestros usuarios.

Evaluación: Durante la generación de dicho diseño contaremos con los usuarios para efectuar esa fase de testeo que nos reporte un feedback que nos ayude a iterar sobre nuestro diseño, ajustando los elementos, hasta conseguir un resultado acorde a las necesidades de los usuarios.

Investigación 2.0: Volveremos al proceso de investigación para buscar un plano más futurista y plantear una visión de diseño a futuros, que abarque las nuevas tecnologías que están emergiendo en la actualidad y que muy posiblemente sean una realidad en nuestros días, en un futuro no muy lejano.

# <span id="page-13-0"></span>PLANIFICACIÓN

Una vez definido el contexto, los objetivos y la estrategia de trabajo, se ha realizado un diagrama de Gantt donde se puede ver representado un árbol de tareas más detallado y alineadas según los puntos de entrega de las diferentes y el contexto abarcado por las PEC que conforman el TFM. Hay una ligera variación de horas de trabajo por día entre los diferentes meses en los que se desarrollan las PEC en función a la disponibilidad de recursos en cada una de estas, y contando con vacaciones y días en los que no se va a poder trabajar en el proyecto.

Para el desarrollo de este diagrama se ha tratado de ser lo más explícito posible, pero como comentábamos en la estrategia y objetivos, el mantener al cliente real lo más pegado al diseño posible, puede que nos afecte con modificaciones en los reclutamientos o realización de entrevistas.

Tal y como se pide en el Briefing del trabajo, la carga de trabajo no puede superar las 300 horas que están dispuestas para el desarrollo de este, y en función a esta premisa y la disponibilidad para trabajar sobre el mismo.

A continuación, podremos apreciar un desglose completo en línea de tiempo. Los días marcados en rojo indican festivos o vacaciones. Y los marcados en naranja, coinciden con las entregas de las diferentes PEC. En la siguiente página podremos ver un desglose con las horas y las fechas previstas para cada una de las tareas.

Puede verse en línea a través del siguiente enlace:<https://plan.tomsplanner.es/public/luciadelagranda>

# <span id="page-13-1"></span>PRODUCTOS OBTENIDOS

En este proyecto vamos a poner en práctica una serie de metodologías que nos van a ofrecer diferentes productos como resultado, vamos a obtener:

- Desk Research
- Benchmark
- Entrevistas con usuarios
- Ficha persona
- User Journey
- Listado de requisitos
- Diagramas de flujo
- Un prototipo
- Un UiKit
- Una evaluación heurística
- Test de usuarios

Cada una de estas técnicas y sus resultados se explicará en cada fase del proyecto que viene desarrollado a continuación.

# <span id="page-14-0"></span>CAPÍTULOS DE LA MEMORIA

En la memoria contamos con una introducción, tres capítulos y los anexos correspondientes.

En la introducción se presenta la idea de proyecto y de donde viene la necesidad de este, así como se presentan todos los datos necesarios para formalizar una memoria.

En el capítulo 1 "Investigación, ideación y definición" se asientan las bases del proyecto y se empieza y conformar una estructura de datos que construya las primeras líneas de trabajo para el desarrollo del prototipo.

En el capítulo 2 "**Prototipado**" se utilizan las bases anteriormente descritas para desarrollar todo un proceso de diseño que nos ofrezca como resultado una primera versión del prototipo final, es decir el producto resultante de este proyecto.

En el capítulo 3 "Evaluación" se itera sobre esa primera versión del prototipo con la intención de extraer puntos de mejora y generar versiones más usables del primer prototipo

En los anexos, se añade información que no tiene tanta carga informativa como para estar en la memoria principal, pero que es importante tener como recursos extra.

También se cuenta con una bibliografía que nos ofrece un listado de todos los recursos consultados en el desarrollo de este trabajo.

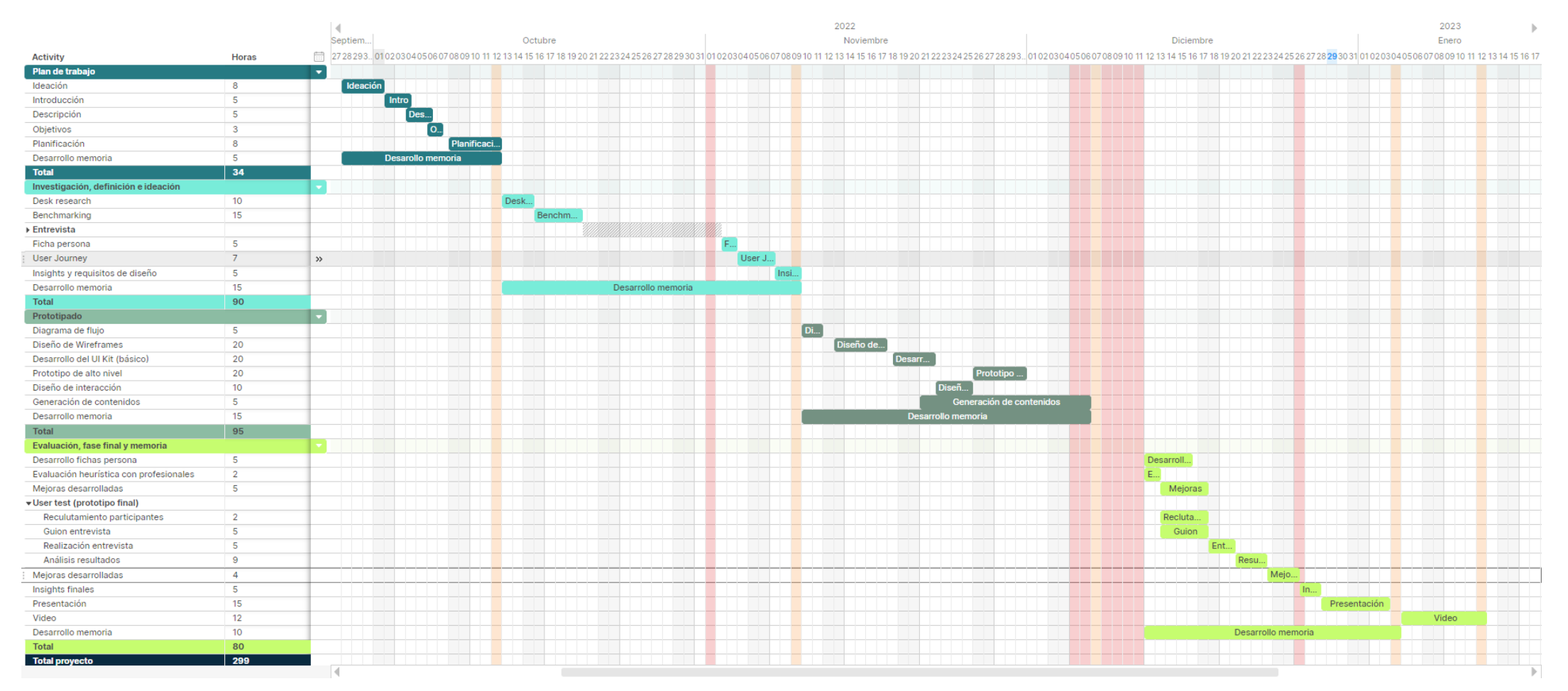

Ilustración 4: Diagrama de Gantt generado con la página https://plan.tomsplanner.es/

## <span id="page-16-0"></span>DESGLOSE POR HORAS

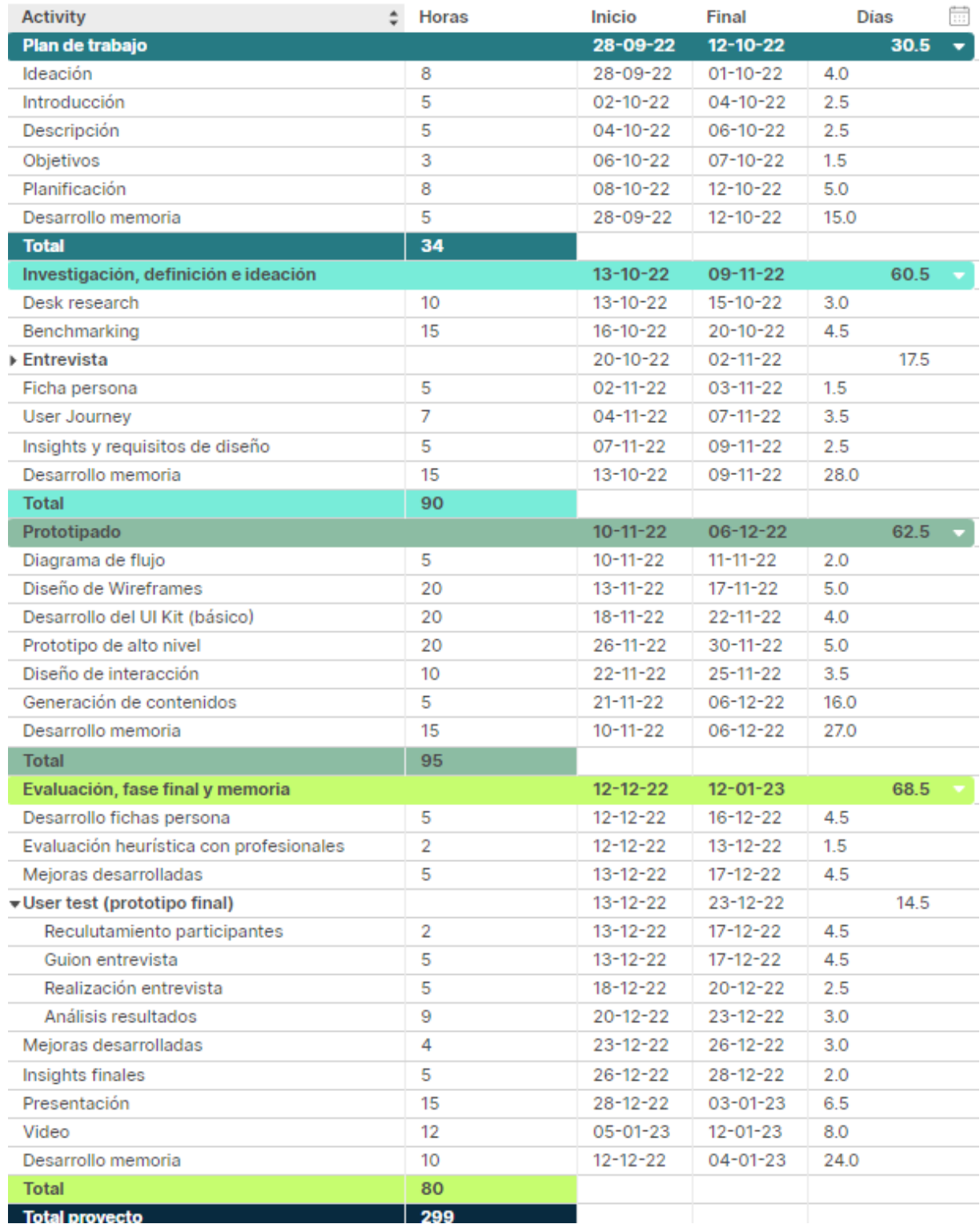

<span id="page-16-1"></span>Ilustración 5: Sección extraída del Diagrama de Gantt generado por https://plan.tomsplanner.es/

# INVESTIGACIÓN, DEFINICIÓN E **IDEACIÓN**

# <span id="page-18-0"></span>INTRODUCCIÓN: INVESTIGACIÓN, DEFINICIÓN E IDEACIÓN

En este apartado se va a detallar el proceso llevado a cabo para el desarrollo de la primera parte del proyecto de investigación, definición e ideación. En el cual se va a llevar a cabo un Desk Research, un Benchmark, unas Entrevistas con usuarios, una Ficha Persona y un User Journey. El resultado de este apartado definirá los requisitos funcionales y no funcionales a los que tendrá que responder el prototipo diseñado en la segunda parte de este proyecto.

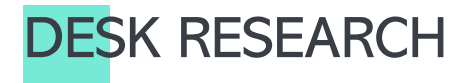

<span id="page-19-0"></span>Pese a que internet existe desde la década de los 60, la primera compra online en la que se incluía una tarjeta bancaria no se produjo hasta 1994, Dan Kohn vendería una copia del álbum String's "Ten Summoner's Tales" a un hombre en Filadelfia («Dan Kohn brought retail to the web. Now he has another big idea. - Industrious»). Es impactante pensar que en el 2022 según el estudio de E-commerce 2022 de IAB Spain, la asociación de publicidad, marketing y comunicación digital en España en 2022 que de 33,8M de ciudadanos entre 16-70 años totales, 24,7M son compradores online (2). Podemos con esto asegurar que la venta online es un servicio que está a la orden del día y que hacerse un hueco dentro de este mercado es un acierto prácticamente seguro.

Según ese mismo estudio un 31,7M de los 33,8M totales son usuarios de internet, por lo que podemos entender que tener una presencia en internet puede interpretarse (muy hipotéticamente) como la posibilidad de impactar a más de 30 millones de personas, internet es un altavoz increíblemente grande y potente, lo que diríamos un alcance masivo que casi ningún otro medio es capaz de conseguir, esto justifica la necesidad de contar con una presencia en internet cuidada y centralizada en el usuario consumidor, lo que conocemos como el UX/UI.

Y está claro que uno de los puntos más importantes de los negocios online, es su

conversión, los e-ecommerce no tienen otra funcionalidad más importante que la de generar transacciones, o lo que es lo mismo, vender los productos que ofertan. Se calcula que el valor medio de pedido según el estudio anual de ecommerce de Flat\* se coloca en 221,30€, y de un 192,90€ solo en dispositivos móviles (4). Esto suma un grado más de dificultad a los e-ecommerce, no solo hay que tener una presencia en internet, si no que esta debe estar optimizada para el multidispositivo. Está claro que esto abre un mundo de posibilidades y formas diferentes de presentar la imagen de marca en internet. Y es por esto por lo que tras muchos años de prueba y error hoy contamos con millones de profesionales que se dedican al estudio de la experiencia de usuario, el diseño y desarrollo web. Según el INE, en 2020, más de medio millón de personas se encontraban empleadas en el sector TIC (5).Es un mercado muy grande, solo en el estudio de Falt la muestra cuenta con más de 800 ecommerce, que operan en España (4).

Por lo que destacar en internet es necesario para poder estar dentro de los mejores del ámbito, y destacar implica estudiar el mercado, conocer a los usuarios de este y trabajar en constantes mejoras que permitan hacer nuestro site más usable y accesible.

<sup>\*</sup>Flat es una empresa del mismo sector de Merkle, compañera en proyectos de desarrollo web. Se definen como una empresa especializada en la innovación y transición digital

## ¡He aquí la necesidad!

Con todo lo que hemos comentado podemos entender la necesidad de proyectos como este, un estudio de los usuarios y sus interacciones con las ecommerce, específicamente centralizado en el proceso de checkout, el punto final de los negocios de internet y donde reside el valor de estos, y que conocemos por nuestros clientes en Merkle que la mejora de las conversiones es uno de los KPIs principales de casi todos nuestros clientes.

Como profesional del sector he trabajado en muchos puntos de los procesos de un ecommerce, pero el checkout ha sido siempre un muro infranqueable, porque su complejidad técnica a nivel de desarrollo dificulta los cambios de disposición o funcionalidad y siempre se terminan por despriorizar este tipo de estudios y priorizando otros dentro de diferentes procesos de la web. La oportunidad de este TFM, un proyecto con ámbito académico, pero con valor real, es la ocasión idónea para poder conocer un poco más sobre los usuarios y el proceso de checkout y darle al proyecto un plano real, ya que este mismo proyecto podrá ser presentado a los clientes de la empresa Merkle.

## Conclusión

No partimos de cero, como profesional trabajo diariamente en el ámbito del ecommerce, lo que me hace tener un background de ideas sobre las que partir, partimos de un algo.

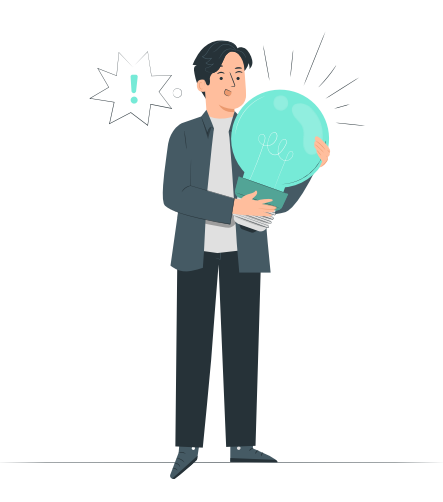

Conocemos los requisitos básicos para formar un checkout, y con estudios como el de Flat, mencionado con anterioridad, conocemos datos como que los procesos de checkout con 3 pasos suman un 41% de las conversiones, que la conversión es un 16,1% en aquellos ecommerce que llamamos "one step checkout", es decir, los que no le diseccionan al usuario la información en el proceso, si no que se la muestran a bloque. Y que la **media** de campos de un proceso de este tipo son 13, aunque la mejor conversión la devuelven los de 4 campos. (4). Todos estos datos nos aportan una base sobre la que ya trabajar y efectuar propuestas, y todo ese conocimiento sumado a la experiencia propia de la empresa y que aportamos como profesionales del sector nos va a ayudar focalizar el proyecto.

Con estos tres insights ya podemos formalizar tres [requisitos](#page-40-1) para el prototipo:

- El checkout contará con un mínimo de 3 pasos y un máximo de 4.
- El checkout tiene que ser multidispositivo.
- El checkout no puede contar con más de 13 campos de inserción de datos.

# <span id="page-21-0"></span>BENCHMARK

Una vez hemos realizado el Desk Research que nos ha ayudado a contextualizar el proyecto y asentar unas bases que podríamos casi tomar como estándares, la siguiente fase del proyecto consiste en el desarrollo de un Benchmark.

Dentro de Merkle contamos con dos clientes que presentan una ecommerce de tamaño medio (en comparación con Amazon), estos ecommerce pertenecen a Tous y Nyx, y es en este ámbito en el que vamos a centrar el Benchmark y el proyecto en sí, dado a que las ecommerce más pioneras como Amazon o Aliexpress, son demasiado grandes, presentan demasiadas funcionalidades y consumirían casi el alcance completo del tiempo estudiarlas en profundidad, por lo que hemos preferido evaluar más ecommerce, es decir, revisar más procesos de checkout de diversas empresas pioneras en su ámbito, pero con un acotamiento en los productos que ofertan.

Para seleccionar los ecommerce a estudiar se ha contemplado la competencia directa, por lo que se han seleccionado sites como Pandora, competencia directa de Tous, y Sephora como competencia directa de Nyx.

Se ha elegido también estudiar el proceso de checkout de Freshly Cosmetics dado a que se llevó el premio al mejor ecommerce de 2021 en los Ecommerce Awards de 2021 (6)

Y en último lugar, se ha elegido Zara, por ser el segundo ecommerce, dentro de la categoría moda en 2021, con más ventas. Y a su vez, es famosos por ser un generador de tendencias, tanto en la moda, como en sus interfaces rompedoras y diferentes a lo establecido como "común". (7)

También hemos incluido el ecommerce del propio Tous, dado a que se ha trabajado en su optimización y hoy en día podemos encontrar buenos puntos de comparación para extrapolar al resto de ecommerce.

Para la realización del Benchmark se ha decido que el estudio sería sobre la versión web de cada una de estas páginas, tanto la versión *desktop* como la *mobile*, muchas de estas marcas cuentan con sus propias apps, pero su estudio se nos escapa de los alcances del proyecto, además que los procesos de optimización en apps llevan un proceso mucho más tedioso.

Se han establecido también 4 puntos de ataque sobre los que centralizar el estudio:

• Acceso a cesta desde la página de producto (PDP): Interesante acceso que presentan muchos de los ecommerce más reconocidos, como Amazon, lo podemos conocer por "compra directa".

- Cesta: Importante ver la información que muestra, un punto muy importante para reforzar la seguridad del proceso al usuario y poder incitarlo a la compra. Así como un foco muy importante de marketing.
- Checkout (como cliente registrado): Como usuarios registrados es posible agilizar los procesos de compra.
- Checkout (como invitado): Los procesos como invitados puedes ser más tediosos, pero necesarios para usuarios a los que no les agrada generar una cuenta con la marca en la que compran.

En cada uno de estos puntos se expondrán las capturas tomadas de la web y se acompañará de post-it que identifiquen las ventajas y los inconvenientes detectados en cada uno de estos puntos, para cada ecommerce comentada con anterioridad.

Finalmente se extraerán tanto unos requisitos funcionales que aplicar al futuro prototipo y también unas oportunidades de mejora de la experiencia de usuario (recomendaciones) importantes para tener en cuenta a la hora de desarrollar nuestro prototipo.

El resultado de todo este proceso se puede observar en el siguiente Figma:

- [https://www.figma.com/file/8TZmH3hQOSAxvEGYqfVAQ6/Benchmark?node](https://www.figma.com/file/8TZmH3hQOSAxvEGYqfVAQ6/Benchmark?node-id=0%3A1&t=W35CprPsi6rchVEW-1)[id=0%3A1&t=W35CprPsi6rchVEW-1](https://www.figma.com/file/8TZmH3hQOSAxvEGYqfVAQ6/Benchmark?node-id=0%3A1&t=W35CprPsi6rchVEW-1)

## <span id="page-22-0"></span>**RESULTADOS**

Los primeros resultados que se van a presentar son las oportunidades de mejora de la experiencia de usuario, podríamos decir que se extraen del estudio de los "touch points" de las similitudes detectadas entre los sites:

- Mantener procesos similares entre todas las plataformas, primer paso de inicio sesión, selección de envío y pago nos ayudará a agilizar el proceso.
- Contar con un CTA de compra directa puede incrementar las conversiones en usuarios más avanzados.
- Tratar de mantener el equilibrio entre una interfaz actual pero funcional.
- El inicio de sesión con plataformas externas nos facilitará generar base de usuarios y adquirir sus datos para campañas de impacto.
- Permitir a los usuarios recoger su pedido en mano les da una sensación de seguridad, ya que si tienen una duda pueden consultarlo con la persona que los atienda. esto puede ser muy útil en usuarios no tan avanzados o más reticentes a la compra online.
- El autocompletado de los formularios nos ayuda a agilizar y facilitar el proceso de checkout.
- Ayuda a dar seguridad al usuario que se muestre en todo momento que se está comprando.
- Permitir al usuario meter un descuento en cualquier momento del proceso puede ayudar a incitar una conversión.
- Ofrecer una TPV a un usuario que se encuentra en una web externa, puede hacer que pierda el foco.
- Mantener una maquetación líquida, es decir, desarrollar un proceso responsive, adaptativo a cualquier tipo de pantalla.

Una vez definidas las recomendaciones, veamos los requisitos funcionales extraídos de este Benchmark que se sumarán a la [lista de requisitos](#page-40-1) finales.

En el carácter de este proyecto, todos los requisitos funcionales extraídos del Benchmark, van a estar presentes en la lista de requisitos finales para el prototipo, pero en este apartado, vamos a representarlos mediante una matriz de priorización, para ir un paso más allá y darle doble utilidad, ya que si este proceso del Benchmark lo quisiéramos tratar como unidad, en vez de en conjunto, con el proyecto completo, podríamos utilizar estos requisitos o funcionalidades para comprobar si nuestros clientes cuentan con todos estos desarrollados en sus sites, y si no es así, podemos proponerles una acción de optimización en la que probar alguna de estas funcionalidades descritas, para testear algún punto de su proceso de checkout.

Para esto es importante priorizar los requisitos, ya que no todos aportan el mismo valor en función al esfuerzo de su desarrollo. Es por esto por lo que en la matriz las dos unidades de medida van a ser:

- Value: Cuanto valor aporta el desarrollo de dicho requisito. Suele basarse en las KPIs que el cliente haya definido.
- Effort: Cuanto esfuerzo va a requerir desarrollar ese requisito. Normalmente se evalúa en horas, a mayor complejidad, más horas, por lo que es mayor el esfuerzo.

Nos interesa desarrollar los requisitos que aportan mucho valor al cliente y que menos esfuerzo conllevan, por lo que serán los más prioritarios a la hora de presentarlos a cliente como acciones de optimización.

Podemos ver esta matriz dentro del mismo Figma donde se desarrolló ese Benchmark y en una captura en la página que sigue a esta:

- [https://www.figma.com/file/8TZmH3hQOSAxvEGYqfVAQ6/Benchmark?node](https://www.figma.com/file/8TZmH3hQOSAxvEGYqfVAQ6/Benchmark?node-id=0%3A1&t=W35CprPsi6rchVEW-1)[id=0%3A1&t=W35CprPsi6rchVEW-1](https://www.figma.com/file/8TZmH3hQOSAxvEGYqfVAQ6/Benchmark?node-id=0%3A1&t=W35CprPsi6rchVEW-1)

#### **HIGH VALUE**

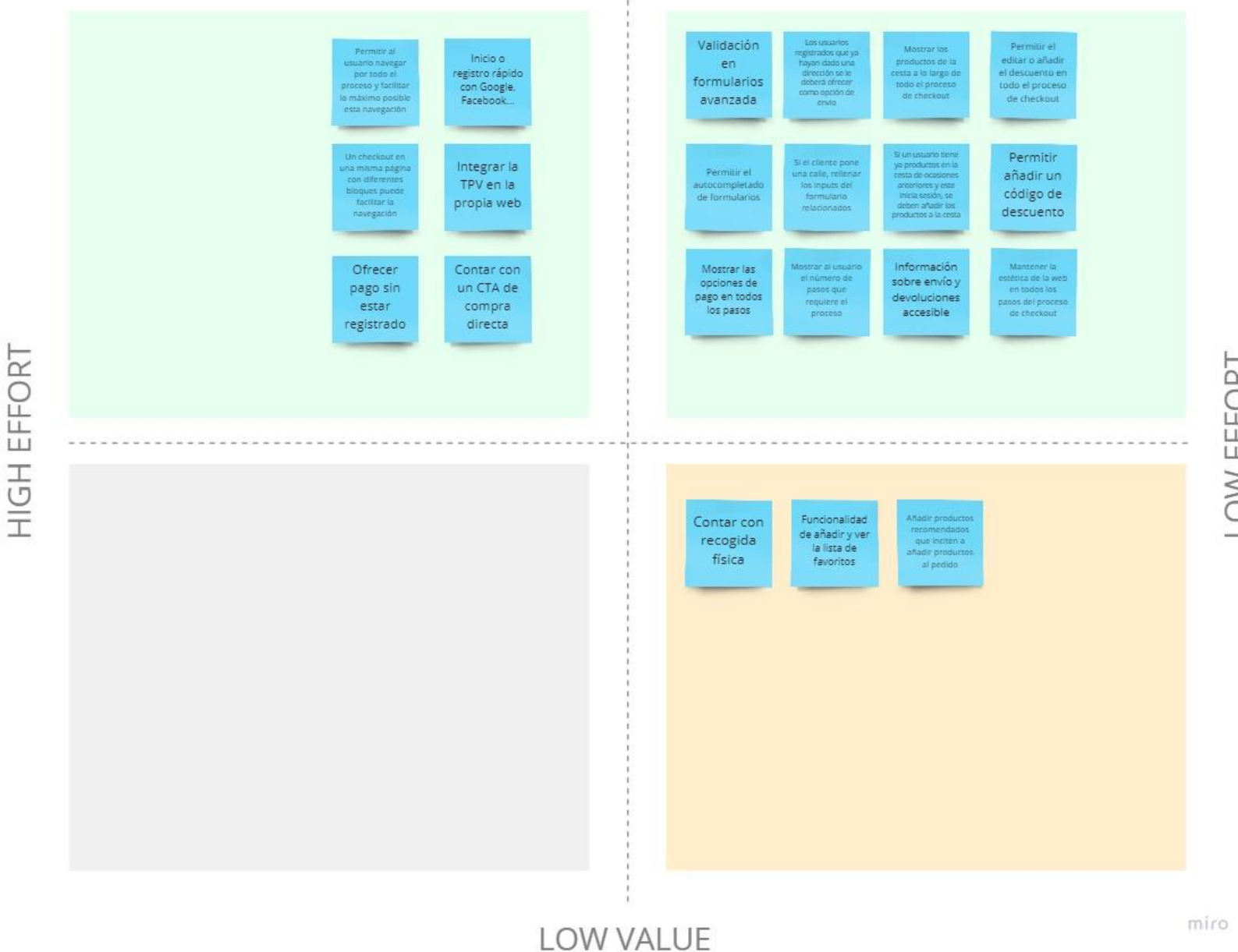

LOW EFFORT

<span id="page-24-0"></span>

A continuación, se muestra una tabla resumen con algunos de los requisitos más destacados por cada tienda estudiada:

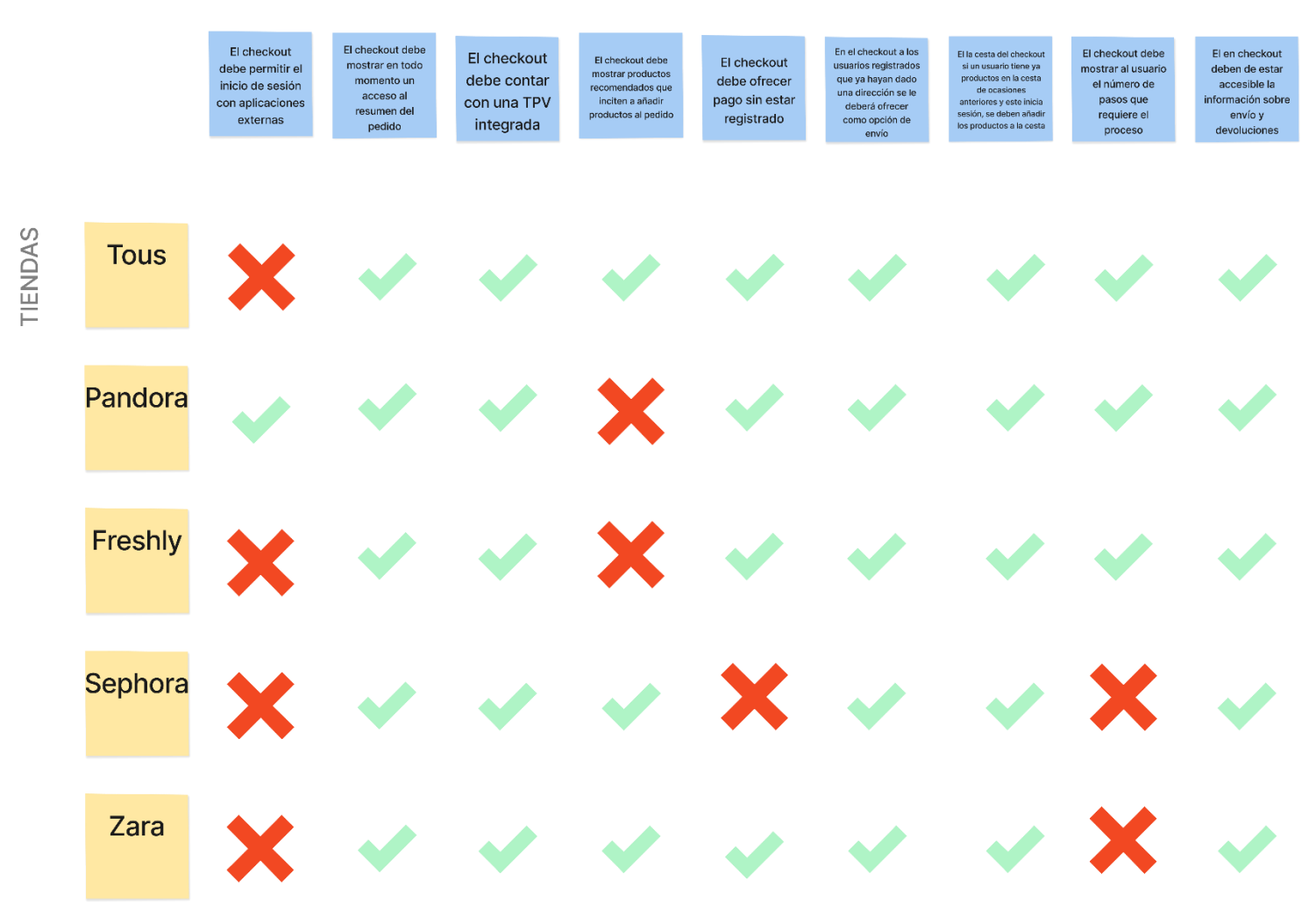

**REQUISITOS** 

# <span id="page-26-0"></span>ENTREVISTA CON USUARIOS

Dentro de este apartado se va a desarrollar el proceso llevado a cabo con diversos usuarios a los que se les ha entrevistado para poder conocer su experiencia en procesos de checkout de ecommerces. En este punto del proyecto se intenta extraer todas las necesidades detectadas por usuarios reales y potenciales usuarios de la propuesta de servicio que va a dar resultado todo este proyecto. De esta manera vamos a poder sentar unas bases de requisitos necesarios para construir el prototipo del servicio. Este punto es muy importante porque desde un principio del proyecto hemos buscado acercarnos lo máximo posible a usuarios reales y mantenerlos como objetivo principal a lo largo de todo el estudio.

Para llevar a cabo esta iniciativa lo primero que vamos a definir es un Screener, en el cual vamos a establecer unos requisitos para buscar usuarios participantes acordes a las necesidades del proyecto, se establecerá la metodología que seguirá la entrevista, a continuación, se definirá el guion de la entrevista y por último se adjunta una copia del informe de consentimiento que se entregará a cada usuario para poder obtener la grabación de las sesiones y explotar los datos bajo una ética legal.

## **SCREENER**

<span id="page-26-1"></span>Como se comentaba en el apartado anterior, en este punto vamos a definir unos requisitos para el reclutamiento de los diferentes participantes de las entrevistas.

La idea de esta entrevista con usuarios es sacar la máxima información posible de las experiencias de compra por internet del usuario medio. Debido a esto en este estudio no contaremos con gente muy nueva en el mundo de internet, ya que es necesario que los usuarios conozcan el proceso de checkout con suficiente claridad y puedan expresarnos cuáles son sus necesidades detectadas en el mismo.

La muestra principal que buscaremos para realizar este estudio serán perfiles de usuarios que estén algo familiarizados con las compras por internet, es decir, que se sientan cómodos comprando por internet en ecommerce, como hemos especificado en el Benchmark, plataformas ecommerce focalizadas en el textil.

Por otro lado, también trataremos de encontrar usuarios que tengan algún tipo de interés en los productos que se venden en la web, como ropa o zapatos, de manera que presenten un perfil de usuarios potenciales de las webs.

Con estas premisas las preguntas del Screening serían las siguientes:

¿Se siente interesado en las compras por internet?

- Sí. [Continuar]
- No. [Excluir]

¿Ha realizado alguna compra en internet?

- Sí. [Continuar]
- No. [Excluir]

¿Ha realizado compras en internet en alguna de estas plataformas Tous, Pandora, NYX, Freshly Cosmetics, Zara o Sephora?

- Sí. [Continuar]
- No. [Excluir]

¿Cómo se siente cuando navega por internet? (A elegir)

- Bien, me siento seguro. [Continuar]
- Normal, hay veces que dudo en las decisiones que tomo. [Continuar]
- Mal, no me siento cómodo navegando por internet. [Excluir]

Con la realización de este cribado podremos obtener una muestra significativa para la realización del estudio. Una vez tengamos seleccionados a los usuarios pasaremos a efectuar las sesiones bajo el guion que se establece en el próximo apartado.

## <span id="page-27-0"></span>METODOLOGÍA DE LA ENTREVISTA

Una vez hemos reclutado a los participantes de la entrevista procedemos a definir la metodología que se va a seguir en estas y a concretar el set-up que se va a utilizar.

Será probado en una entrevista piloto con una persona totalmente ajena al proyecto.

Las entrevistas serán presenciales en la medida de lo posible, en el caso de que se requiera una llamada se utilizará el programa de videollamadas que decida el participante para agilizar y facilitar la entrevista.

Las entrevistas se efectuarán en diferentes espacios, el más cómodo para el participante y el entrevistador, por lo que el set-up debe ser lo más ligero posible para poder trasportarlo de un lado a otro. Como las entrevistas van a ser grabadas tanto por vídeo como por voz, los materiales que se van a utilizar son un trípode para sujetar un dispositivo móvil que es el que va a grabar la sesión.

En la grabación se podrá observar al participante, y el moderador se sentará enfrente detrás de cámaras para no entorpecer la información no verbal.

El moderador portará el guion con la introducción principal y las preguntas definidas, la entrevista tendrá un carácter abierto, pese a que se definan unas preguntar para intentar homogenizar todas las entrevistas, es posible que se añada o elimine alguna pregunta en función a las diferentes respuestas del usuario entrevistado.

Para la grabación se utilizará la propia aplicación de la cámara del teléfono. Las grabaciones serán subidas a una plataforma llamada Google Drive para su visualización posterior.

Al inicio de la entrevista se les ofrece a los usuarios un pequeño contexto a modo de introducción que abre la entrevista y se les preguntará por su conformidad con la grabación de la sesión, el texto definido es el siguiente:

"En esta entrevista se le van a efectuar diferentes preguntas sobre su experiencia en la compra online, a su vez, también se efectuarán unas preguntar de rigor sobre información y hábitos personales con la intención de desarrollar un perfil de usuario y evaluar las respuestas a las preguntas en función a los aspectos de cada usuario. En esta entrevista no hay respuestas correctas o incorrectas, puede añadir toda información que crea necesaria. Podemos parar la entrevista en cualquier momento que lo necesite. ¿Está conforme con todo lo descrito y con las cláusulas del informe firmado?"

En la sesión solo se encontrarán la persona entrevistada y el entrevistador, será a puerta cerrada. Como el proyecto pertenece a un ámbito académico los usuarios han decidido participar de manera voluntaria sin ninguna retribución por su participación.

## <span id="page-29-0"></span>GUION DE LA ENTREVISTA

En este apartado se va a desarrollar un guion para las entrevistas, como se comentó en apartados anteriores, pese a la existencia de este guion las entrevistas tienen un carácter abierto, es decir, se puede añadir o eliminar preguntas en el caso de que el moderador lo crea necesario en función de las respuestas del participante.

Se puede visualizar este guion en el siguiente anexo: [Guion de la entrevista con usuarios](#page-85-1)

## <span id="page-29-1"></span>INFORME DE CONSENTIMIENTO

En este apartado se ha desarrollado un informe de consentimiento que se entregará a cada usuario participante de la entrevista para su lectura, aprobación y firma.

Se puede visualizar una copia de este informe en el siguiente anexo: [Informe de consentimiento](#page-86-0) 

## <span id="page-29-2"></span>RESUMEN RESULTADOS ENTREVISTAS

En este punto vamos a extraer los puntos más destacados por los usuarios en las diferentes entrevistas y como lo convertimos a requisitos para nuestro futuro prototipo. Se ha generado una trascripción no literal de los puntos fuertes extraídos de las entrevistas, ya que ponerlo de manera literal carecería de sentido léxico ya que son oportunidades que se detectan en una conversación fluida. Si dos usuarios han expresado la misma necesidad, nos quedaremos solo con la primera detectada.

## Usuario 1 (1999, mujer, ingeniera informática)

"Una buena interfaz me hace sentir segura al efectuar la compra." El checkout debe contar con una interfaz limpia y cuidada.

"Métodos de pago: PayPal, Tarjeta bancaria."

El checkout debe contar con el método de pago vía PayPal.

El checkout debe contar con el método de pago vía tarjeta bancaria.

"No probarme los productos es lo peor de las compras por internet." El checkout debe informar al usuario sobre los procesos de devolución. "Me gusta que se vayan activando los diferentes puntos del checkout por pasos"

El checkout debe tener un formato "multi step", varios pasos, pero en una misma página que se muestran en función el usuario vaya avanzando.

## Usuario 2 (1997, hombre, ingeniero informático)

"Tener claro los plazos de entrega me hace sentir seguro" El checkout debe informar al usuario sobre los procesos de envío.

"Que el proceso de compra sea largo hace que no me guste comprar en esa web" El checkout debe contar con la información justa y necesaria.

"Que se incluya Bizum como método de pago me gusta" El checkout debe contar con el método de pago vía Bizum.

### Usuario 3 (1996, hombre, comercio y marketing)

"Reviso los términos legales de la web para decidir si confío en ella"

#### El checkout debe contar con acceso a las políticas del ecommerce.

"Si un usuario con nivel técnico bajo creo que, especialmente en móvil, les resulta complicado generar transacciones cuando los procesos son muy largos"

#### El checkout debe contar con un numero bajo de pasos en el proceso

"Si dentro del proceso me extraen de la web en la que estoy hace que sea más difícil terminar la compra"

El checkout debe concentrar todos sus pasos dentro de la misma web

Usuario 4 (1995, mujer, telecomunicaciones)

"Que me manden una solicitud de compra a mi banco me hace sentir más segura" El checkout debe informar al usuario en todo momento del punto del proceso en el que se encuentra y pedir confirmación de este.

"Mis padres revisan el pedido mil veces"

El checkout debe mostrar de forma clara y accesible un resumen de los datos incluidos.

"Si existen datos superficiales que los meros necesarios puede hacer desconfiable el proceso para no nativos digitales"

El checkout no debe contener datos innecesarios.

"Quiero conocer toda la información y las condiciones de mi compra"

El checkout debe informar al usuario sobre todas las condiciones que apliquen a su compra: descuentos, cargos extra, IVA, gasto de envíos.

## Usuario 5 (1993, hombre, operario en una planta de gas)

"Que las opciones de pago sean las comunes me hace confiar en la web" El checkout debe mostrar las opciones de pago en todos los pasos.

"Que el proceso de compra sea limpio, que no existan mil datos, ayuda al usuario a completar la compra"

El checkout no debe contener datos innecesarios.

"Amazon tiene mucho background de opiniones, y que ofrezcan tanta información ayuda a confiar en la web"

#### El checkout debe contar con un apartado de soporte para ayudar al usuario con dudas que se puedan generar en el proceso.

Los requisitos expuestos en negrita, debajo de cada una de las transcripciones, pasarán a formar parte de la [lista de requisitos finales](#page-40-1) para el prototipo. Los requisitos serán los siguientes:

- El checkout debe tener un formato "multi step", varios pasos, pero en una misma página que se muestran en función el usuario vaya avanzando.
- El checkout debe contar con el método de pago vía PayPal.
- El checkout debe contar con el método de pago vía tarjeta bancaria.
- El checkout debe contar con el método de pago vía Bizum.
- El checkout debe contar con acceso a las políticas del ecommerce.
- El checkout debe concentrar todos sus pasos dentro de la misma web, siempre y cuando sea posible.
- El checkout debe informar al usuario sobre todas las condiciones que apliquen a su compra: descuentos, cargos extra, IVA, gasto de envíos.

# FICHA PERSONA

<span id="page-32-0"></span>En este apartado del proyecto se va a presentar una ficha de persona en la que se define un usuario arquetipo. Es un poco complicado tratar de definir un usuario arquetipo para este tipo de proyectos, ya que en el mundo de internet existen muchos usuarios potenciales. Por lo que nos hemos centrado en esa generación que no ha nacido con el teléfono entre las manos (nativos digitales), pero que no tardaron muchos años en conocerlo. Personas que se encuentran entre los 25 y 32 años. De esta manera podremos englobar a la gran mayoría de perfiles con una mayor posibilidad de encontrarse en una situación de independencia económica, en la cual la compra por internet sea decisión propia y solo dependa de ellos mismos. De la misma manera, serán perfiles con unos conocimientos técnicos medios, no son expertos en la web, pero aprenden bastante rápido.

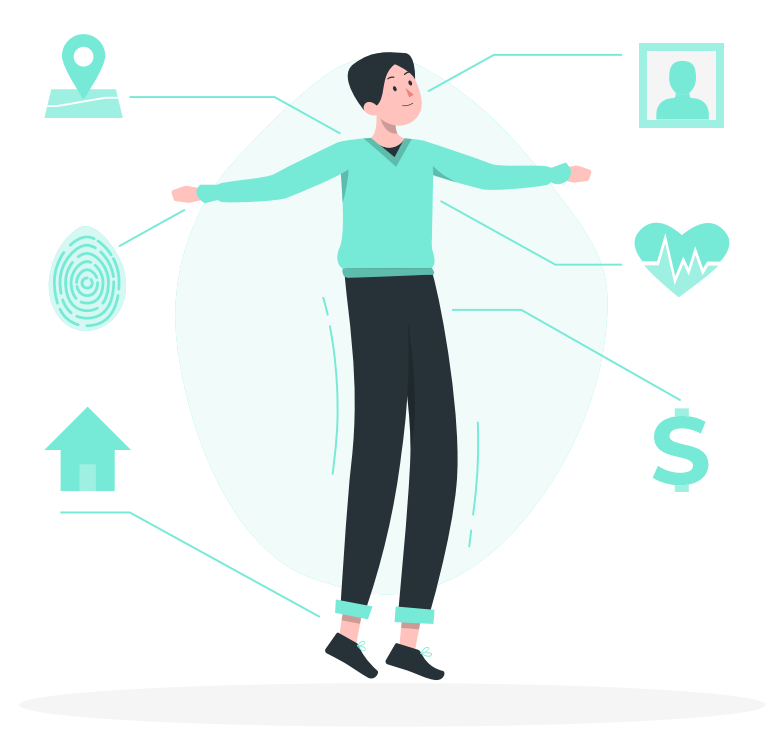

## ¿Qué nos aporta?

El desarrollo de esta ficha persona nos va a ayudar a dotar de entidad el proyecto, de tal manera que podamos hacernos una idea un poco más detallada de hacia quien va dirigido nuestro servicio. Y no solo eso, nos va a ayudar a generar un escenario personal con el cual poder desarrollar el User Journey que veremos en el apartado que viene a continuación.

Es una técnica que hemos usado en otros proyectos de Merkle, aunque no se ha construido en base a una idea tan superflua como esta. Si no que se contaba con ciertos datos para poder construir este tipo de fichas. En este caso no contamos con datos que poder explotar para afinar el perfil del usuario potencial, por lo que tenemos que probar a definir uno e ir ajustándolo en fases posteriores del proyecto si este no encaja.

Podemos ver el resultado de la ficha persona en la siguiente página.

Tras el desarrollo de fases posteriores del proyecto se ha visto la necesidad de añadir otras dos fichas persona que nos ayuden a definir otros dos usuarios arquetipo posibles usuarios finales del producto. Se añaden en las siguientes páginas, detrás de la ficha persona principal.

**Nuria** 

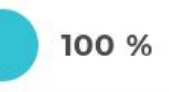

**Activa Y Racional** 

TIDO

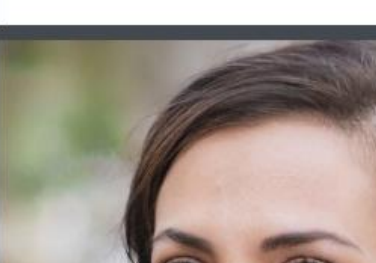

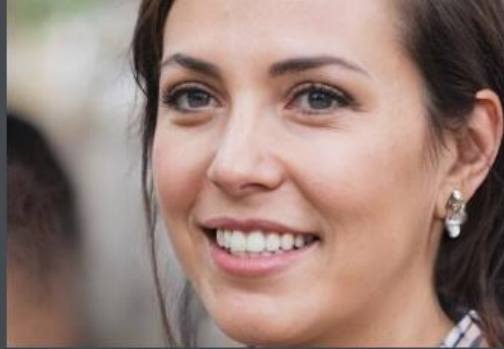

#### Demographic

Mujer

**Q** Asturias

Casada

 $30$ 

años

Técnica de laboratorio

#### **Skills**

Nuevas tecnologías

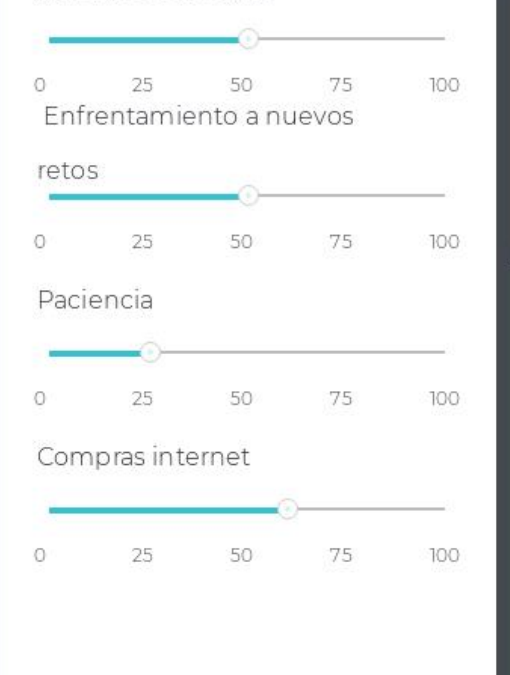

#### Contexto

Nuria es una mujer de Gijón, que se dedica a la investigación en uno de los laboratorios del hospital universitario del Huca, en Oviedo. Nuria tiene un hijo de 1 año, que se llama Sergio y vive con el y junto a su marido Juan en un piso en el barrio de La Calzada en Gijón.

Nuria es una apasionada del mundo de YouTube, su adolescencia la ha pasado con la generación de las primeras blogueras (vlogeras, si hablamos de video-blog) y esto fue lo que la hostigó a interesarse por el mundo de la compra online. Veía que todas sus "influecers" favoritas empezaban a comprar productos de todo tipo en internet y ella ha ganado confianza con ello a la par que interés

Nuria, conoce lo que es internet y las tiendas online, y se maneja en ellas con un nivel medio. Efectúa compras a menudo en paginas de confianza en las que se ha animado a pedir alguna vez. Su marido Juan la ayuda siempre con el proceso porque admite que entre los dos se siente más segura. A ella le gustaría coger más confianza con el proceso y de esta manera, asegura que compraría mucho más de lo que compra actualmente.

Para Nuria pedir por internet es un ahorro de tiempo, y le gustaría que las páginas web se lo pusieran lo más fácil posible. Así mismo el stock de productos es mucho mayor al que puedes encontrar en las tiendas presenciales.

#### Metas

- · Realizar más compras en internet.
- · Conseguir confianza en sus habilidades técnicas
- Aprender a detectar fraudes online
- · Conocer tipos de pago y cuales son los más seguros
- · Sentirse segura en todo el proceso de pago
- · Conocer las condiciones de todas sus compras

#### Frase destacada

 $\mathcal{L} \mathcal{L}$ 

Si consiguiera quitarme ese respeto miedoso a la compras por internet, no dudaría en pedir hasta la compra online

#### Motivaciones

- · Nuria quiere mejorar sus habilidades
- · Nuria conoce ya lo que son las compras online
- · Nuria quiere ahorrarse tiempo en las compras que efectúa
- · El marido de Nuria también tiene conocimientos básicos sobre las compras online
- · Nuria es un potencial usuario de nuestro servicio

#### **Frustaciones**

- · Nuria piensa que las webs dan demasiada información en ocasiones, y eso hace que pierda el foco
- · A Nuria le cuesta confiar en las webs porque piensa que con cualquier cosa la van a estafar o engañar, a veces es estresante el proceso
- · A Nuria le preocupa cometer un error y no tener un asistente de fácil acceso

## Mario

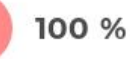

**Artisan** 

TYPE

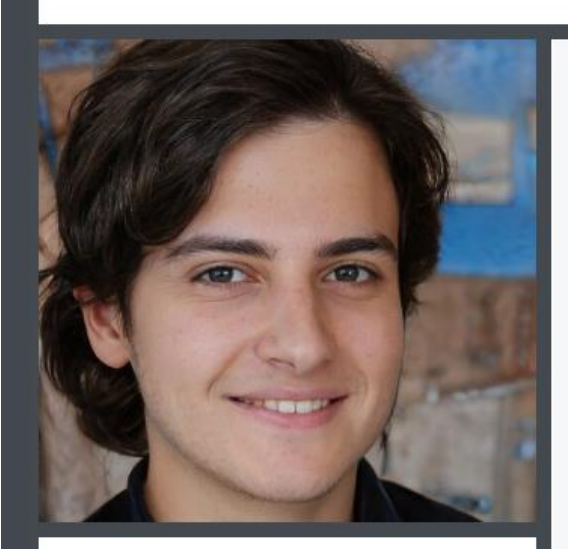

#### Demographic

o<sup>n</sup> Male 22 years

 $Q$  Asturias

Single

Bellas artes

#### **Skills**

Nuevas tecnologías

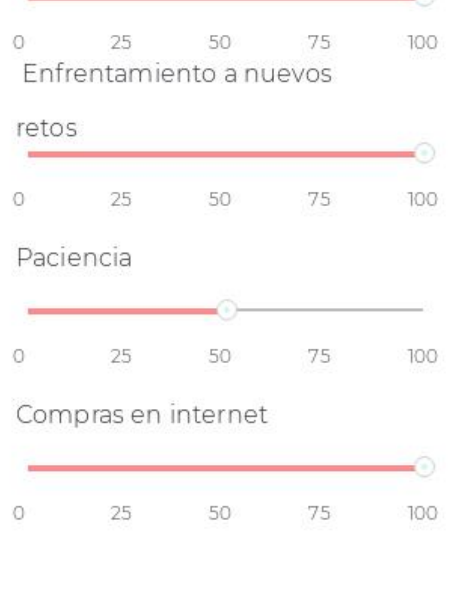

#### Contexto

Javier es un estudiante de Oviedo, el cual vive con sus padres y trabaja como becario en una empresa de Gijón.

Como los jóvenes de su edad, Javier es un avanzado en las nuevas tecnologías, sobre todo en cuanto a dispositivos móviles se refiere, controla a la perfección las funcionalidades comunes de estos dispositivos.

Su nivel de navegabilidad web también es muy alto. Como ha empezado a trabajar, empieza a tener solvencia económica y es un gran consumidor de compras online. A diferencia de otras generaciones, sus compras se efectúan principalmente desde el dispositivo móvil, se siente cómodo comprando desde su móvil en cualquier tipo de página.

Javier compra todo tipo de servicios a través de su dispositivo, ropa, comida, productos de belleza, tecnología... y se siente cómodo con ello.

Javier se imagina un futuro en que todas las necesidades se puedan cubrir a través de internet y que no sea necesario acudir a tiendas físicas, ya que para él, es una inversión de tiempo que le gustaría ahorrarse

#### Metas

- · Descubrir novedades que puedes ofrecer los procesos de checkout
- · Aumentar el tipo de productos que puede adquirir a través de internet
- · Perder el menor tiempo posible efectuando compras

#### Frase destacada

Me siento cómodo comprando con el móvil, creo que es un futuro inminente

#### Motivaciones

- · Se siente muy cómodo con nuevos retos
- · Tiene un alto conocimiento de las tecnologías
- · Tiene ganas de mejorar sus procesos de compra

#### **Frustraciones**

· No quiere perder tiempo en efectuar compras

**A** 

· Puede ser imprudente, debido a su alto conocimiento ya que esto le ofrece una seguridad a la hora de comprar en internet

Ilustración 11: Ficha Persona creada con https://uxpressia.com

35

## Alejandro

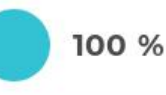

**Rational** 

TIPO

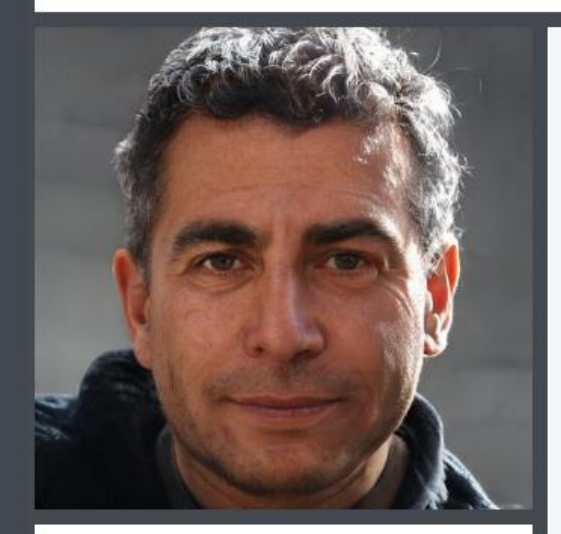

#### Demographic

o<sup>7</sup> Male 55 vears

Asturias

Married

Técnico en Telefónica

#### **Skills**

Nuevas tecnologías

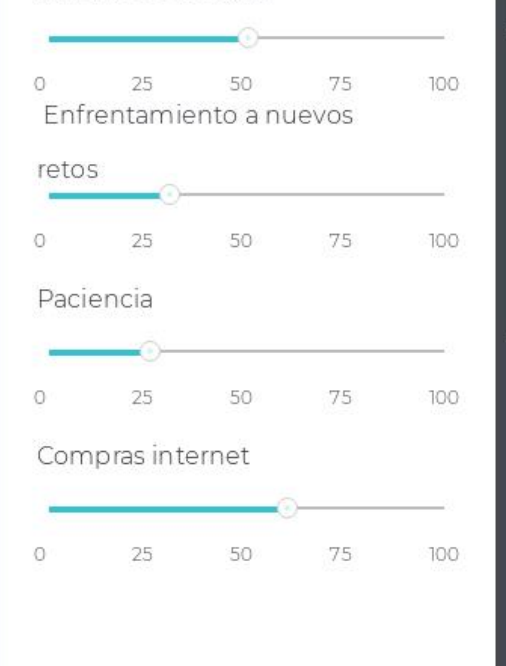

#### Contexto

Alejandro es un padre de familia que vive en la ciudad de Gijón. Su travectoria profesional siempre ha estado unida a las tecnologías, empezó la carrera de ingeniería informática pero empezó a trabajar antes de terminar el TFG.

La nuevas tecnologías no le han interesado en exceso, se maneja con ellas y tiene un nivel alto, pero no son su punto fuerte, no le gusta tener que enfrentarse a nuevos retos porque no cuenta con mucha paciencia. Sus hijos, Alexia y Hugo le enseñan ciertas funcionalidades de los dispositivos móviles.

Alejandro suele hacer compras en internet, sobre todo peticiones de su mujer, Paula, que no se maneja con las tecnologías. Para el es un proceso sencillo, asequible, en webs grandes, cuando se trata de pedir en webs secundarias, pierde un poco la paciencia porque los procesos no están tan estudiados, aún así, no tiene miedo a efectuar ninguna compra por internet, pero le gustaría que el proceso fuera más sencillo y ágil, y que no incluyese información adicional, no es fan el marketing

#### Metas

- · Gastar el menor tiempo posible en los procesos de compra
- · Dar los datos justos y necesarios para la compra
- · Facilitar lo máximo posible los procesos de checkout
- · Conseguir experiencias satisfactorias en la compra web

#### Frase destacada

No me gusta regalar datos personales más allá de los necesarios, lo que se pone en internet queda para siempre

#### **Motivaciones**

- · Las compras por internet son muy cómodas
- · El catálogo de productos es muy amplio
- · Puedo recibir el pedido en mi casa

#### **Frustaciones**

· Algunos procesos de checkout son desesperantes

 $\delta \Delta$ 

- · No me qusta regalar datos
- · No me gusta que me bombardeen con publicidad

Ilustración 12: Ficha Persona creada con https://uxpressia.com
## USER JOURNEY

Como se comentaba en el apartado anterior se va a realizar un User Journey que nos va a ayudar a definir de forma detalla como los usuarios se van a comportar con nuestro producto final.

Como el objetivo de este proyecto es generar un producto nuevo, es decir algo que no está desarrollado y no podemos probar el producto tal cual, vamos a utilizar productos similares que se encuentran ya en el mercado desarrollados.

En este caso vamos a utilizar el proceso de checkout de la web de Tous, ya que es uno de nuestros clientes en Merkle y conocemos el proceso con más detalle. Por otro lado, recordemos que otro de los objetivos del proyecto es poder extraer mejoras it self, es decir, oportunidades de optimización para la web de nuestros clientes, dentro de un User Journey se dan muchas posibilidades de que nazcan oportunidades de mejora que no están implementadas en la web y que pueden funcionar por si solas, podríamos decir que de una misma metodología estamos sacando dos formas de explotarla.

Para el desarrollo de este User Journey también vamos a utilizar la Ficha Persona descrita en el apartado anterior, esto nos va a ayudar a definir el escenario sobre el que trabajar y a darle una identidad "palpable" al User Journey.

En el proceso vamos a utilizar el siguiente escenario:

"Nuria ha visto que en la web de Tous han activado un código descuento para una de sus vlogeras favoritas con el cual te ofrecen un 15% de descuento y ha decidido comprarse el bolso que tanto le había gustado en la tienda presencial. Quiere pagar con la tarjeta nueva que han activado para compras online y que el pedio le llegue a casa. No cuenta con cuenta activa en Tous, pero desea darse de alta para estar al tanto de todas las novedades."

Y vamos a definir varios puntos de estudio.

User goals: Vamos a definir cuál es el propósito del usuario en cada uno de los puntos del proceso.

Acciones: La acciones que reproduce el usuario en cada uno de los procesos.

Proceso visual: Define de forma visual como es el proceso en sí, nos ayuda a visualizar la navegación que puede llevar a cabo el usuario y a reconocer como son los procesos en la navegación, por ejemplo, nos interesa que los procesos de checkout sean lineales, porque nos ayudan a agilizar y facilitar la compra.

Pensamientos: Recoge los posibles pensamientos que puede tener el usuario en cada punto del proceso, es muy útil para detectar puntos de mejora.

Pain points: Los puntos donde debemos prestar especial atención para no perder, frustrar o confundir al usuario. Muy útiles para reconocer puntos de mejora.

Emoción principal: Nos ayuda a conocer cuál es el proceso emocional del usuario, muy ligados a la experiencia de usuario.

Oportunidades: El punto más importante, nos brinda los resultados del estudio, nos aporta recomendaciones que se pueden convertir en requisitos funcionales de nuestro futuro prototipo.

Se adjunta una imagen del user Journey definitivo en la siguiente página, pero como es excesivamente grande para poderla visualizar sobre este mismo documento, también se puede descargar y visualizar a través del siguiente enlace:

[https://drive.google.com/file/d/1OfMSxmA7U](https://drive.google.com/file/d/1OfMSxmA7U5jBH_VLDMp1NAb8B4KwtVDi/view?usp=share_link) [5jBH\\_VLDMp1NAb8B4KwtVDi/view?usp=sha](https://drive.google.com/file/d/1OfMSxmA7U5jBH_VLDMp1NAb8B4KwtVDi/view?usp=share_link) [re\\_link](https://drive.google.com/file/d/1OfMSxmA7U5jBH_VLDMp1NAb8B4KwtVDi/view?usp=share_link)

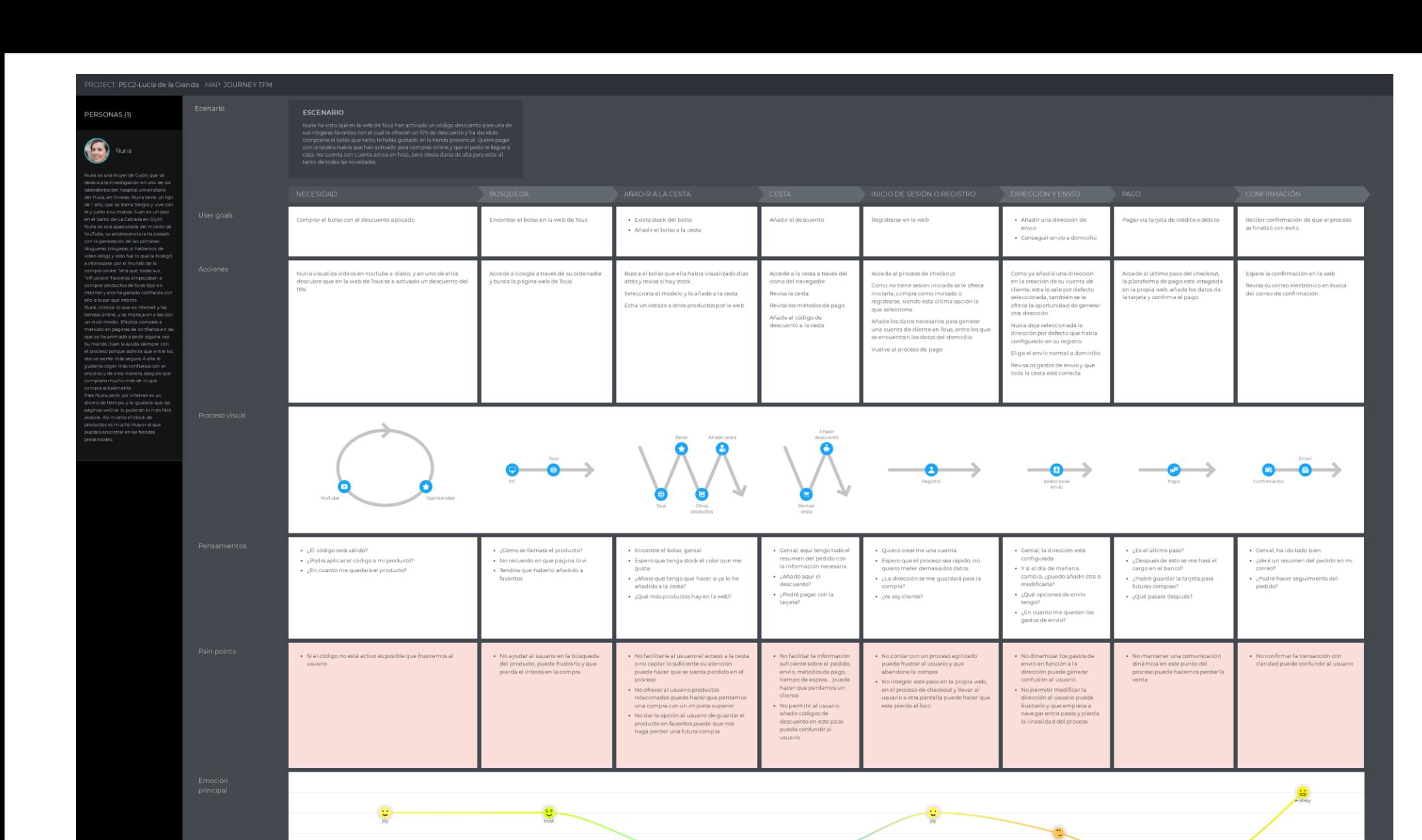

Generar un llamado de atención a la cest

cada yez que se añada un producto a la

misma, invitando al cliente a finalizar su

· Ofertar al usuario la posibilidad de segui

· Permitir al usuario generar una lista de

favoritos en la cual poder guardar<br>productos que le interesen para futuras

compra.

compras

comprando.

Generar un

cesta, claro y conciso con<br>toda la información que

un cliente pueda requeri

en el momento de

en ermomenco de

insertar códigos de

· Permitir al usuario

descuento

Agilizar los procesos de registro, inpu

necesarios y a posteriori ofrecerle al<br>usuario completar su perfil, en caso di<br>que nos interese.

aplicaciones como Google o Facebook

· Integrar este proceso como un paso en

.<br>• Ofertar registros a través de

el checkout

ecesarios y a posteriori ofrecerle al

Calcular los gastos

prevenir errores.

dinámicamente en funci

la dirección del usuario.

· Permitir al usuario editar<br>cualquier información dada

ofertar una navegación entre

pasos fluida, nos avudará a

teneral usu

proceso.

todo momento del estado de su

Ofertar el acceso a un chat en vi

en caso de que le genere dudas

Ofertar un formulario de soporte en

el caso de que le surian dudas

Nolver a mostrar el resumen del

pedido con toda la información

Fnviar una copia del resumen del

pedido al email del cliente.

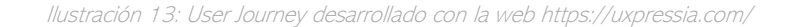

· Ofertar al usuario información sobre si su código de

manera incorrecta.

descuento es válido, está caducado o lo ha introducido

· Contar con un buscador predictive

· Utilizar el sistema de cookies para

la medida de lo nosible)

tamaño

que permita a los usuarios buscar por cualquier característica que pueda<br>estar ligada al producto, color, tipo,

poder recuperar la cesta o los favoritos<br>de un cliente sin cuenta registrada (en

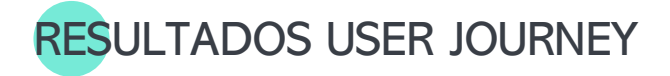

La información más importante que podemos extraer de los User Journey, una de muchas, es el apartado de oportunidades, en el cual analizado todo lo anterior, el proceso del usuario, sus emociones, sus pensamientos, los Pain points ... se determinan una serie de oportunidades que podemos integrar en nuestro proyecto como requisitos para el futuro prototipo.

Por otro lado, también podemos observar, como el "Proceso virtual" nos muestra como el proceso del checkout debe tener una tendencia mucho más lineal para el usuario que el resto de los procesos de la interacción con la web.

Es muy descriptivo ya que mientras el usuario se puede perder por la web revisando todos los productos y navegando por diferentes puntos, en el checkout es necesario que el usuario se encuentre inmerso en una tarea secuencial.

También es muy descriptivo el punto de las "Emociones principales" nos muestra con gran claridad las emociones que los usuarios pueden sentir en cada punto del proceso, creo que mantener una línea de esos sentimientos lo más pareja posible es lo que va a hacer de la experiencia de usuario un éxito. También nos ayuda a identificar los puntos donde debemos ofrecer más ayuda al usuario, como por ejemplo en el punto del pago y la confirmación.

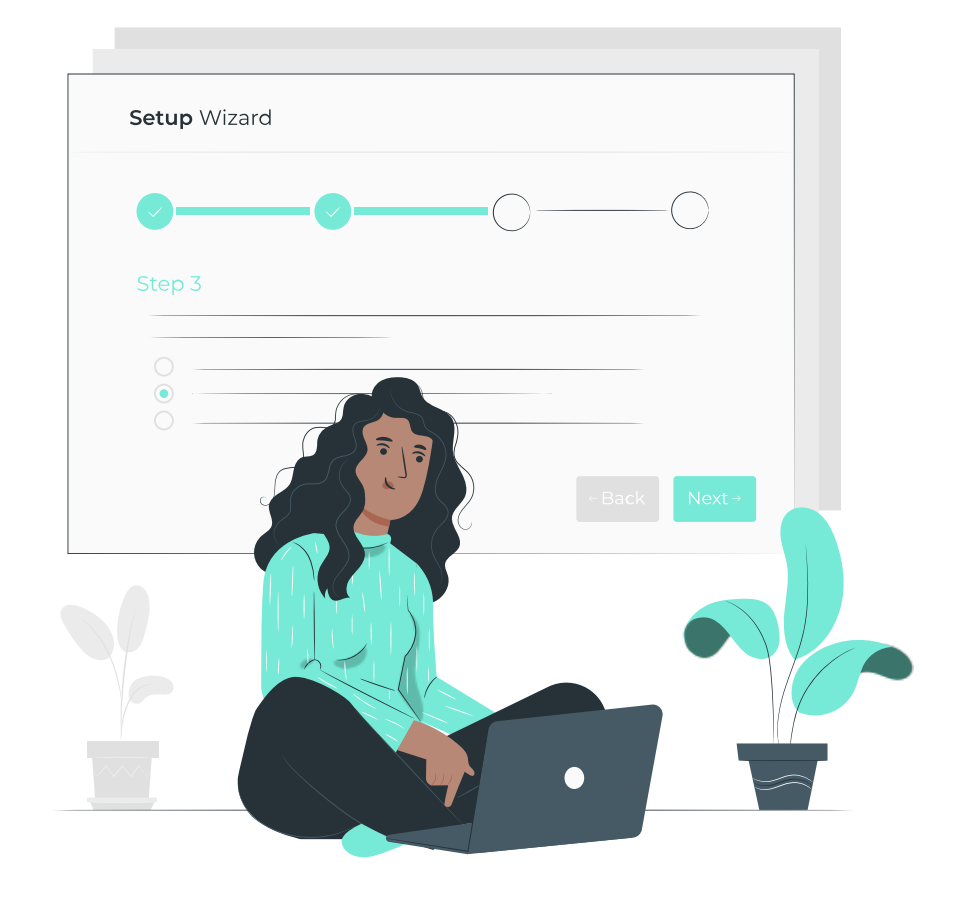

## REQUISITOS FINALES

Este es el apartado final de la fase de investigación, en el cual se van a recoger los resultados de las diferentes técnicas llevadas a cabo a lo largo de toda esta fase y se convertirán en una lista de requisitos funcionales y no funcionales.

Se van a recoger los resultados de las técnicas en post-it dentro de un tablero de FigJam, para cada técnica se la asignará un color de post-it para que podamos diferenciar de donde se extrae cada uno de los requisitos, estos requisitos pueden estar reformulado para encajar en una taxonomía de requisitos, es decir, ajustándose a las reglas de definición de requisitos, pero no dejan de ser los resultados obtenidos de cada técnica. Si entre técnicas se repite algún requisito, solo se expondrá una vez. Las técnicas de las que vamos a extraer requisitos son:

- Desk Research
- Benchmark
- Entrevista usuarios
- User Journey

Se puede consultar el FigJam con todos los resultados en el siguiente enlace:

#### [https://www.figma.com/file/aIAGYfo5kHTN7SZLdAJ4Tn/Requisitos-por-metodolog%C3%ADa?node](https://www.figma.com/file/aIAGYfo5kHTN7SZLdAJ4Tn/Requisitos-por-metodolog%C3%ADa?node-id=0%3A1&t=jmTeWR35kXBqJT51-1)[id=0%3A1&t=jmTeWR35kXBqJT51-1](https://www.figma.com/file/aIAGYfo5kHTN7SZLdAJ4Tn/Requisitos-por-metodolog%C3%ADa?node-id=0%3A1&t=jmTeWR35kXBqJT51-1)

Y a continuación se generará una lista entandar de requisitos que será la que utilicemos en las siguientes fases del proyecto para construir el prototipo. Como comentamos en apartados anteriores, partimos de un estándar, por lo que existirán requisitos que no se encuentran dentro de los resultados de las diferentes metodologías desarrolladas, pero que entendemos como un básico que debe darse por estándar en cualquier proceso de checkout como, por ejemplo, que el proceso te pida tu nombre y apellidos.

## LISTADO DE REQUISITOS

- <span id="page-40-1"></span><span id="page-40-0"></span>RF1. El checkout contará con un mínimo de 3 pasos y un máximo de 4: Datos de contacto, dirección envío y pago.
- RF2. El checkout debe mostrar al usuario el número de pasos que requiere el proceso.
- RF3. El checkout debe contar con una interfaz líquida, multidispositivo.
- RF4. Se debe mantener la estética de la web en todos los pasos del proceso de checkout.
- RF5. El checkout puede contar con un máximo de 13 campos de inserción de datos.
- RF6. El checkout debe concentrar todos sus pasos dentro de la misma web, siempre y cuando sea posible.
- RF7. El checkout debe permitir el inicio de sesión o registro con aplicaciones externas como Google y Facebook.
- RF8. El checkout debe permitir la compra como invitado.
- RF9. El checkout debe pedir al usuario la información exclusivamente necesaria para efectuar un pedido: Nombre y apellidos, email, teléfono, dirección de envío, dirección de facturación y los datos de pago.
- RF10. Se le debe permitir al usuario editar cualquier información pedida en el checkout de forma sencilla dentro del mismo.
- RF11. El checkout debe permitir y efectuar el autocompletado de formularios en caso de que el usuario ya disponga de la información registrada en la propia aplicación o en el navegador web.
- RF12. En el checkout el proceso de registro o inicio de sesión debe estar integrado en el proceso.
- RF13. El checkout debe mostrar en todo momento un acceso al resumen del pedido.
- RF14. El checkout debe permitir al usuario navegar por todo el proceso y facilitar lo máximo posible esta navegación con una "línea de tiempo".
- RF15. El checkout debe tener un formato "multi step", varios pasos, pero en una misma página que se muestran en función el usuario vaya avanzando.
- RF16. El checkout debe contar con validación en formularios avanzada.
- RF17. En el checkout a los usuarios registrados que ya hayan dado una dirección se le deberá ofrecer como opción de envío.
- RF18. El checkout debe contar con la opción de recogida en mano.
- RF19. El en checkout deben de estar accesible la información sobre envío y devoluciones.
- RF20. El checkout debe contar con acceso a las políticas del ecommerce.
- RF21. En la cesta del checkout si un usuario tiene ya productos en la cesta de ocasiones anteriores.

y este inicia sesión, se deben añadir los productos a la cesta.

- RF22. En la cesta del checkout se deben mostrar productos recomendados.
- RF23. En la cesta del checkout se le debe ofrecer al usuario la posibilidad de seguir comprando.
- RF24. En la cesta del checkout se debe contar con un resumen claro y conciso con toda la información relevante del producto.
- RF25. En la cesta del checkout se debe contar con la funcionalidad de añadir y ver la lista de favoritos.
- RF26. El checkout debe mostrar las opciones de pago en todos los pasos.
- RF27. El checkout debe contar con una TPV integrada.
- <span id="page-42-0"></span>RF28. El checkout debe contar con el método de pago vía PayPal.
- <span id="page-42-1"></span>RF29. El checkout debe contar con el método de pago vía tarjeta bancaria.
- <span id="page-42-2"></span>RF30. El checkout debe contar con el método de pago vía Bizum.
- RF31. El checkout debe informar al usuario sobre todas las condiciones que apliquen a su compra: descuentos, cargos extra, gasto de envíos.
- RF32. En el checkout en la confirmación del pedido se le debe mostrar un resumen de este al usuario.
- RF33. El checkout debe permitir añadir en cualquier punto del proceso un descuento.
- RF34. El checkout debe contar con un apartado de soporte para ayudar al usuario con dudas que se puedan generar en el proceso.

# PROTOTIPADO 2.

## INTRODUCCIÓN: PROTOTIPADO

En este apartado se va a detallar el proceso llevado a cabo para el desarrollo de la segunda parte del proyecto en el cual se trabajará el prototipo. En este apartado se desarrollará un Diagrama de Flujo, los sketches para una primera idea de diseño, los Wireframes del prototipo, un UiKit dentro del cual se desarrollará la guía de estilos y componentes, de desarrollará el prototipo Final y su Diseño de Interacción. El resultado de este apartado es un prototipo de alto nivel.

## DIAGRAMA DE FLUJO

<span id="page-45-0"></span>Como primera técnica para sentar las bases del desarrollo del prototipo, se ha utilizado el diagrama de flujo. Con este diagrama vamos a poder fijar la cantidad de pantallas diferentes que debe presentar nuestro prototipo en base a las interacciones necesarias de navegabilidad.

Para este diagrama ya hemos tenido en cuenta ciertos requisitos definidos en la lista de requisitos desarrollada en la fase anterior de proyecto, por ejemplo, los requisitos [RF1](#page-40-0) [RF28,](#page-42-0) [RF29,](#page-42-1) [RF30,](#page-42-2) entre otros.

El diagrama de flujo no va a detallar cada acción que se pueda efectuar en una pantalla, porque se nos volvería un poco inmanejable. Como comentábamos con anterioridad, esta técnica nos va a permitir identificar las principales pantallas que debe presentar nuestro prototipo, al menos las básicas, luego recaerá en función del diseño que estas aumenten debido a necesidades funcionales. Pero eso lo veremos en apartados posteriores.

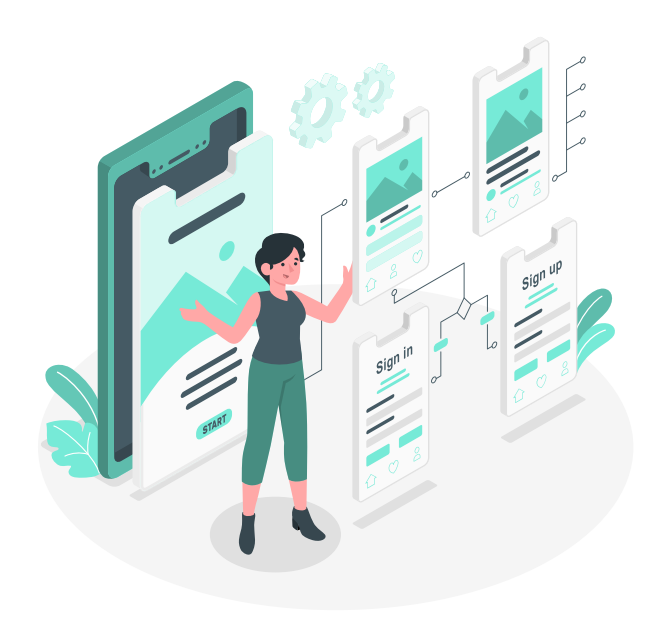

Para la toma de decisiones nos hemos basado en flujos similares de las webs estudiadas en el Benchmark, ya que, con más o menos pasos, el flujo es similar y los datos necesarios son muy similares. De esta manera podemos definir la toma de decisiones que deberá efectuar un usuario en nuestro producto.

Podemos ver el diagrama en la siguiente página de este documento, o accediendo a través del siguiente enlace:

[https://www.figma.com/file/dXMVRnZKpXzrK](https://www.figma.com/file/dXMVRnZKpXzrKDEiMVzbJw/Diagramas-de-flujo?node-id=0%3A1&t=MMB6Cvt1aYG4ppbt-1) [DEiMVzbJw/Diagramas-de-flujo?node](https://www.figma.com/file/dXMVRnZKpXzrKDEiMVzbJw/Diagramas-de-flujo?node-id=0%3A1&t=MMB6Cvt1aYG4ppbt-1)[id=0%3A1&t=MMB6Cvt1aYG4ppbt-1](https://www.figma.com/file/dXMVRnZKpXzrKDEiMVzbJw/Diagramas-de-flujo?node-id=0%3A1&t=MMB6Cvt1aYG4ppbt-1)

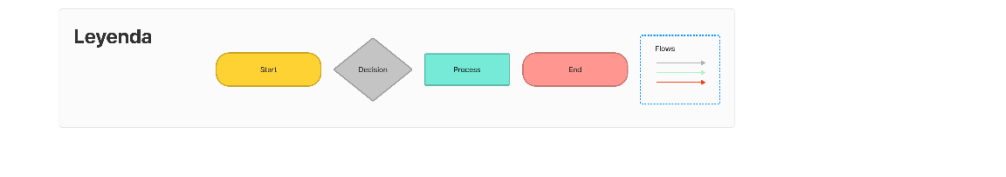

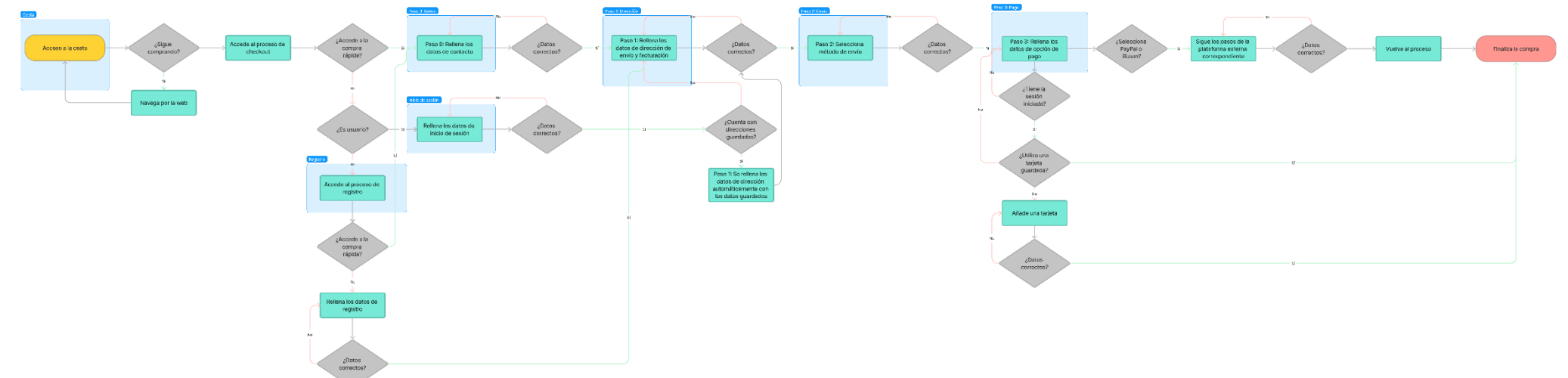

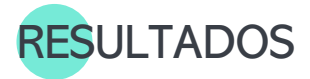

Una vez hemos definido el diagrama mostrado en la página anterior, podemos observar que se han identificado 7 pantallas básicas para formalizar la navegabilidad de nuestro prototipo, estas pantallas son de las que se partirá en las siguientes fases del proceso de prototipado. Las pantallas son las siguientes:

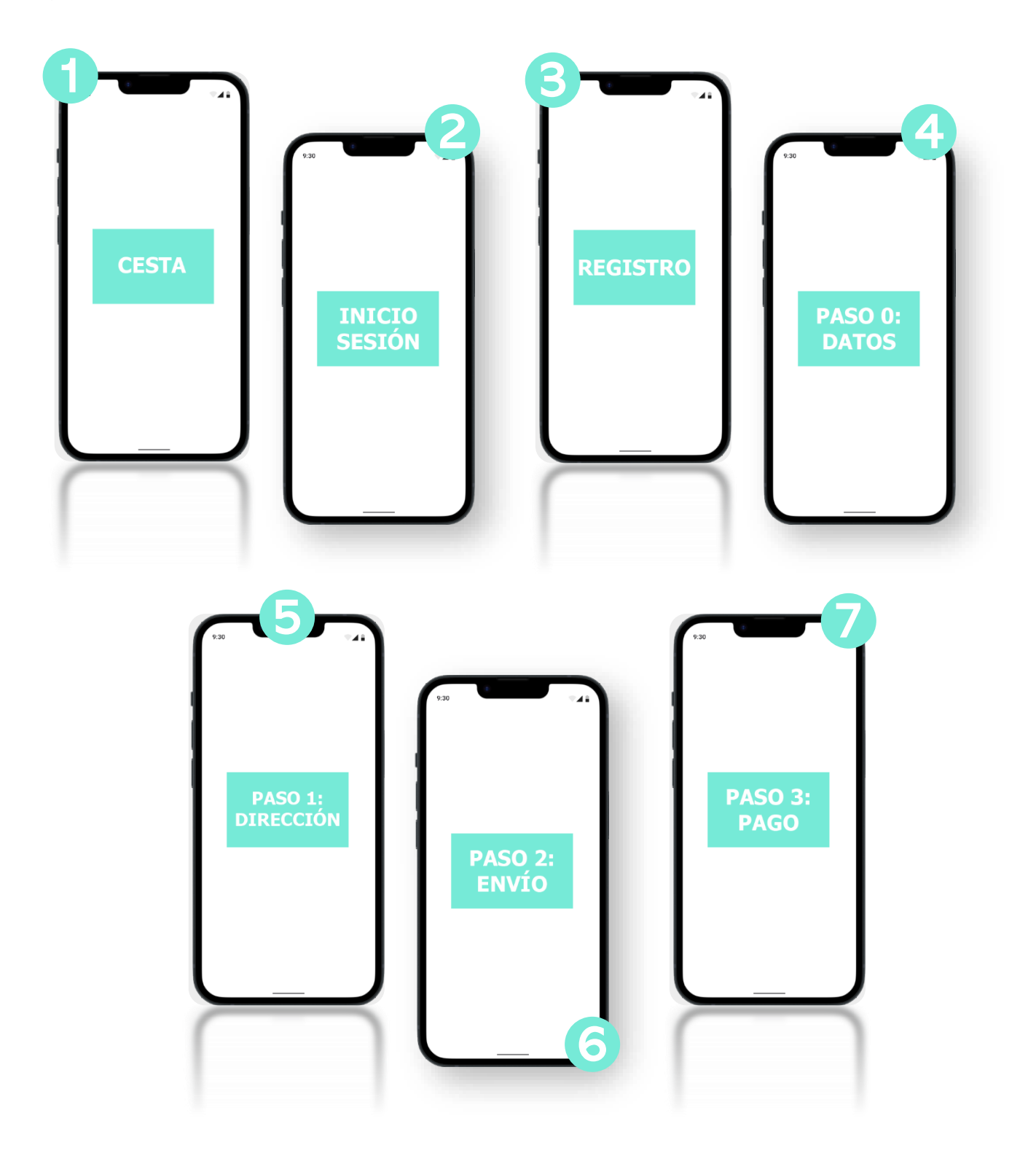

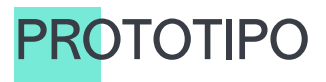

Aunque durante todas las metodologías desarrolladas en este proyecto se han estado aplicando leyes de usabilidad o prácticas de usabilidad, no se han mencionado hasta ahora donde es más notorio su uso para construir el prototipo.

El prototipo va a tener fundamentos de diseño basados en alguna de prácticas de usabilidad más recomendadas. Para ello se ha utilizado una web que recoge muchas de estas leyes llamada "lawsofux" (8):

Así como también se van a tener en cuenta los 10 Principios de usabilidad y accesibilidad web de Jakob Nilsen. (9)

Durante los siguientes apartados se irán mencionando alguna de las leyes más comunes o destacables aplicadas al prototipo, no se van a poder mencionar todas dado a que se escapa del alcance del proyecto.

Como podemos ver el estudio de Flat (4) el tráfico móvil se coloca en un 69,09%

respecto al trafico en desktop que se queda en un 28,24%. Es por esto por lo que nuestro prototipo diseñado con una visión "mobile first". Se prototiparán las dos versiones, móvil y desktop, pero centralizándose en el más restrictivo, es decir, móvil. Para esto vamos a basar nuestro diseño en un framework de diseño desarrollado por Google y de carácter "open-source" llamado "Material Design", en concreto, la versión 3 (10). Este framework nos va a ofrecer guías de estilo basadas en usabilidad móvil.

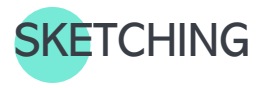

Para empezar a plantear el diseño se ha utilizado la técnica del Sketching. Partiendo de las 7 pantallas vistas con anterioridad, dibujadas en un "folio en blanco" digital a través de las cuales se desarrollaron el resto de las pantallas y las principales funcionalidades basadas en la [lista de requisitos](#page-40-1) obtenida en la fase de investigación. Así como se extraerán ideas de distribución de los diseños observados en el Benchmark que nos ayudará a cumplir con la "Ley de Jakob", en la cual se plantea que los usuarios son más afines con productos que les recuerdan a otros del mismo ámbito. (8)

En las capturas que veremos a continuación podremos encontrar tanto las pantallas dibujadas, como remarcado en azul las primeras pinceladas de interacción o detalles de diseño, que responden a la navegabilidad presentada en el [diagrama de flujo.](#page-45-0)

Es importante destacar que los bocetos son una primera idea de diseño, estos van evolucionando según vamos avanzando en las fases del prototipo.

Podemos visualizar las capturas de los Sketch en las dos siguientes páginas del documento.

Respecto a los **cambios del Sketch a los Wireframes**, se ha continuado prácticamente por la misma línea planteada en los Sketch. Solo notaremos dos pequeños cambios, uno en la versión móvil y otro en la versión desktop.

Para la versión móvil, en un inicio se planteó unas flechas en el proceso del checkout, justo debajo del menú de pasos, pensadas para navegar entre pasos, que no se pasaron al Wireframe porque resultaban redundantes, dado a que el propio menú es navegable, son dos clics iguales juntos que no aportaban nada al diseño.

Para la versión desktop, en un inicio se planteó que el carrusel de productos recomendados ocupase el centro de la pantalla, rompiendo el lay-out de dos columnas planteado, pero finalmente, y como veremos más adelante, esto no se traspasó a los Wireframes, porque no encajaba del todo con los Grids definidos, ni con la maquetación líquida y tampoco se ajustaba a la idea de que fuera un prototipo optimizado para su desarrollo. Finalmente, el carrusel aparecerá a su izquierda, continuando con la columna de los productos del carrito, lo cual también es algo más coherente, dado a que es la columna de información de productos, donde encontramos la cesta, y la columna derecha la dejamos completamente libre para que el resumen pueda estar visible a lo largo de toda la navegación.

Móvil

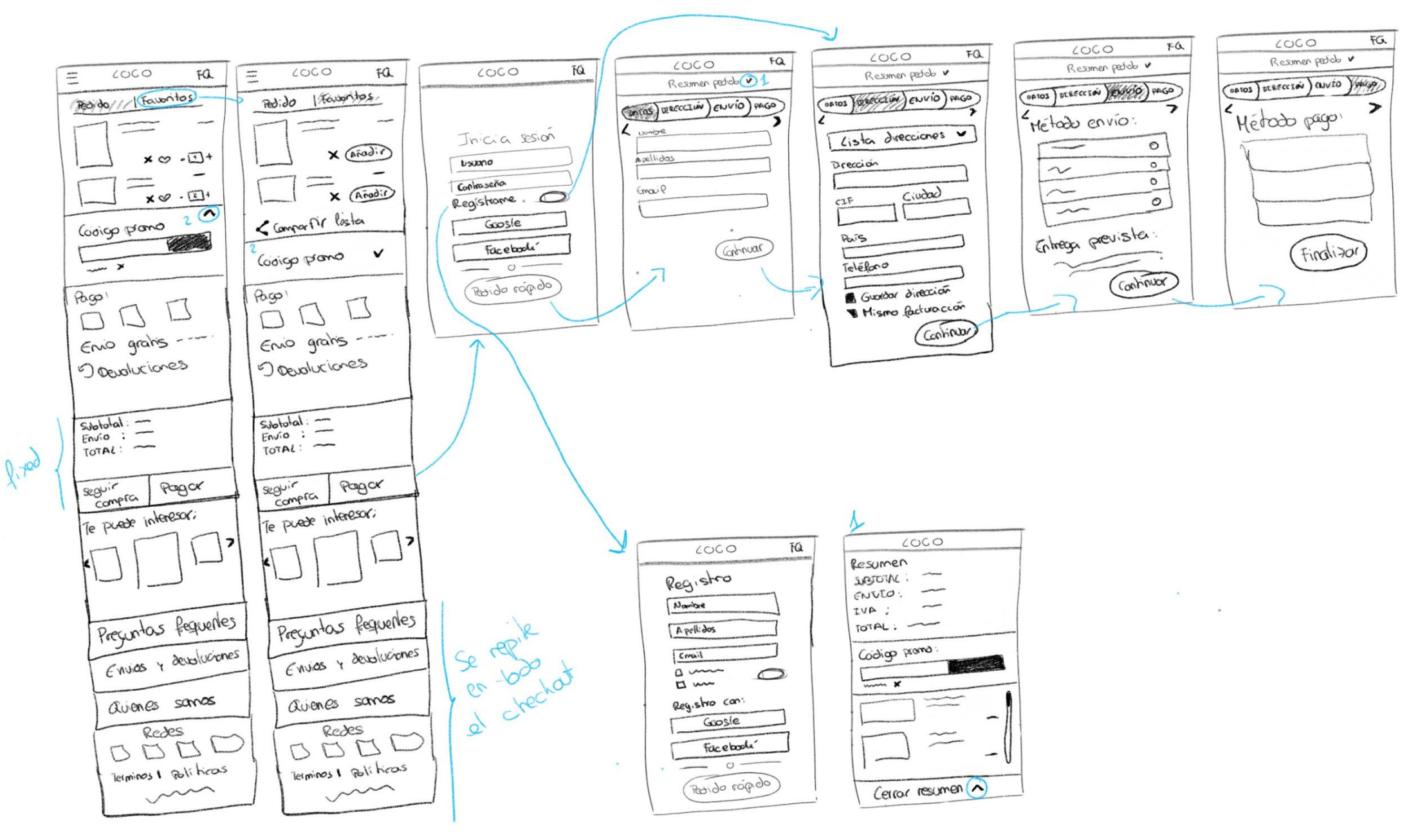

Ilustración 17: wireframe versión móvil

Desktop

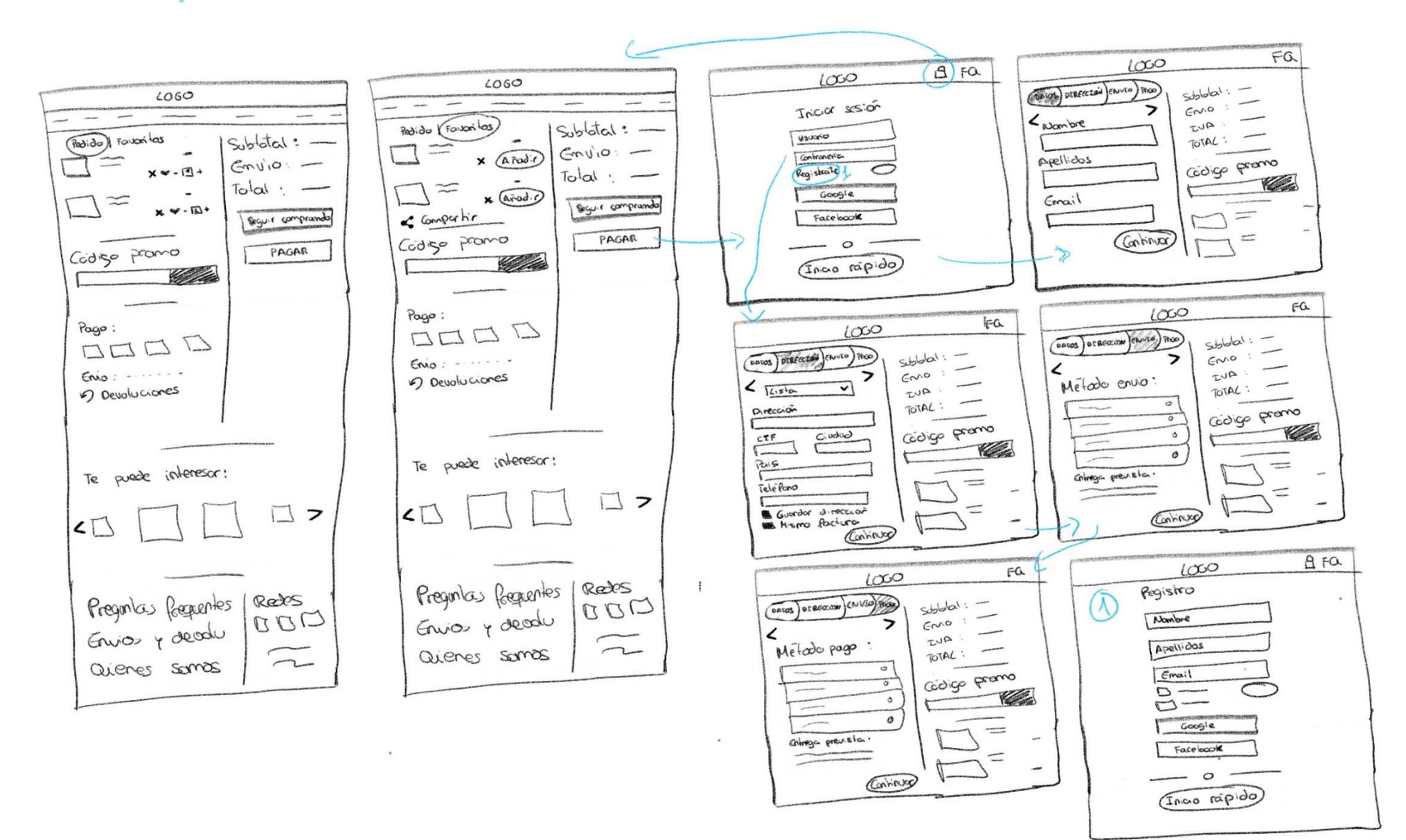

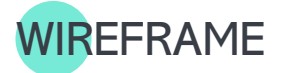

"El wireframe representa un primer modelo del diseño, pero todavía es un prototipo de desarrollo rápido que incluye poco nivel de detalle. Su objetivo es evaluar e iterar la propuesta para avanzar hacia modelos más evolucionados." (11)

La idea del desarrollo de estos prototipos de baja fidelidad es dar una estructura más clara a los sketches desarrollados, de esta manera podemos ir convirtiéndolos en una aplicación web un poco más realista. La posibilidad de revisarlos es lo que nos va a permitir encontrar fallos de funcionalidad y mejorar los sketches realizados en un inicio. También nos ayuda a darle una primera estructura a lo que va a ser nuestro proyecto.

En este caso partimos un poco de nada, en cuanto a diseño se refiere, puesto que el prototipo es sobre un producto "nuevo" que no existe en el mercado tal y como lo planteamos, si existen competidores que nos ayudan a sentar las bases que hemos establecido en apartados anteriores.

Pero en cuanto a formato y estructura, no hay nada establecido, e aquí es donde entra la idea de basarnos en un framework de diseño ya desarrollado, que nos permita seguir unas guías de estructura y usabilidad para poder empezar a diseñar. El framework ya lo hemos mencionado con anterioridad, se denomina "Material Design" (10), este nos marca una serie de pautas que deben seguir los elementos de nuestro diseño, que es importante involucrar ya en los Wireframes para poder observar si la

composición encaja con las necesidades de los diferentes dispositivos.

Otra de las pautas, muy importantes, y definidas al inicio del desarrollo es establecer un "Grid", una estructura aconsejada en los Principios de Nilsen, los Grid son un conjunto de columnas y/o filas que forman una estructura que nos permite ubicar todos los elementos bajo el mismo y ofrecer al usuario una disposición ordenada. Los Grids proporcionan un punto de referencia constante, mejorando la legibilidad de la web. En un proyecto completo, podríamos definir un Grid para cada punto de ruptura, pero en el alcance de este proyecto vamos a centrarnos en los Grid para cada uno de los dispositivos a prototipar.

En el caso del dispositivo móvil se ha planteado un Grid de 4 columnas con un espaciado de 15px entre cada una de ellas. Pa un dispositivo con una resolución de 390x945px.

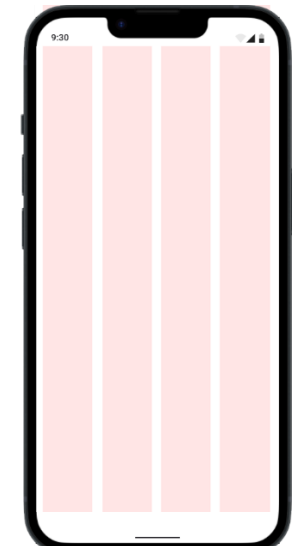

En el caso del dispositivo desktop se ha planteado un Grid de 12 columnas con un espaciado de 15px entre cada una de ellas. Pa un dispositivo con una resolución de 1512x982px.

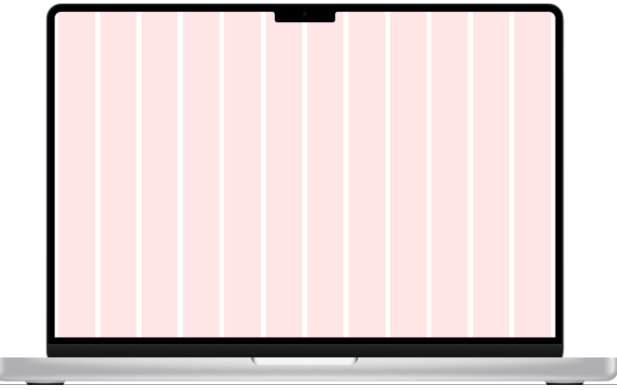

Es común para un ágil desarrollo web, que el número de columnas de los Grid más pequeños sea múltiplo del número de columnas en los Grid más grandes, de esta manera se agiliza la maquetación líquida para el desarrollador web. En este caso existe una variación, para las páginas de inicio de sesión y registro, en las cuales el Grid es de 5 columnas.

Con estos Grid definidos, podemos empezar a estructurar y colocar los diferentes elementos que le van a aportar funcionalidad al producto, basándonos en los sketches realizados y en la lista de requisitos.

En el apartado del prototipo, se explicará un poco más acerca de las decisiones tomadas en el prototipo para la selección de elementos y su diseño, ya que se diferenciarán con más claridad los diferentes componentes del diseño.

Con todo esto, podemos ver a continuación alguno de los Wireframes desarrollados y podemos ver la lista completa en el siguiente enlace:

[https://www.figma.com/file/NWHJSO4nWhdCY](https://www.figma.com/file/NWHJSO4nWhdCYFWaeA7AlR/Checkout?node-id=0%3A1&t=97iJvgwChdKcqGl4-1) [FWaeA7AlR/Checkout?node](https://www.figma.com/file/NWHJSO4nWhdCYFWaeA7AlR/Checkout?node-id=0%3A1&t=97iJvgwChdKcqGl4-1)[id=0%3A1&t=97iJvgwChdKcqGl4-1](https://www.figma.com/file/NWHJSO4nWhdCYFWaeA7AlR/Checkout?node-id=0%3A1&t=97iJvgwChdKcqGl4-1)

Podemos ver todas las capturas del Wireframe en el siguiente Anexo: **[Anexo b](#page-89-0)** 

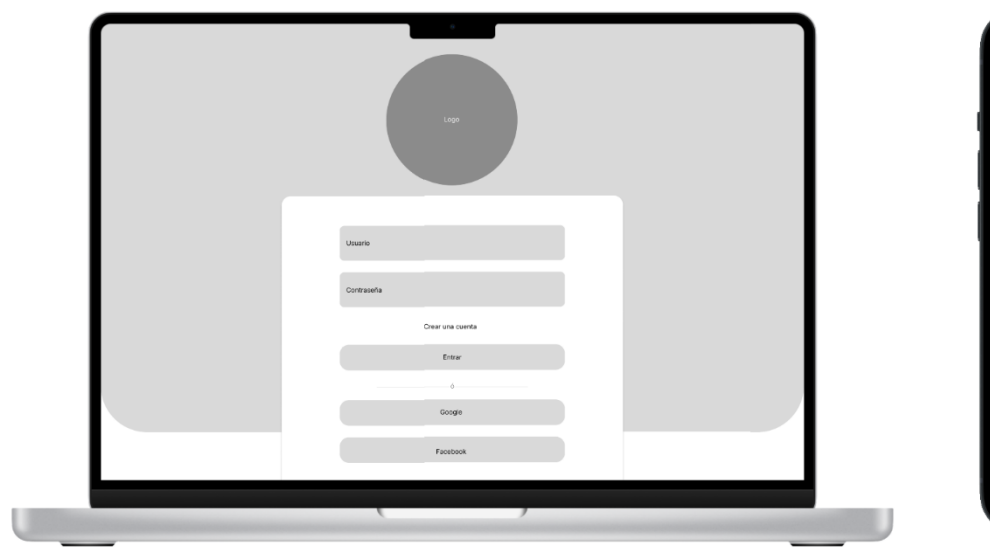

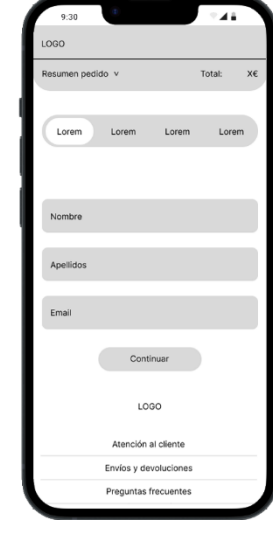

Ilustración 22: Wireframe pantalla inicio de sesión

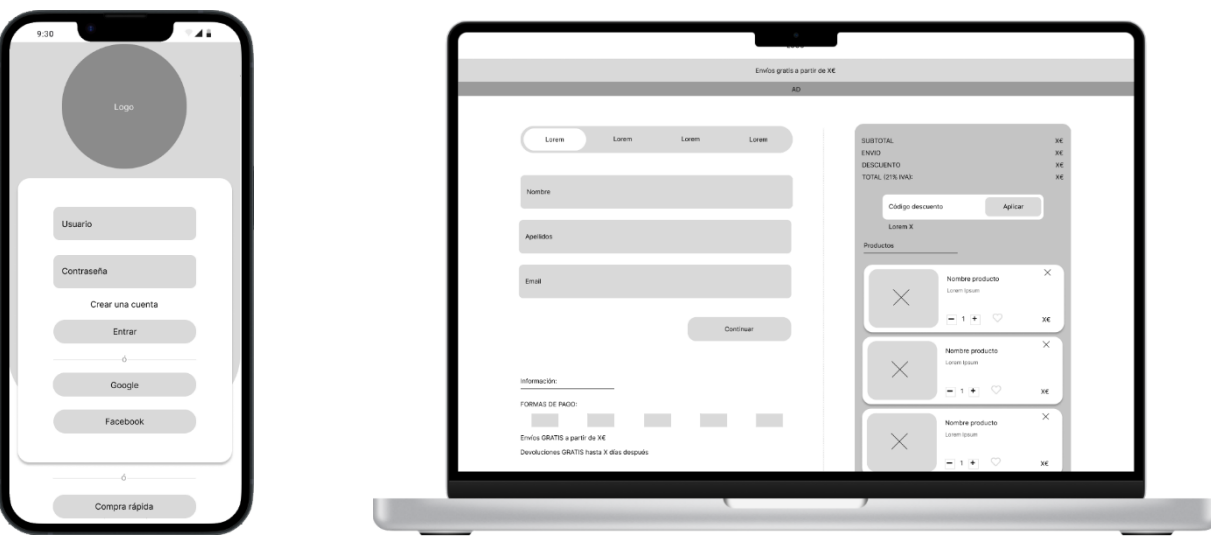

Ilustración 23: Wireframe pantalla de cesta

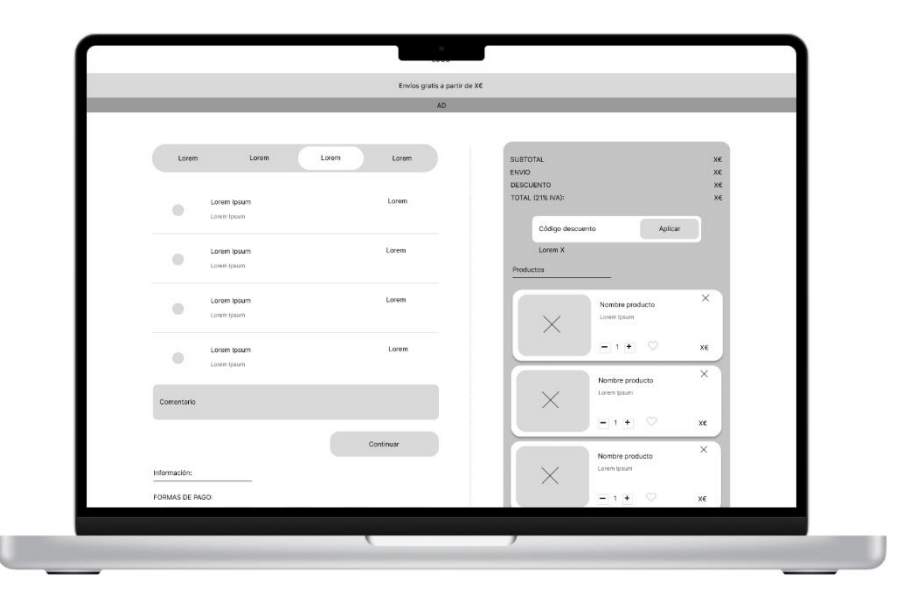

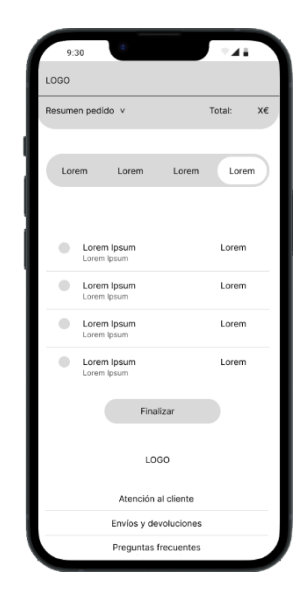

Ilustración 21: wireframe pantalla de pago

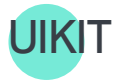

En este apartado vamos a definir la guía de estilos o "User Kit" (UiKit) desarrollados para este prototipo.

Como comentamos en apartados anteriores, no partimos de ningún producto actual de mercado, y tampoco contamos con una imagen de marca desarrollada, esto complica un poco el desarrollo de todo el prototipo, dado a que labrar una imagen de marca es un desarrollo muy complejo que se escapa del alcance de este, y así mismo generar una guía de estilos completa se necesitarían meses de trabajo para poder forjar todos y cada uno de los elementos que pueden ser necesarios en un ecommerce. Por lo que este proyecto se va a limitar a generar una guía de estilos ligada a sus necesidades, desarrollado los componentes necesarios para desarrollar el prototipo de alta fidelidad.

Un vistazo general de la guía de estilos y componentes desarrollados:

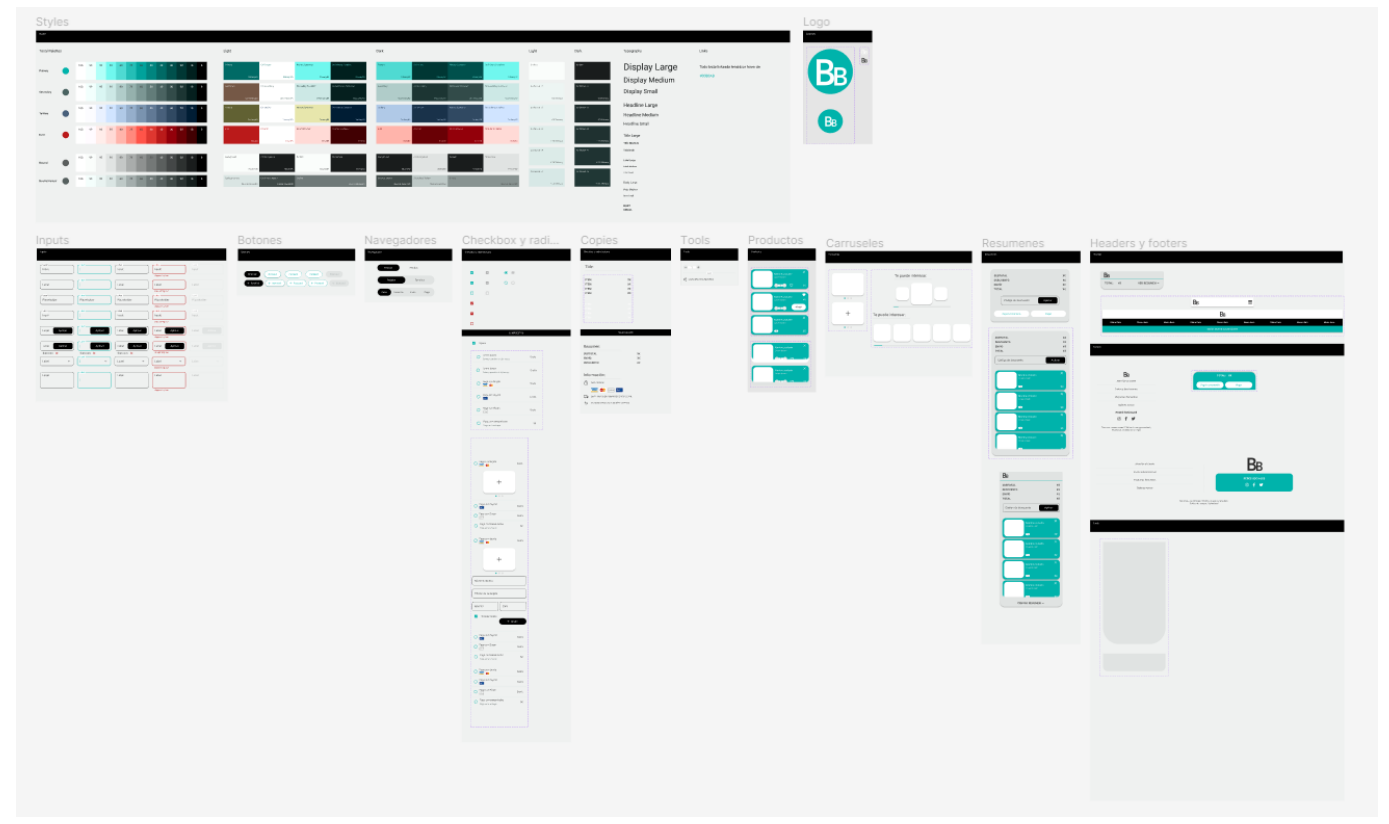

Ilustración 24: UiKit

Para empezar a dar estilo al prototipo, es necesario basarse en una paleta de colores, para ello utilizamos la herramienta que ofrece "Material Design" para generar paletas de colores y tipografía con el plugin de Figma. En el plugin estableces 4 colores que te gustaría que tuviera tu guía de estilos y este te devuelve una paleta completa adecuada a la accesibilidad móvil. Todos estos estilos generarán una biblioteca propia que harán más sencillo su uso.

En este prototipo no vamos a utilizar todos los colores que nos ofrece la paleta, los colores que vamos a utilizar son los siguientes:

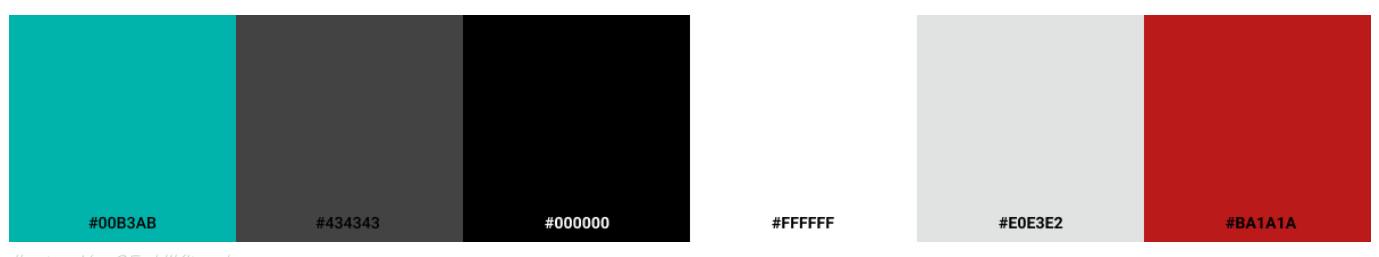

El siguiente paso es el desarrollo de un logo, este logo no cuenta con un desarrollo de marca detrás, simplemente es una idea de logotipo que nos ayuda a dar unidad al resto del prototipo.

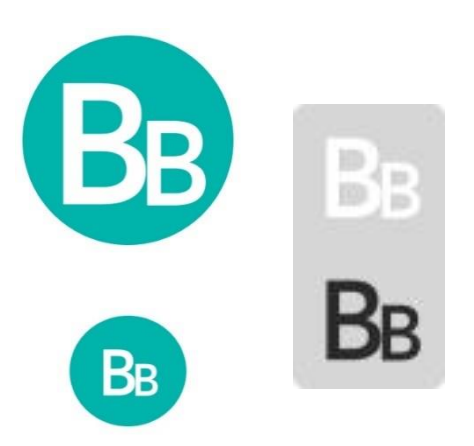

La tipografía también muy importante a la hora de generar un prototipo, ya que tener una biblioteca definida de los estilos de tipografía nos va a ayudar a agilizar el proceso tanto de prototipado como de desarrollo.

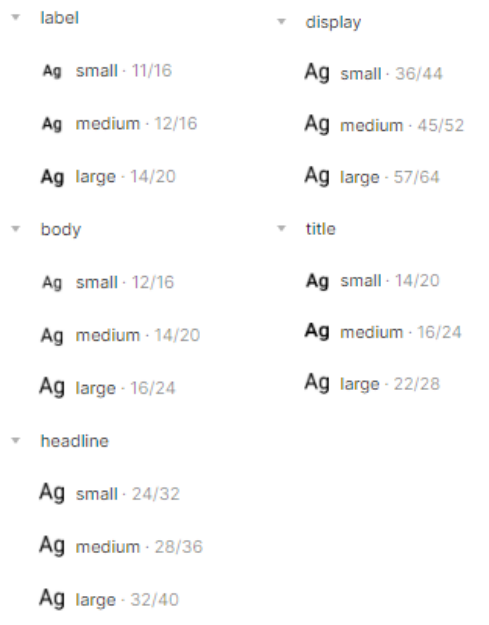

Pasamos a los componentes, el uso de estos es muy útil cuando tenemos prototipos en el que los elementos se repiten en diferentes pantallas, en este caso al ser un checkout, los formularios (Inputs) y los botones es algo que seguro que se repite, utilizarlos como componentes nos permite reducir las actualizaciones a un solo cambio, por ejemplo, si cambias el botón "main" (componente principal) el resto de copias reproducen el cambio y además nos permite establecer diferentes estados, lo cual le da a los desarrolladores información necesaria para desarrollar la CSS.

Todos estos elementos siguen las recomendaciones del "Material Design" (10).

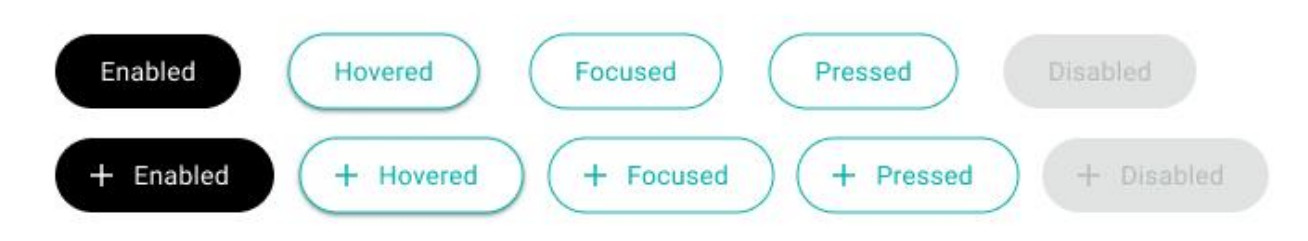

Cumpliendo con uno de los principios de Nielsen, los botones y los inputs muestran en todo momento a que hacen referencia y especifica cuál es su funcionalidad.

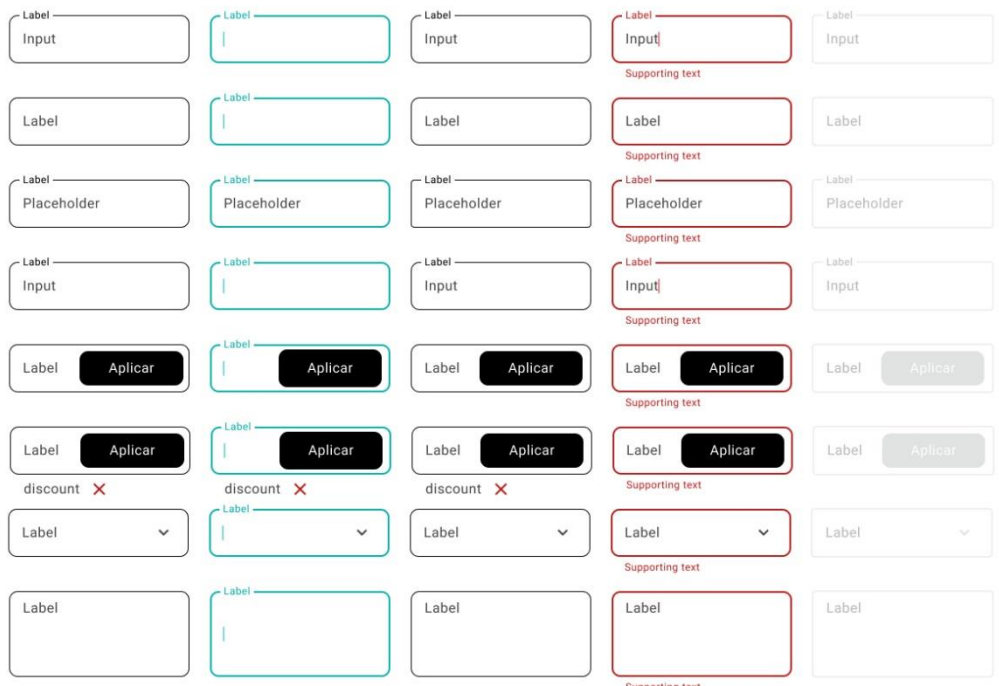

Veremos que a lo largo del prototipo los inputs se agruparán en función a su ámbito, de tal manera que cumpliremos con la Ley de Proximidad (8), los elementos que se encuentren más juntos se entienden como una unidad, esto nos ayuda a definir bloques de contenido y es más probable que el usuario rellene el formulario sin cometer errores.

Así como los formularios cuentan con inputs, también cuentan con RadioButtons y Checkboxes para los cuales también se ha definido un estilo.

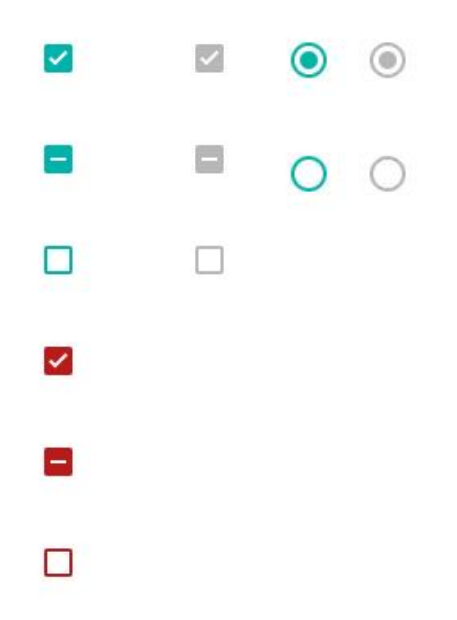

Definiendo los navegadores entramos en una escala más profunda de los componentes, podemos observar que se han creado componentes básicos, con un estado, activo o inactivo y se han utilizado para construir lo que denominamos como "componentes compuestos", son componentes que se forman con la unión de dos o más componentes simples. Como los navegadores por pasos. Esto es muy útil cuando tenemos elementos complejos que se repiten en varias partes de la web.

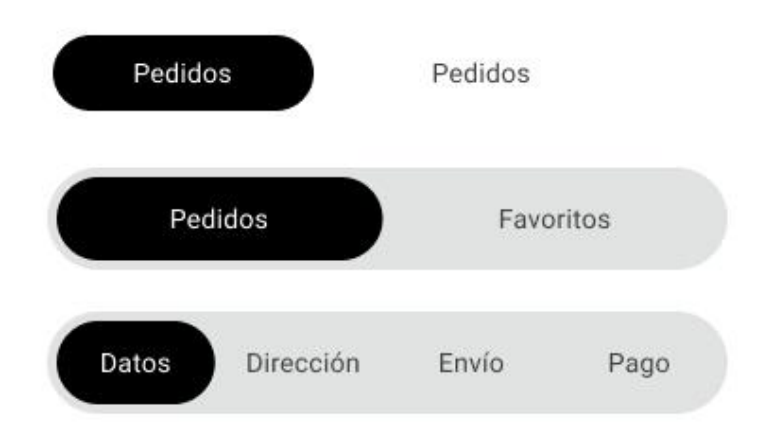

Con este último elemento, el navegador por pasos elemento cumplimos dos principios, el efecto de Tendencia a la Meta (8) ya que indicamos al usuario cuantos pasos hay en total, en cual se encuentra y cuantos quedan hasta el final. También cumplimos con el punto 3 de la lista de Nielsen (9) "Control y libertad" le damos al usuario la libertad total para moverse entre opciones, y siempre le dejamos la opción de volver a la anterior en el caso de que lo vea necesario.

Otro ejemplo lo tenemos con los productos, estos elementos cuentan con muchos componentes simples que ayudan a formar el componente producto y sus diferentes versiones.

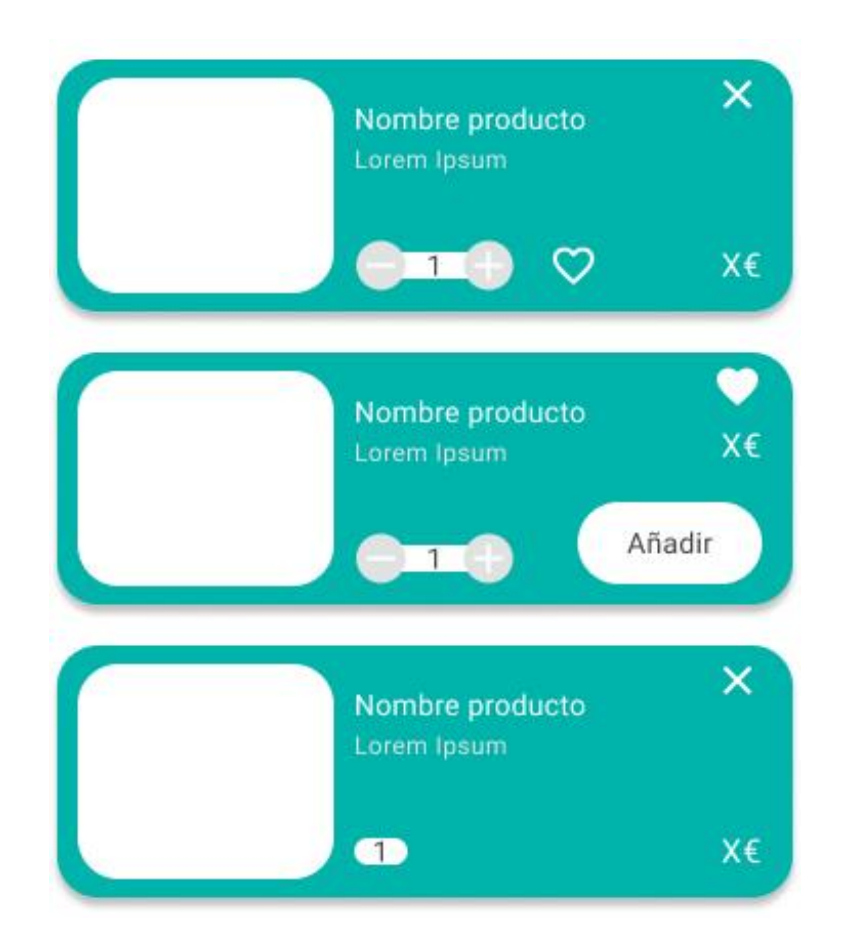

Con este elemento tratamos de cumplir la Ley de Proximidad (8) manteniendo una estética entre todos los producto, ayudamos al usuario a entender que son un grupo de cosas que se encuentran en un mismo punto, en este caso "dentro de una cesta". Y a su vez cumplimos con la Ley de Semejanza (8) ya que estos productos se van a mostrar con el mismo estilo en la cesta, en los resúmenes de pedido y en la lista de favoritos, indicándole al usuario que son elementos que funcionan de la misma manera.

Y a su vez, estos son utilizados para generar elementos aún más complejos como los resúmenes de pedido.

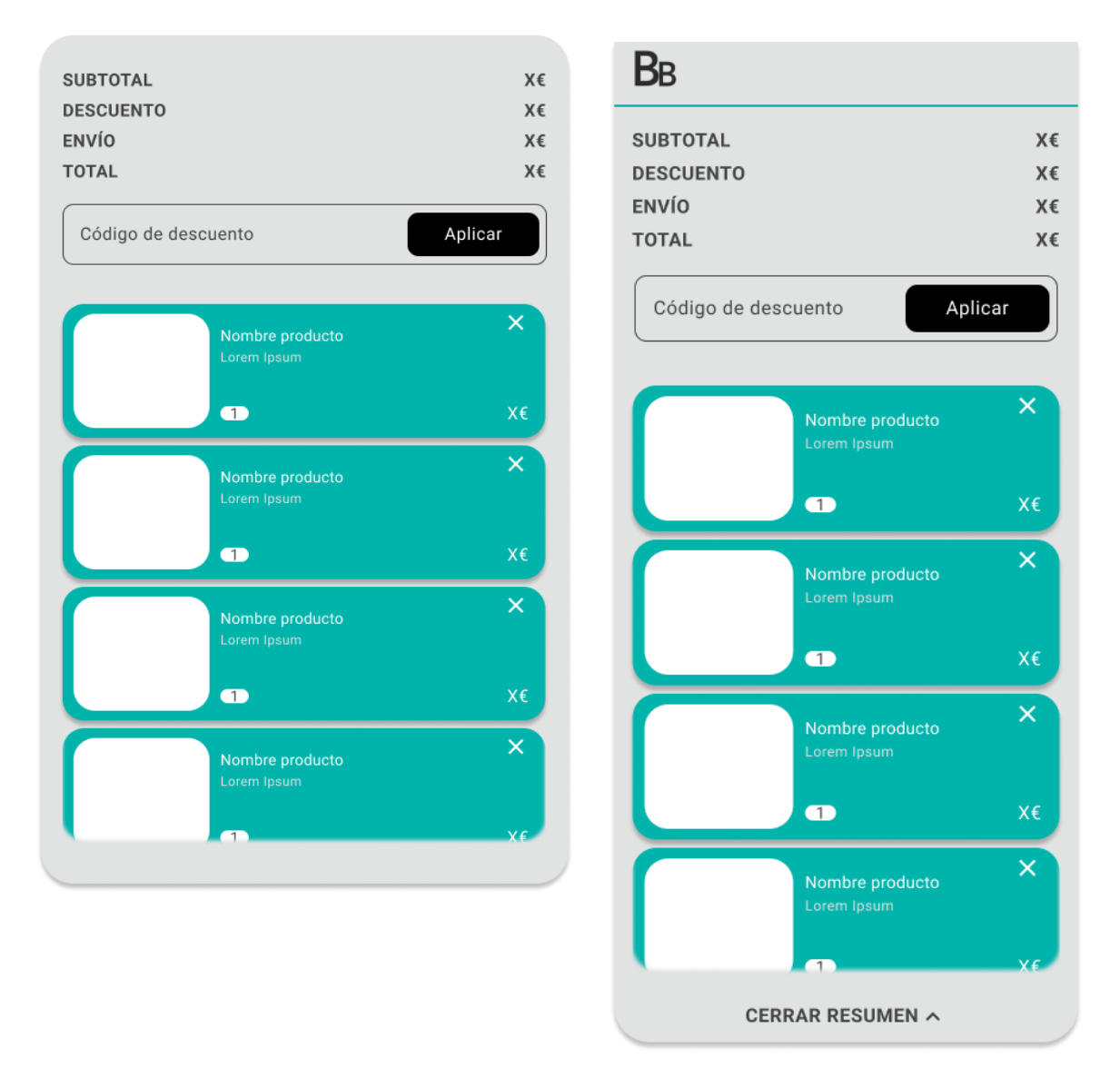

Esto son algunos de los elementos del UiKit desarrollado, podemos ver la guía completa a través del siguiente enlace:

[https://www.figma.com/file/NWHJSO4nWhdCYFWaeA7AlR/Checkout?node](https://www.figma.com/file/NWHJSO4nWhdCYFWaeA7AlR/Checkout?node-id=7%3A4744&t=97iJvgwChdKcqGl4-1)[id=7%3A4744&t=97iJvgwChdKcqGl4-1](https://www.figma.com/file/NWHJSO4nWhdCYFWaeA7AlR/Checkout?node-id=7%3A4744&t=97iJvgwChdKcqGl4-1)

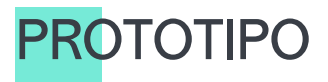

Una vez tenemos la guía de estilos o el UiKit definido, podemos empezar a darle vida a los Wireframes generados. Durante el proceso se realizaron cambios necesarios para ajustar los componentes diseñados al prototipo realizado con los Wireframes, o elementos que una vez pasados al prototipo final eran redundantes.

Un ecommerce es una site muy grande y cada uno puede presentar funcionalidades muy diversas, en este prototipo nos hemos centrado en dar lugar a las funcionalidades mencionadas en la lista de requisitos.

Para poder ajustarme al tiempo del que dispongo para desarrollar este prototipo he optado por idearlo desde mi experiencia personal como desarrolladora web, un prototipo realmente valioso para los desarrolladores web es aquel que tiene bien definidos los componentes, con una estructura clara y lo más simétrica posible, biblioteca de estilos completa y, sobre todo, respetando una distancia entre elementos simétrica (entre elementos agrupados) ya que esto agilizará la maquetación del prototipo,

Esto se ha tenido muy en cuenta a la hora de desarrollar este prototipo, se han utilizado AutoLayaout para poder controlar estas distancias de una manera más óptima, así como para hacer a la mayoría de los componentes responsive. Para los desarrolladores es muy valioso contar con un prototipo similar entre pantallas, mismos espaciados, mismos colores, misma tipografía… una estructura web.

Es importante porque en el desarrollo no se maquetan pantallas únicas, como podemos hacer en un prototipado, se maqueta por layouts, lo que quiere decir que cuanto más parejo sea el layout entre pantallas, incluso dispositivos, más rápido va a ser el desarrollo. Es un prototipo sencillo a priori, pero con un background muy pensado sobre como puede efectuarse su desarrollo. Podríamos decir que está pensado para que su maquetación sea lo óptima posible.

A este prototipo se le han añadido las interacciones básicas de navegabilidad que responden al flujo desarrollado en el diagrama [de flujo.](#page-45-0)

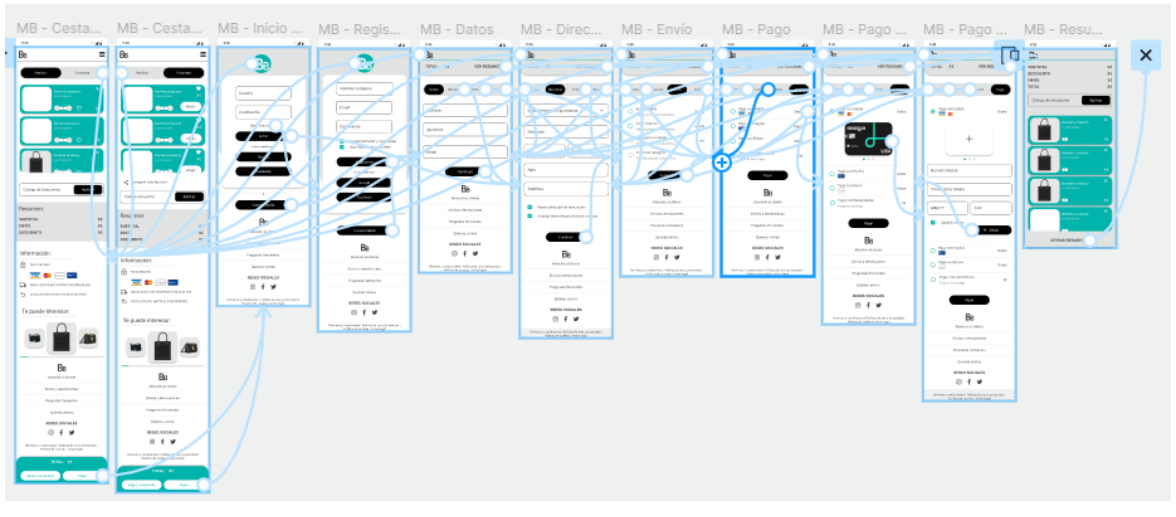

A continuación, podemos ver unos ejemplos del prototipo y a través del siguiente enlace podemos acceder a todo el prototipo:

- Móvil: [https://www.figma.com/file/NWHJSO4nWhdCYFWaeA7AlR/Checkout?node](https://www.figma.com/file/NWHJSO4nWhdCYFWaeA7AlR/Checkout?node-id=7%3A4953&t=97iJvgwChdKcqGl4-1)[id=7%3A4953&t=97iJvgwChdKcqGl4-1](https://www.figma.com/file/NWHJSO4nWhdCYFWaeA7AlR/Checkout?node-id=7%3A4953&t=97iJvgwChdKcqGl4-1)
- Desktop: [https://www.figma.com/file/NWHJSO4nWhdCYFWaeA7AlR/Checkout?node](https://www.figma.com/file/NWHJSO4nWhdCYFWaeA7AlR/Checkout?node-id=87%3A4024&t=97iJvgwChdKcqGl4-1)[id=87%3A4024&t=97iJvgwChdKcqGl4-1](https://www.figma.com/file/NWHJSO4nWhdCYFWaeA7AlR/Checkout?node-id=87%3A4024&t=97iJvgwChdKcqGl4-1)

También se pueden consultar todas las pantallas del prototipo en el siguiente anexo: [Pantallas del](#page-94-0)  [prototipo](#page-94-0) móvil y [Pantallas del prototipo](#page-97-0) desktop

A continuación, se muestran algunas de las pantallas más destacables del este primer prototipo y justificación de la elección de algunos elementos que las componen:

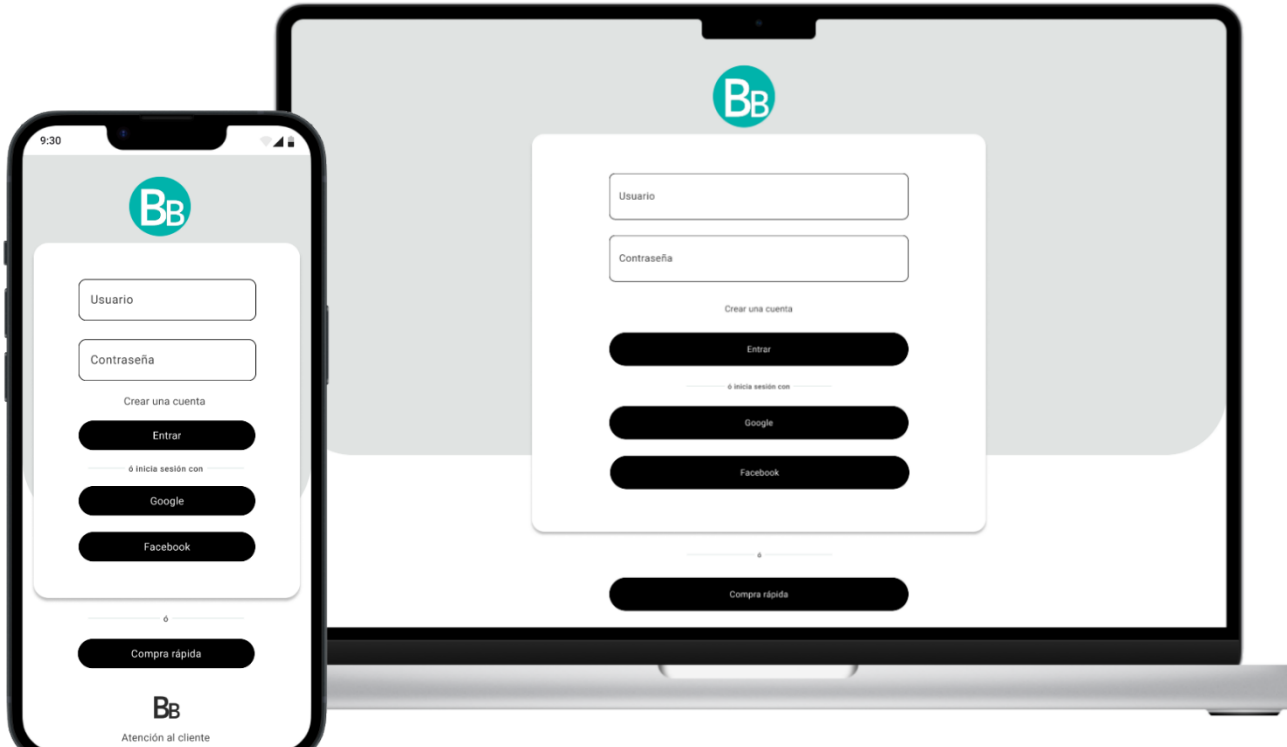

Una de las primeras páginas más importantes del proceso de checkout es la pantalla de inicio de sesión, compra como invitado, o acceso al registro. Es un formulario muy común en cualquier web que presente gestión de usuarios, esa cohesión de funcionalidad con otros productos del mercado ayuda a los usuarios a ubicarse y interactuar con nuestro producto. Así mismo, se han añadido dos funcionalidades de incio o registro rápido, que es una forma de agilizar el proceso de inicio de sesión o registro y ayuda a generar base de usuarios. Un cambio entre el Wireframe y esta primera versión

del prototipo, es el tamaño del logo, en los Wireframes se presenta un logotipo más grande, que ocupa demasiado pantalla y no aportaba mucho al lay-out.

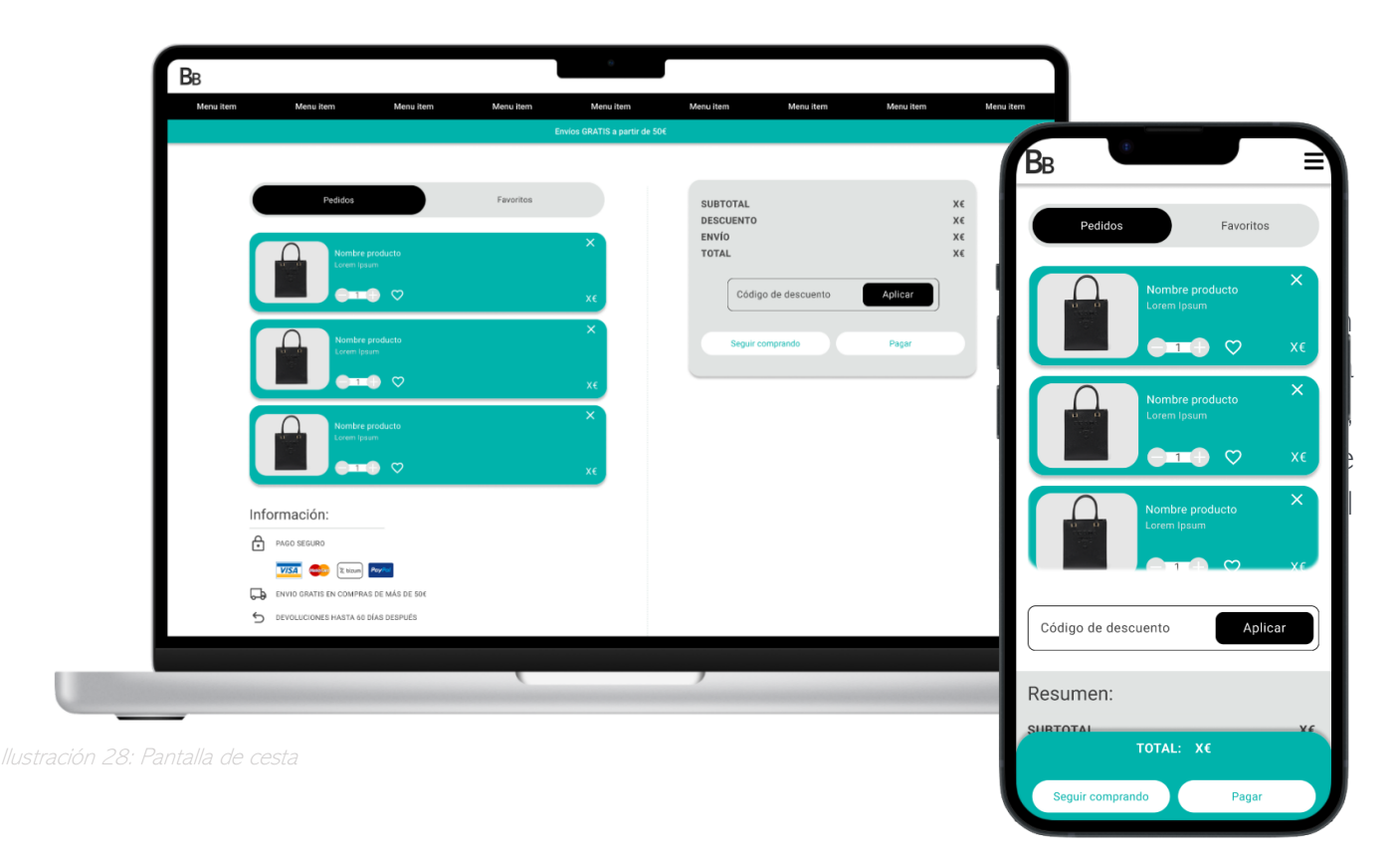

Otra de las pantallas principales, la cesta, pese a que no es la pantalla objetivo, es decir, el prototipo se enfoca en el proceso de checkout, es importante destacarla que se pueden observar por primera vez, en el aterrizaje, muchos de los elementos que se van a ver a lo largo de todo el prototipo.

El elemento principal, el bloque que representa a cada producto dentro de cada cesta, se ha buscado que sea lo más simple posible y que presente la máxima información dentro de ese minimalismo. Por lo que se han utilizado muchos iconos reconocibles, como, por ejemplo, los corazones para pasar los productos a la lista de favoritos. La "X" para eliminar al producto de la cesta. Más adelante veremos que el navegador que se presenta en esta pantalla es el mismo navegador de pasos que se presenta en el proceso del checkout, aunque en este caso no muestra pasos y se centra en la funcionalidad de cambio de lista de productos, muestra la cesta o la lista de productos favoritos.

Si nos centramos en la versión móvil, podemos ver que en "bottom" encontramos una card que presenta dos botones funcionales y un resumen del precio total de la cesta. Esta card se muestra sticky a lo largo de toda la navegación por esta pantalla, esto se plantea para ofrecerle al usuario siempre a la vista la opción de seguir comprando o la de acceder al pago, darle al usuario una "salida" de la pantalla actual nos ayuda a agilizar la navegación del usuario y al final, nos ayuda a completar las conversiones.

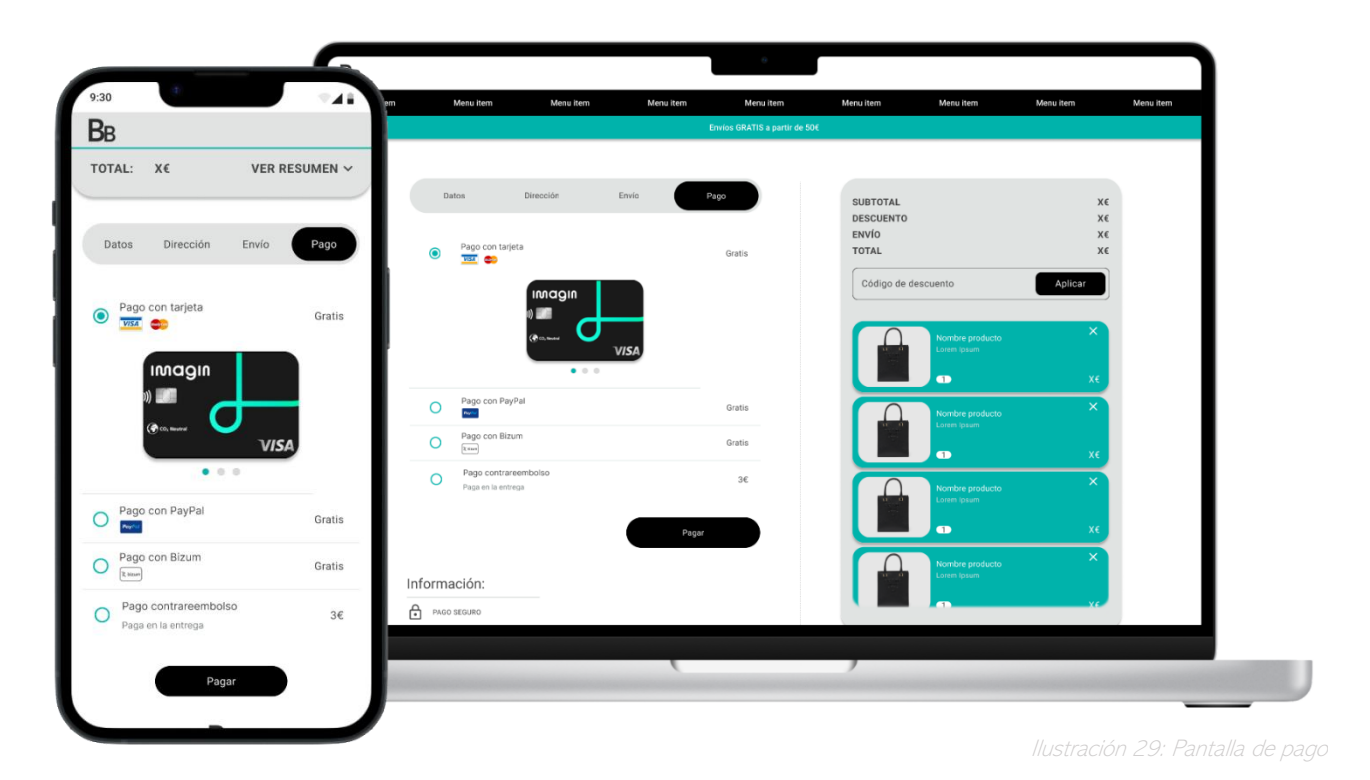

Y, por último, se ha de destacar la pantalla de pago, es la pantalla más importante, dado a que es la última antes de conseguir una conversión. Es importante que esta pantalla sea lo más clara posible, por lo que se utilizan muchas referencias visuales a los tipos de pago de los que se disponen. Se ofrece al usuario un resumen del pedido (aunque este siempre está disponible a lo largo de todo el proceso del checkout). Y con la idea de agilizar el proceso y mejorar la experiencia de los usuarios se implementa un carrusel de tarjetas guardadas de pagos anteriores, o se les ofrece a los usuarios añadir una nueva, todo dentro del mismo proceso de pago, es decir, una TPV integrada en el propio checkout, esto era uno de los requisitos que se establecieron en fases anteriores, esto ofrece una estabilidad al usuario y nos ayuda a mantener el foco de este, ya que no se despista con nuevas pestañas abiertas.

### CONCLUSIONES PROTOTIPO

Construir un prototipo de cero completamente usable y funcional es un proceso complicado y casi podríamos decir que imposible, hemos hablado en las primeras fases de la metodología de diseño centrada en el usuario y su importancia de la constante iteración. Es importante definir una primera fase y es normal que, en fases posteriores de evaluación, como la que viene a continuación, se detecten muchas mejoras en cuanto a la usabilidad y la experiencia de usuario.

Este prototipo también cuenta con muchas líneas de futuro en cuanto a funcionalidades que faltan, dado que por el alcance de este proyecto no han podido ser desarrolladas, por ejemplo, los mensajes de error, sería una línea muy importante de trabajo a futuro, porque, pese a que para los inputs si se a definido estos mensajes de error, el sistema en sí también debería contar con un hueco en el que poder contar al usuario los errores que se van presentando.

Otra de las líneas de trabajo a futuro, es la página de confirmación de pago, esta página tiene una valía muy importante, porque es necesario desarrollarla contando con los usuarios, ya que es importante que tras la compra estos se sientan reforzados con el proceso y seguros de que su experiencia ha sido un éxito, también es un punto muy importante para captar nuevos usuarios y ofertar productos que puedan interesar al mismo.

# EVALUACIÓN 3.

## EVALUACIÓN HEURÍSTICA CON PROFESIONALES

En este apartado se va a desarrollar todo el proceso llevado a cabo en una mesa redonda con profesionales del sector del desarrollo UX/UI que han evaluado el prototipo desarrollado para aportar sus visiones de mejora. Esta sesión nació de la oportunidad que se dio en la empresa Merkle, de la cual hemos hablado en apartados anteriores, para presentar cada parte del trabajo que se iba desarrollando, en este caso presenté el prototipo y las propias profesionales del sector fueron las que se ofrecieron a sentarse conmigo en una reunión a parte y evaluar mi prototipo con su visión de experto y basándose en las reglas y recomendaciones de las guías heurísticas.

La reunión tuvo una duración de una hora, en la cual se les presentó a un grupo de 5 diseñadoras web especializadas en el diseño UX/UI, el prototipo desarrollado en la fase anterior del proyecto con un nivel más alto de detalle, que el que se presentaba en las reuniones de resumen al finalizar cada práctica. Mientras se les iba presentando este diseño, las diseñadoras iban parando la presentación y comentando los puntos de mejora que se expondrán a continuación.

Como este es un diseño focalizado al "mobile first" en la presentación se hizo más hincapié en la mejora del prototipo en su versión móvil, siguiendo el framework utilizado para su desarrollo, que ya comentamos en fases anteriores, llamado "Material Design" (10).

El hecho de hacer esta mesa redonda con profesionales del sector ha hecho que no

sigamos una lista estricta de reglas de evaluación heurística, ya que al final, las diseñadoras están acostumbradas a trabajar con estas y no siguen un guion específico para sus evaluaciones, pero todos los puntos los podemos encontrar reflejados de alguna manera en las siguientes listas: 10 Usability Heuristics for User Interface Design, Guía de Evaluación Heurística de Sitios Web, 45 Incredibly Useful Web Design Checklists and Questionnaires (12–14), así como en el listado de Nielsen (9)

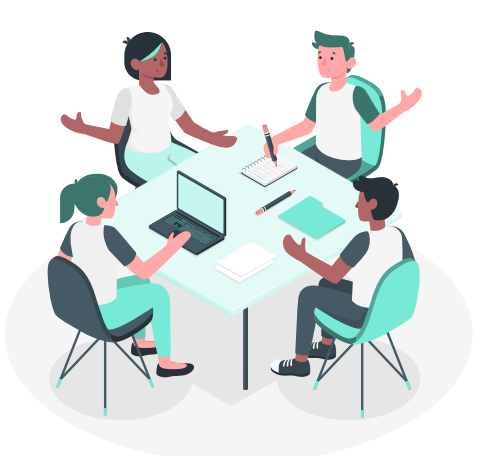

Ilustración 30: Figura generada con https://storyset.com/

Una vez definido el proceso de esta evaluación vamos a definir las mejoras a desarrollar en el prototipo, las cuales las veremos implementadas en el siguiente apartado:

Primero las opciones menos restrictivas: Aplicando las recomendaciones de Nielsen a nuestro proyecto, las opciones menos restrictivas deberían mostrarse las primeras en el orden de visualización para el usuario, es decir arriba y de izquierda a derecha, en este caso. Por lo que la opción de "Compra sin

registro" al ser la menos restrictiva, ya que cualquier usuario puede utilizarla, debería ser la opción que el usuario vea primero en las pantallas de inicio de sesión y registro.

Prevención de errores en el registro: La primera versión del prototipo, en el formulario de registro, solo presenta un único "input" para la contraseña, esto puede conllevar a errores que pueden perjudicarla experiencia de usuario, obligar al cliente a repetir dos veces la contraseña en el registro puede prevenir errores en el futuro de olvido de contraseña o errores en la definición de esta. Cumpliendo así con otra de las recomendaciones de la lista de Nielsen.

Utilizar iconografía reconocida: Tanto en la página de registro como en la de inicio de sesión, se le ofrece al usuario la posibilidad de proseguir en el proceso con sus datos de Google o de Facebook, en el caso de la primera versión del prototipo, estas funcionalidades se representan con botones que siguen la guía de estilos desarrollada para este proyecto en concreto obligando a los usuarios a leer el botón para reconocer su funcionalidad y, sumado a esto, ocupan una gran cantidad de espacio. Por lo que una de las mejoras propuestas es sustituir estos botones por la iconografía correspondiente a dos marcas tan conocidas como Google y Facebook de manera que este simple cambio nos aporte, una ganancia de espacio en el lay-out y reducir la carga cognitiva de los usuarios al poder reconocer un icono y no tener que recordar la funcionalidad de un botón.

Menor ruido visual: Una de las diseñadoras puntualizó que los elementos utilizados para mostrar los diferentes productos presentaban un color de fondo que era demasiado agresivo para la experiencia visual del usuario, comentando las posibles soluciones se decidió que una posible restructuración de este elemento sería dejar ese color solo como un borde, para hacer que el lay-out sea más minimalista y no exista tanto ruido visual que despiste al usuario.

Darle al navegador más entidad como guía de pasos: Durante el proceso de pago, uno de los elementos principales es el navegador entre pasos, este menú tiene diferentes funcionalidades, aparte de ser un menú de navegación, se presenta como una "línea de tiempo" que marca al usuario cuantos pasos le quedan para finalizar el proceso. Esta segunda funcionalidad se puede perder un poco porque los pasos no se marcan con una secuencia de números, añadirle el número de paso que simboliza cada uno de los elementos del menú, puede ayudar más a la arquitectura de información de la propia web y mejorar así la experiencia del usuario, ayudando a este a orientarse durante todo el proceso.

Como conclusión de este proceso, de la evaluación heurística con 5 profesionales del sector, ha sido muy enriquecedor, aporta diferentes visiones las cuales serían muy difíciles de alcanzar ya que este proyecto se desarrolla por una única persona, la cual está contaminada por sus propias ideas, escuchar y aprender de profesionales que efectúan este tipo de evaluaciones a diario ha permitido mejorar la usabilidad del prototipo final.

### MEJORAS EFECTUADAS EN EL PROTOTIPO

En este aparado vamos a aplicar las mejoras definidas en la evaluación heurística con profesionales detallada en el apartado anterior. Los cambios se efectuarán tanto en la versión móvil, como en la versión de escritorio, pero como el prototipo está enfocado al "mobile first" en este documento vamos a exponer imágenes únicamente de la versión móvil para hacerlo más legible. Podrá verse la nueva versión del prototipo para ambas resoluciones en el siguiente enlace:

[https://www.figma.com/file/OTQR3KpIT9GNgRCSnQjRDq/Checkout---v2?node](https://www.figma.com/file/OTQR3KpIT9GNgRCSnQjRDq/Checkout---v2?node-id=7%3A9190&t=dIemr5ZSvtWGf9tJ-1)[id=7%3A9190&t=dIemr5ZSvtWGf9tJ-1](https://www.figma.com/file/OTQR3KpIT9GNgRCSnQjRDq/Checkout---v2?node-id=7%3A9190&t=dIemr5ZSvtWGf9tJ-1)

#### Mejoras en la pantalla de inicio sesión y registro.

Muchas de las mejoras han estado enfocadas a estas dos pantallas, por un lado, hemos cambiado la disposición de la funcionalidad de "Compra como invitado" colocándola en primera posición, cumpliendo así que la opción menos restrictiva sea la primera opción accesible.

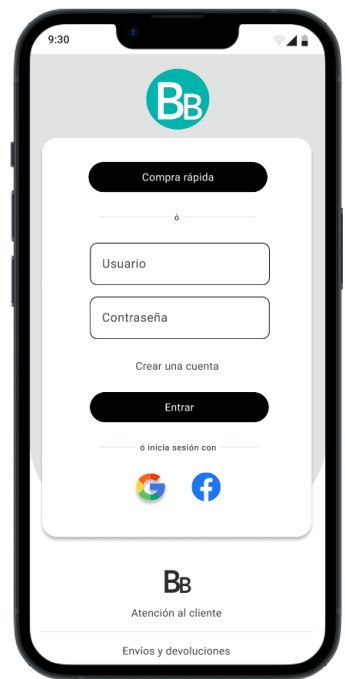

En estas mismas páginas hemos cambiado las funcionalidades de inicio de sesión/registro de

un botón negro, a la iconografía representativa de cada una de las plataformas, en este caso "Google" y "Facebook". Cumpliendo otra de las mejoras especificadas en el apartado anterior.

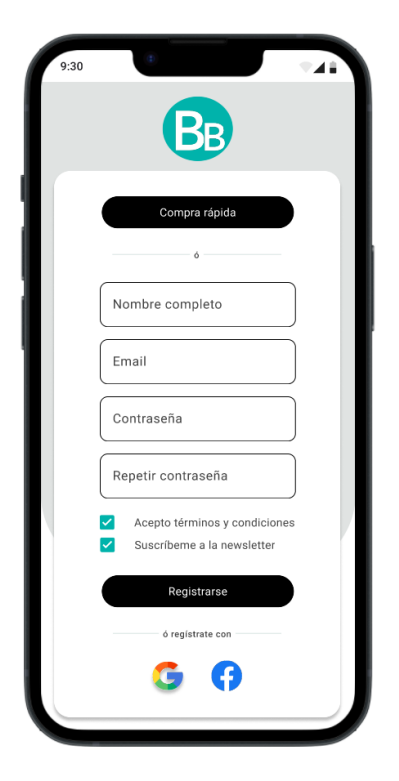

En esta misma captura, podemos ver una mejora más, en este caso la de prevención de errores, añadiendo un "input" más al formulario de registro, en el que se le pide al usuario que repita su contraseña para su confirmación.

#### El resto de las mejoras ya las encontramos en diferentes pantallas del prototipo.

Para liberar ruido visual al prototipo, se ha propuesto un nuevo estilo a los bloques que se encargan de detallar los productos dentro de un carrito, en la lista de favoritos o en los diferentes resúmenes.

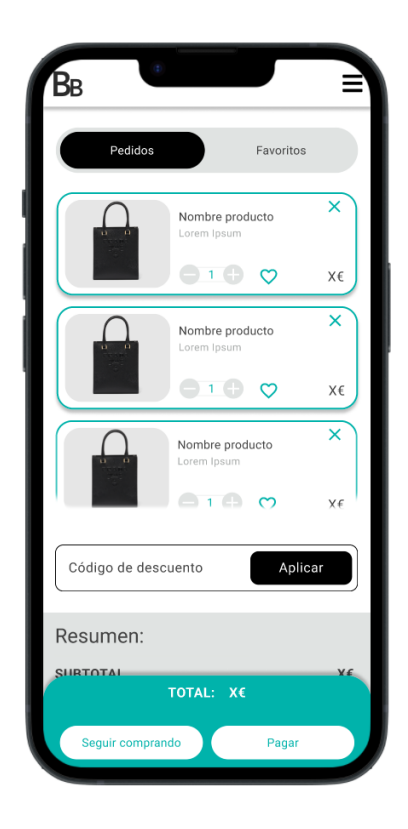

Esto afecta a su vez al UiKit, dado a que este elemento está definido como un componente y es necesario actualizarlo para que todo el proyecto tenga cohesión. Por lo que los elementos en el UiKit quedarán de la siguiente manera:

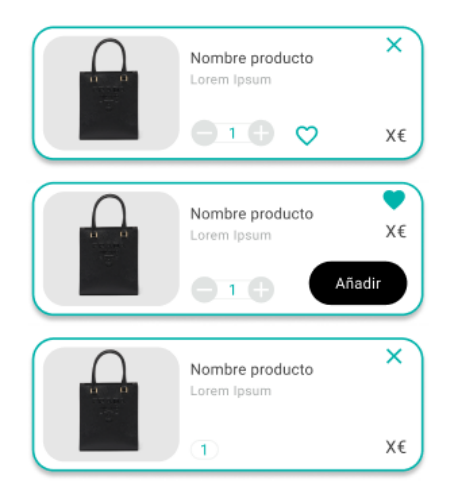

Y parta la última mejora, entramos en el proceso de checkout en sí, ya que el cambio es en otro de los componentes del UiKit, en este caso en el navegador con doble funcionalidad, dado a que permite al usuario moverse por todo el proceso, y a su vez, ofrece al usuario una guía de pasos para ayudarlo a situarse en el proceso, el cambio se centra en añadir unos números que doten de una secuencia a los pasos del proceso de pago.

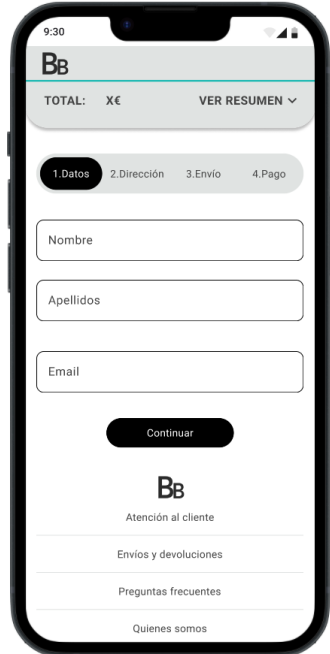

Y con esta última mejor atendríamos la segunda versión del prototipo lista para probar en los test con usuarios.

# TEST DE USUARIOS

Una vez tenemos una versión algo más estable, dado a que se ha iterado sobre la misma en busca de mejoras que se han terminado aplicando, en este apartado vamos a definir el proceso llevado a cabo para probar este nuevo prototipo. A diferencia de las entrevistas hechas en fases anteriores de este proyecto, en este caso vamos a realizar un test de usuarios, es decir, vamos a proponerle a los usuarios participantes una serie de tareas que van a tener que realizar con el prototipo.

En esta ocasión vamos a enfocar las tareas solo a la resolución móvil, ya que el prototipo está desarrollado con una tecnología "Mobile First" y probar todas las resoluciones se escapa del alcance del proyecto en términos de tiempo para desarrollarlo.

Lo primero que se necesita reclutar a los participantes bajo un Screener que se especifica a continuación.

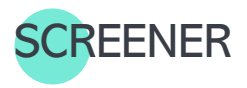

En esta ocasión necesitamos un total de 3 participantes y es necesario que coincidan, en la medida de lo posible, con las [Ficha persona](#page-32-0) que se definieron en la primera fase del proyecto. Por lo que vamos a contar una vez más con perfiles con un nivel de conocimiento de internet alto.

El objetivo de este test con usuarios es probar el prototipo final antes de pasar a la fase de desarrollo, donde solucionar los problemas de usabilidad se vuelve más complicado, de esta manera podremos detectar mejoras en la experiencia de usuario, antes de movilizar al equipo técnico.

Al igual que en las entrevistas de la primera fase es importante que los usuarios estén interesados en las compras por internet y que estén familiarizados con las mismas.

Con estas premisas las preguntas del Screening serían las siguientes:

¿Tiene una edad comprendida entre 22-55 años? (A elegir)

- Sí. [Continuar]
- No. [Excluir]

¿Se siente interesado en las compras por internet?

- Sí. [Continuar]
- No. [Excluir]
¿Ha realizado alguna compra en internet?

- Sí. [Continuar]
- No. [Excluir]

¿Cómo se siente cuando navega por internet? (A elegir)

- Bien, me siento seguro. [Continuar]
- Normal, hay veces que dudo en las decisiones que tomo. [Continuar]
- Mal, no me siento cómodo navegando por internet. [Excluir]

¿Cómo diría que se siente al enfrentarse a nuevos retos? (A elegir)

- Bien, me siento seguro. [Continuar]
- Normal, si el proceso es muy difícil me frustro. [Continuar]
- Mal, no me siento cómodo aprendiendo cosas nuevas. [Excluir]

## METODOLOGÍA DEL TEST

Una vez hemos reclutado a los participantes de la entrevista procedemos a definir la metodología que se va a seguir en estas y a concretar el set-up que se va a utilizar.

Será probado en una entrevista piloto con una persona totalmente ajena al proyecto.

Las entrevistas serán presenciales en la medida de lo posible, en el caso de que se requiera una llamada se utilizará el programa de videollamadas que decida el participante para agilizar y facilitar la entrevista.

Las entrevistas se efectuarán en diferentes espacios, el más cómodo para el participante y el entrevistador, por lo que el set-up debe ser lo más ligero posible para poder trasportarlo de un lado a otro. En este caso se grabará la pantalla, y la imagen y el audio de este, en la medida de lo posible.

El moderador portará el guion con la introducción principal y las tareas definidas, la entrevista tendrá un carácter cerrado, se le presentará a cada uno de los usuarios participantes 3 tareas diferentes, que se corresponderán con los tres flujos por los que se puede acceder al checkout (invitado, inicio sesión y registro), con diferentes matices a la hora de seleccionar el método de pago.

Como este test se realiza en el ámbito académico y es un proceso nuevo tanto para el moderador como para los participantes que no están habituados a este tipo de test, el prototipo presentará habilitadas, únicamente, las interacciones necesarias para realizar cada tarea. Se presentará un flujo de interacción por tarea, el usuario será libre de clicar donde decida en todo el prototipo, pero solo se continuará el flujo si este interacciona con el elemento correcto. Se le pedirá al usuario que vaya

comentando todo el proceso, de manera que pueda expresar todas las ideas o sensaciones que experimente a lo largo de las 3 tareas. En líneas futuras del proyecto se podría trabajar con plugins que nos ofreciesen una interactividad real con los inputs del prototipo, así como podríamos presentar un prototipo con todo tipo de interacciones definidas en un solo flujo y dejar al usuario total libertad de interacción, pero en este caso vamos a restringir las posibilidades de interacción dado a que si no los test podrían durar mucho tiempo.

Las grabaciones serán subidas a una plataforma llamada Google Drive para su visualización posterior.

Al inicio de la entrevista se les ofrece a los usuarios un pequeño contexto a modo de introducción que abre el test y se les preguntará por su conformidad con la grabación de la sesión, el texto definido es el siguiente:

"En esta entrevista se le van a proponer tres tareas que va a tener que completar con el prototipo que vemos ahora mismo en pantalla. Se grabará todo el proceso, tanto la pantalla como el audio y el vídeo. Una vez se lea la tarea no puede interaccionar con el moderador para resolver problemas que se refieran al prototipo en sí, debe resolver la tarea como usted crea que es la manera correcta. Es importante comentar que una tarea se da por finalizada cuando usted crea que no puede seguir o que la ha finalizado. Podrán leerse los enunciados de las tareas las veces que sea necesarias. ¿Está conforme con todo lo descrito y con las cláusulas del informe firmado?"

Par finalizar la sesión se efectuará una encuesta para poder evaluar la usabilidad del prototipo mediante un test SUS. Los datos necesarios para efectuar los test se extraerán de las siguientes páginas que ejemplifican y explican cómo hacer un buen test SUS (15,16)

En la sesión solo se encontrarán la persona entrevistada y el entrevistador, será a puerta cerrada. Como el proyecto pertenece a un ámbito académico los usuarios han decidido participar de manera voluntaria sin ninguna retribución por su participación.

## GUION DEL TEST

En este apartado se va a desarrollar el guion que contendrá el enunciado de cada tarea. Este guion tiene un carácter cerrado, por lo que no se podrá modificar ninguna de las tareas, ni ninguna pregunta del test SUS.

Se puede visualizar este guion en el siguiente anexo: [Guion de los test con usuarios](#page-102-0) 

## INFORME DE CONSENTIMIENTO

En este apartado se ha desarrollado un informe de consentimiento que se entregará a cada usuario participante de la entrevista para su lectura, aprobación y firma.

Se utilizará el mismo informe que para las entrevistas de la primera fase del proyecto, dado a que los datos personales que se van a tratar son los mismos que en dichas entrevistas.

Se puede visualizar una copia de este informe en el siguiente anexo: Informe de consentimiento

## RESULTADOS DEL TEST

Una vez hemos realizado los test con los tres usuarios participantes, se van a exponer los resultados. Es una tarea algo compleja tratar de resumir un test con usuarios en el cual existen interacciones con el prototipo debido a que es algo muy visual, se recomienda por ello visualizar las entrevistas, este apartado se centrará en definir las mejoras extraídas de cada una de las entrevistas.

En líneas generales, las tareas se han resuelto con un 100% de éxito, es decir, ninguno de los usuarios se ha quedado a la mitad de una tarea, todos han llegado al objetivo final.

### Usuario 1 (1998, informática)

Con este Usuario se intenta cubrir el perfil de usuario definido en la ficha persona de ["Mario"](#page-32-0).

Este usuario resolvió todas las tareas, un éxito del 100%, fue un proceso lineal, no presentó apenas dudas en ninguna de las tareas.

En la posterior evaluación de la entrevista, se han podido detectar dos puntos de mejora, en la Tarea 1 vemos como el Usuario la registrarse piensa que algunos de los datos ya deberían estar completados, en concreto los del apartado "Datos" ya que son los mismos que se piden en el formulario de registro, esto es un error en el montaje de las interacciones del prototipo para esta tarea en concreto, pero es importante solucionarlo para que en fases posteriores de desarrollo los programadores puedan tener esta casuística de ejemplo.

Un comentario interesante que hizo el Usuario 1, es que el texto "Compra rápida" del botón en las páginas de inicio y de registro puede no ser del todo claro. Y quedaría más concreto si se usara un texto como "Compra como invitado". Así como, también comentó, que los separadores de funcionalidades en estas páginas como el "ó", son demasiado pequeños y no muestran la clara separación, hacerlos más grandes facilitaría la separación visual.

Una vez evaluadas sus tareas, pasamos a evaluar el cuestionario SUS para poder obtener la nota de usabilidad que el Usuario 1 otorga al prototipo:

PREGUNTAS SUS RESPUESTA

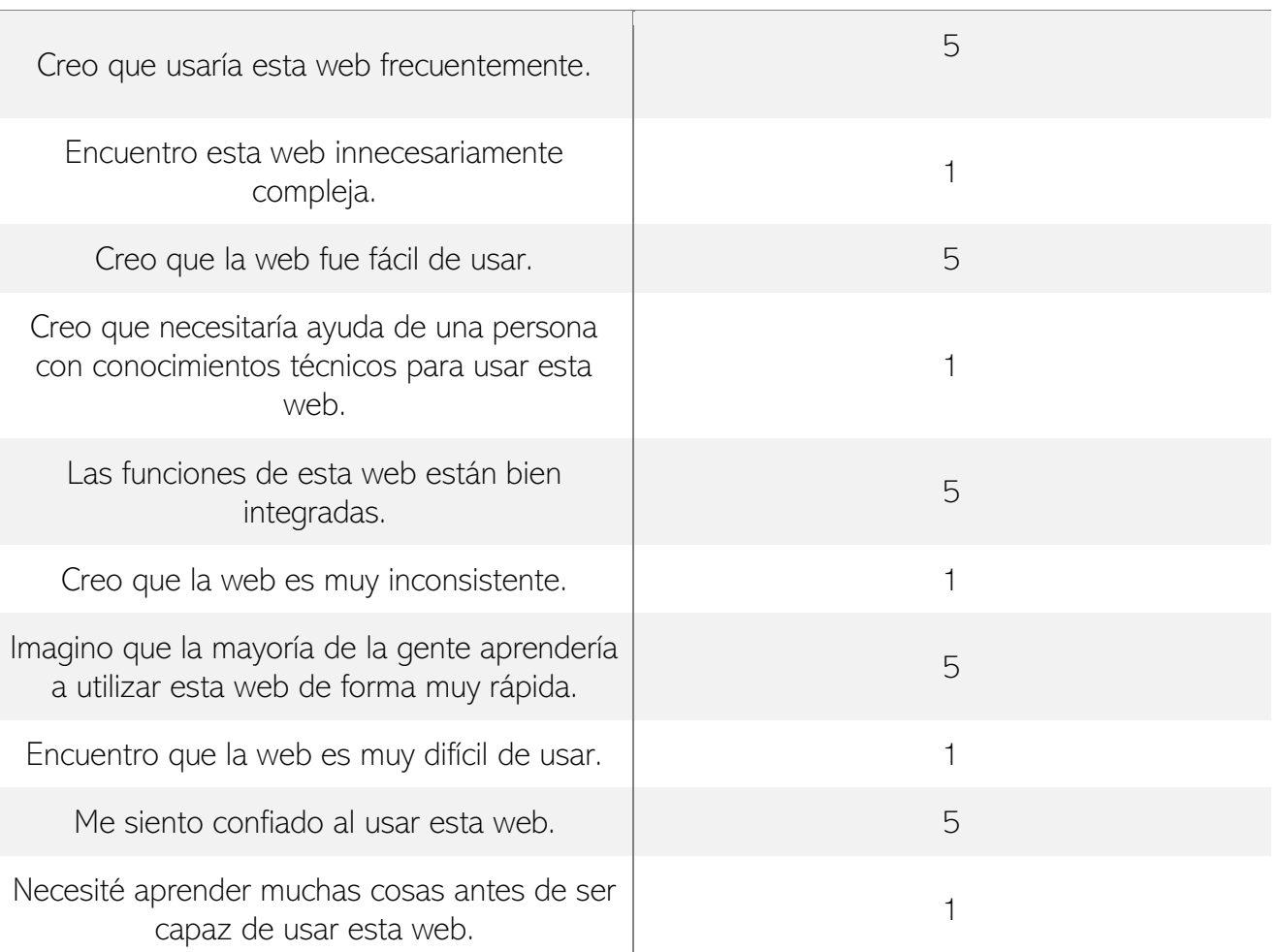

Para calcular el resultado utilizamos el siguiente algoritmo:

- A las respuestas de las preguntas impares se les restará 1 a cada una.
- Se restará de 5 cada respuesta par.
- Se sumarán los resultados y se multiplicará por 2'5.

 $((5-1)+(5-1)+(5-1)+(5-1)+(5-1)+(5-1)+(5-1)+(5-1)+(5-1)+(5-1))^2$ .5 = 100/100 el usuario 1 considera que nuestro prototipo es completamente usable. Por encima de 68 puntos se entiende que el prototipo es usable, en este caso se ha obtenido la puntuación máxima. (17)

### Usuario 2 (1993, operario)

Con este Usuario se intenta cubrir el perfil de usuario definido en la ficha persona de "[Nuria](#page-32-0)".

Este usuario resolvió todas las tareas, un éxito del 100%, fue un proceso lineal, no presentó apenas dudas en ninguna de las tareas.

En la posterior evaluación de la entrevista, se ha detectado un punto de mejora ligado al del Usuario 1, presentó una pequeña duda en el inicio de sesión, no tenía muy claro a que se refería la pantalla que estaba viendo. Añadir un pequeño texto que *identifique dicha pantalla*, puede ayudar a situar al usuario.

Una vez evaluadas sus tareas, pasamos a evaluar el cuestionario SUS para poder obtener la nota de usabilidad que el Usuario 2 otorga al prototipo:

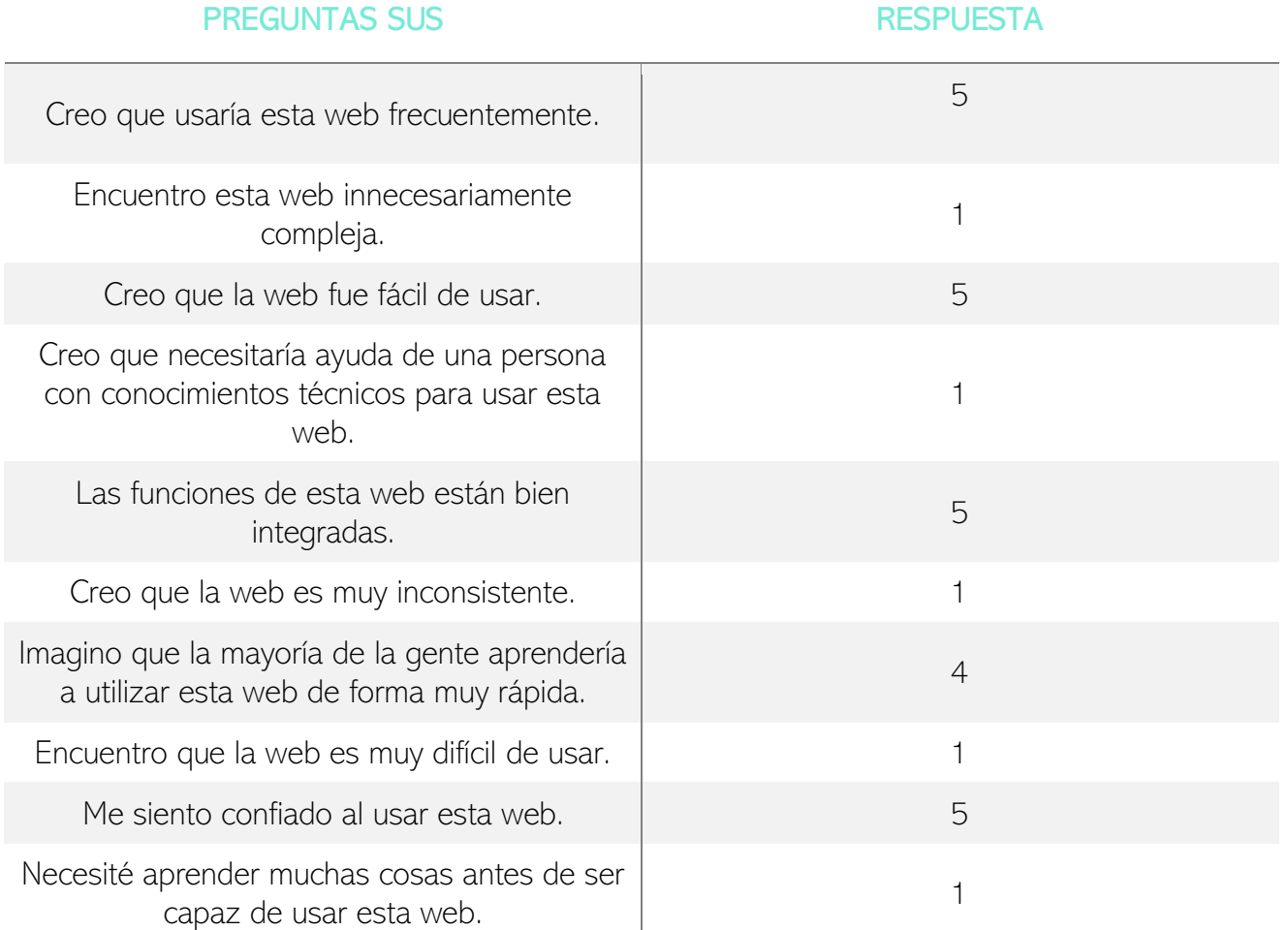

Para calcular el resultado utilizamos el siguiente algoritmo:

- A las respuestas de las preguntas impares se les restará 1 a cada una.
- Se restará de 5 cada respuesta par.
- Se sumarán los resultados y se multiplicará por 2'5.

 $((5-1)+(5-1)+(5-1)+(5-1)+(5-1)+(5-1)+(4-1)+(5-1)+(5-1)+(5-1))^2$ .5 = **97.5/100** el Usuario 2 considera que nuestro prototipo casi completamente usable. Por encima de 68 puntos se entiende que el prototipo es usable, en este caso se ha obtenido la puntuación máxima. (17)

### Usuario 3 (1964, informático)

Con este Usuario se intenta cubrir el perfil de usuario definido en la ficha persona de "[Alejandro](#page-32-0)".

Este usuario resolvió todas las tareas, un éxito del 100%, fue un proceso lineal, no presentó apenas dudas en ninguna de las tareas.

Como los dos usuarios anteriores, el Usuario 3, presentó una pequeña duda a la hora del inicio de sesión, no tenía claro en que pantalla se encontraba. Es necesario añadir, al menos, el texto que identifique la pantalla, en líneas futuras de trabajo, estos formularios de inicio de sesión y registro se podrían llegar a plantear como "tabs" y de esta manera se pudiera intercambiar de forma sencilla entre ambos.

Una vez evaluadas sus tareas, pasamos a evaluar el cuestionario SUS para poder obtener la nota de usabilidad que el Usuario 3 otorga al prototipo:

PREGUNTAS SUS RESPUESTA

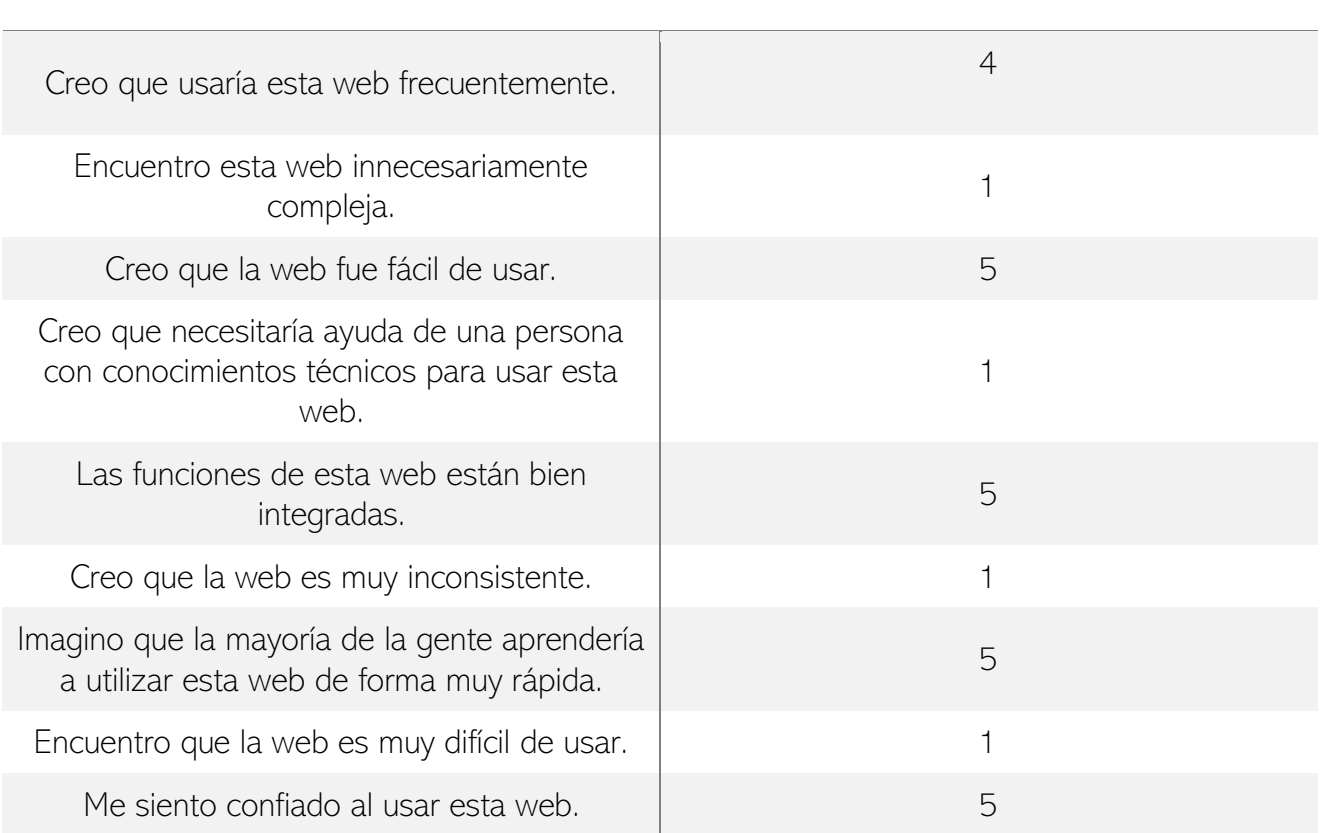

78

Necesité aprender muchas cosas antes de ser prender muentas cosas antes de ser el prender muentas en 1

Para calcular el resultado utilizamos el siguiente algoritmo:

- A las respuestas de las preguntas impares se les restará 1 a cada una.
- Se restará de 5 cada respuesta par.
- Se sumarán los resultados y se multiplicará por 2'5.

 $((4-1)+(5-1)+(5-1)+(5-1)+(5-1)+(5-1)+(5-1)+(5-1)+(5-1)+(5-1))$  \*2,5 = **97.5/100** el Usuario 3 considera que nuestro prototipo casi completamente usable. Por encima de 68 puntos se entiende que el prototipo es usable, en este caso se ha obtenido la puntuación máxima. (17)

Una vez tenemos la resolución de todos los test, si hacemos la media aritmética obtenemos que nuestro prototipo obtiene una puntuación media redondeada de **98/100** puntos. Es una puntuación muy elevada, muy positiva y que evidencia que se han conseguido algunos de los objetivos propuestos en este proyecto. No obstante, es importante trabajar en las mejoras propuestas en este apartado, para dejar una nueva versión del prototipo con más mejoras implementadas. Lo veremos en el siguiente punto.

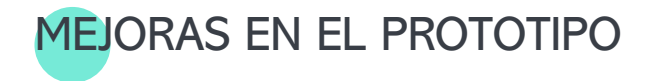

Del apartado de test de usuario se han extraído unas cuantas mejoras que van a ayudar a mejorar la versión del prototipo que se definió tras la evaluación heurística. En este apartado vamos air viendo en que se traducen esos puntos de mejora detectados en los test de usuarios.

El primer punto es solucionar los errores con la interacción en el flujo de la Tarea 1, de la pantalla registro se debería aparecer directamente en la pantalla de direcciones, como se comentaba en el apartado anterior, es importante tener esto en cuenta dado a que estos escenarios pueden ser de ayuda en fases futuras como muestras de casuísticas que se pueden dar en la experiencia del usuario. Podemos ver esta interacción solucionada en el propio prototipo:

[https://www.figma.com/file/OTQR3KpIT9GNg](https://www.figma.com/file/OTQR3KpIT9GNgRCSnQjRDq/Checkout---v2?node-id=214%3A3932&t=To1c63a4qTZC216p-1) [RCSnQjRDq/Checkout---v2?node](https://www.figma.com/file/OTQR3KpIT9GNgRCSnQjRDq/Checkout---v2?node-id=214%3A3932&t=To1c63a4qTZC216p-1)[id=214%3A3932&t=To1c63a4qTZC216p-1](https://www.figma.com/file/OTQR3KpIT9GNgRCSnQjRDq/Checkout---v2?node-id=214%3A3932&t=To1c63a4qTZC216p-1)

El resto de las mejoras se centralizan en las pantallas e inicio de sesión y registro, por un lado, se ha cambiado el texto del botón de "Compra rápida" al texto "Compra como invitado", es un texto mucho más descriptivo y que identifica que va a ser una compra sin creación de cuenta en la plataforma. Por otro lado, también se han hecho más grandes los textos de los separadores de opciones en ambas pantallas, el "ó" y el "ó inicia sesión" de esta manera mejoramos la separación visual, de manera que el usuario con un simple vistazo pueda identificar que se trata de diferentes opciones. Y, por último, se ha añadido un

pequeño texto en las pantallas de inicio de sesión y registro que identifica cuál se está viendo en cada caso.

Podemos ver todas estas mejoras reflejadas en la siguiente captura, o en el siguiente link a Figma, nombrado como "Prototipo móvil – v3":

[https://www.figma.com/file/OTQR3KpIT9GNg](https://www.figma.com/file/OTQR3KpIT9GNgRCSnQjRDq/Checkout---v2?node-id=257%3A7425&t=To1c63a4qTZC216p-1) [RCSnQjRDq/Checkout---v2?node](https://www.figma.com/file/OTQR3KpIT9GNgRCSnQjRDq/Checkout---v2?node-id=257%3A7425&t=To1c63a4qTZC216p-1)[id=257%3A7425&t=To1c63a4qTZC216p-1](https://www.figma.com/file/OTQR3KpIT9GNgRCSnQjRDq/Checkout---v2?node-id=257%3A7425&t=To1c63a4qTZC216p-1)

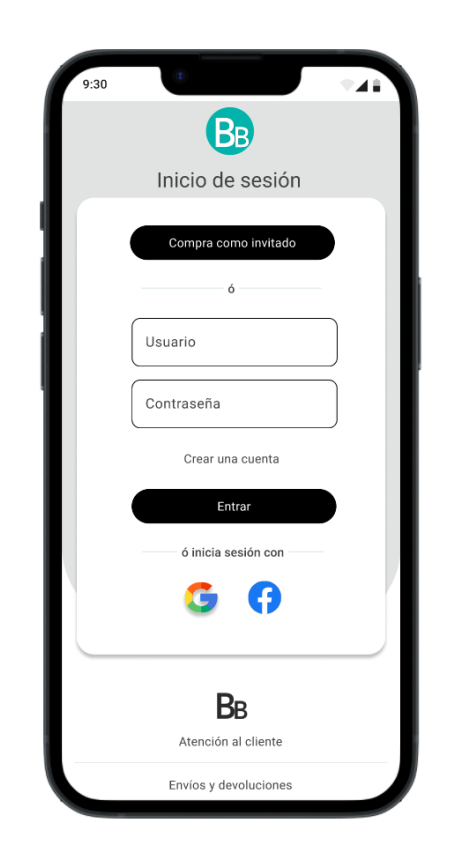

Cabe destacar que estas mismas mejoras se han realizado en el prototipo de desktop, ya que como se ha comentado en varias ocasiones este prototipo está muy ligado a proponer al desarrollador una maquetación líquida muy optimizada, por lo que todos los elementos modificados o añadidos tienen sentido en la versión desktop.

# CONCLUSIONES FINALES

Y para concluir este documento en este apartado se van a desarrollar las conclusiones de todo el proyecto en líneas generales.

Se empezaron definiendo una serie de objetivos que se tratarían de conseguir con el desarrollo de este proyecto, el primero era extraer una base de buenas prácticas en términos de usabilidad que poder aplicar a cualquier tipo de proceso de checkout que se encuentre en el mercado hoy en día, este objetivo se cumplió en la primera fase con el desarrollo del [listado de requisitos,](#page-40-0) el cual establece las funcionalidades que debe presentar un checkout usable, este listado es el resultado de la primera fase de investigación, en la cual también se cumplió el segundo objetivo, conocer las necesidades y los miedos de los usuarios a la hora de comprar por internet.

Con la segunda fase, el prototipado, se cumplió el tercer objetivo, se diseñó un proceso de checkout que dio como resultado un prototipo funcional que presentar a los clientes y cumplir así el objetivo número cinco.

Con el objetivo número cuatro, estudiar los posibles futuros, nos quedamos un poco atrás. Se ha hablado de posibles líneas de futuro, como el incluir en el prototipo la gestión de errores, o diseñar pantallas con un carácter importante como la confirmación de pedido, pero no hemos podido ir un punto más allá que es reflexionar como puede ser este proceso en un futuro, con las primeras monedas virtuales, o con futuras tecnologías que se empiezan a vislumbrar en el horizonte. No obstante, cabe destacar que la metodología seleccionada para desarrollar este proyecto es una metodología iterable, el diseño centrado en el usuario, lo cual nos permite dejar una puerta abierta a muchas líneas de trabajo futuras y a muchas más interacciones sobre el prototipo desarrollado que permitan elevar su usabilidad y mejorar la experiencia de usuario.

El alcance académico de este proyecto ha impedido que se puedan hacer test de usuarios más masivos, o más complejos, dado a que los usuarios con los que se contaba para la resolución de estas entrevistas o test eran personas del círculo cercano, lo cual también supuso un pequeño inconveniente dado a que no podíamos encontrar perfiles muy diversos en cuanto ámbitos laborales se refiere. Una línea de trabajo futura sería poder trabajar con los [Screeners](#page-26-0) desarrollados y poner en uso las [Ficha Persona](#page-32-0) desarrolladas y encontrar usuarios más compatibles para la realización de dichas pruebas.

En cuanto a la planificación, esta ha ido sufriendo modificaciones a lo largo de las diferentes etapas del proyecto, creo, a nivel personal, que es algo bastante normal debido a que solo se cuenta con un recurso de trabajo y cualquier complicación en la disponibilidad de este puede afectar a dicha planificación. No obstante, se ha cumplido con todas las metodologías propuestas, se han efectuado únicamente dos cambios, como el añadir los diagramas de flujo, que nos aportaron gran información

acerca de la navegabilidad, y sustituir un apartado de reflexión de posibles futuros, por un heurístico realizado en una mesa redonda con profesionales del sector en la fase de evaluación. Este último cambio lo considero bastante importante, porque ha sido una de las prácticas que más me ha enriquecido a nivel profesional, el poder ver de primera mano a profesionales del sector evaluando un prototipo que has desarrollado bajo unas ideas propias y ver como te abren la mente en ciertos aspectos que habias pasado por alto, creo que le ha aportado un gran valor añadido al proyecto y que ha hecho que el prototipo presentado mejore con creces.

Y para finalizar con este apartado, me gustaría aportar mi propia visión sobre todo el proyecto, lo he recordado a lo largo de todo el documento, porque creo que es interesante plasmar el background de cada uno en todos los trabajos que hace dado a que justifica mucha de las decisiones que se toman, mi perfil técnico ha estado presente en todas las decisiones tomadas y creo que se puede apreciar en los resultados, me cuesta bastante no pecar de una mentalidad de blanco o negro, de funciona o no funciona y justificar cada una de las decisiones que se toma, porque creo que el diseño UX/UI tiene muchas vertientes y modos diferentes, e igual de válidos, de hacer las cosas, cuando empecé este proyecto creía que con mis conocimientos iba a conseguir montar un prototipo completamente usable desde el principio, idea muy equivocada y que he ido desmintiendo a lo largo del desarrollo del mismo, es la iteración con esa primera idea y el constante inconformismo que te hace replantearte nuevas formas de seguir mejorando esa idea la que ofrece un resultado exitoso.

# BIBLIOGRAFÍA

- 1. Observatorio Nacional de Tecnología y Sociedad (ONTSI). Compras online en España. Minist asuntos económicos y Transform Digit [Internet]. 2021 [cited 2022 Oct 12];127. Available from: https://www.doi.org/10.30923/094- 21-106-X.
- 2. Estudio E-commerce 2022 | IAB Spain [Internet]. [cited 2022 Nov 5]. Available from: https://iabspain.es/estudio/estudio-e-

commerce-2022/

3. Dan Kohn brought retail to the web. Now he has another big idea. - Industrious [Internet]. [cited 2022 Nov 5]. Available from:

https://www.ibm.com/blogs/industries/i n-the-90s-dan-kohn-brought-retail-tothe-web-now-he-has-another-big-idea/

- 4. FLAT 101. Estudio Anual de Conversión en E-commerce y Negocios Digitales [Internet]. 2021 [cited 2022 Nov 5]. Available from: https://www.flat101.es/app/uploads/20 22/04/estudio-anual-conversionnegocios-digitales-2022-1.0.pdf
- 5. Crecimiento del sector de tecnologías de la Información y las Comunicaciones - Novedades tecnología - ELTIEMPO.COM [Internet]. [cited 2022 Nov 7]. Available from:

https://www.ine.es/dyngs/INEbase/es/o peracion.htm?c=Estadistica\_C&cid=12 54736176742&menu=ultiDatos&idp= 1254735576692

- 6. Ecommerce Awards 2021 Ecommerce Awards 2022 [Internet]. [cited 2022 Nov 8]. Available from: https://marketing4ecommerce.net/ecom merce-awards/ecommerce-awards-2021-2/
- 7. Ranking de los ecommerce que más venden en España por sectores 2021

[Internet]. [cited 2022 Nov 8]. Available from:

https://www.cyberclick.es/numericalblog/ranking-de-los-ecommerce-quemas-venden-en-espana-por-sectore

- 8. Yablonski J. Home | Laws of UX [Internet]. Laws of UX. 2018 [cited] 2022 Dec 7]. Available from: https://lawsofux.com/es/
- 9. Allaz B. Los 10 principios de usabilidad de Jakob Nielsen [Internet]. 2017 [cited 2022 Dec 7]. Available from: https://profile.es/blog/los-10-principiosde-usabilidad-web-de-jakob-nielsen/
- 10. Kedar S. Pandya Jayaram pothis. Material & Design. Mater Des [Internet]. 2013 [cited 2022 Dec 7];44:128–35. Available from: https://m3.material.io/
- 11. Universitat Oberta de Catalunya. Design Toolkit | Prototipado [Internet]. [cited 2022 Dec 7]. Available from: http://designtoolkit.recursos.uoc.edu/es/guia/prototip ado/
- 12. 10 Usability Heuristics for User Interface Design [Internet]. [cited 2021 Dec 19]. Available from: https://www.nngroup.com/articles/tenusability-heuristics/
- 13. Hassan Montero Y, Martín Fernández FJ. Guía de Evaluación Heurística de Sitios Web. No Solo Usabilidad. 2003 Mar  $30(2)$ .
- 14. Neilsen J. 10 Usability Heuristics for User Interface Design [Internet]. Conference companion on Human factors in computing systems CHI 94. 1995 [cited 2023 Jan 3]. p. 152–8. Available from: https://www.nngroup.com/articles/tenusability-heuristics/
- 15. Reporting Usability Test Results Usability.gov [Internet]. [cited 2022 Jan 91. Available from: https://www.usability.gov/how-to-andtools/methods/reporting-usability-testresults.html
- 16. Sistema de Escalas de Usabilidad: ¿qué es y para qué sirve? | | UXpañol [Internet]. [cited 2022 Jan 9]. Available from: https://uxpanol.com/teoria/sistema-deescalas-de-usabilidad-que-es-y-paraque-sirve/
- 17. DiseñoUx. Cómo medir la usabilidad con un SUS — uiFromMars [Internet]. 2018 [cited 2023 Jan 4]. Available from: https://www.uifrommars.com/comomedir-usabilidad-que-es-sus/
- 18. TFM [Internet]. [cited 2022 Oct 12]. Available from:

https://plan.tomsplanner.es/#doc=WbiT rchxuzodWrSEeYYW

- 19. Storyset | Customize, animate and download illustration for free [Internet]. [cited 2022 Oct 12]. Available from: https://storyset.com/
- 20. Design Toolkit | Diseño centrado en las personas [Internet]. [cited 2022 Oct 12]. Available from: http://designtoolkit.uoc.edu/es/diseno-centrado-enlas-personas/

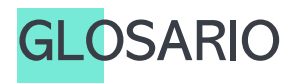

- 1. Desk Research: Es un tipo de investigación que se basa en material publicado en informes y documentos.
- 2. **Benchmarking**: Consiste en un estudio profundizado sobre tus competidores para entender las estrategias y mejores prácticas utilizadas por ellos.
- 3. Ficha persona: Define a un usuario arquetipo que representa los objeticos, necesitades y características de un grupo de usuarios reales.
- 4. Screener: Un documento guía, el cual se utilizará como herramienta de verificación de perfiles.
- 5. User journey: Es una herramienta que nos permite analizar el ciclo de compra de los clientes desde su propia perspectiva, y no desde la nuestra.
- 6. Listado requisitos: Define las características y funcionalidades que debe presentar el producto o servicio a desarrollar.
- 7. Diagrama de flujo: Diagrama de flujo es un método de diseño centrado en el usuario que permite representar visualmente cómo se mueve el usuario en la web o aplicación.
- 8. **UiKit**: Es un archivo que incluye varios elementos ya prediseñados (como por ejemplo: botones, iconos, tablas, formularios, sliders, etc.) para ayudarnos en el desarrollo de nuestras interfaces de usuario.
- 9. Lay-out: El concepto layout hace referencia a la disposición que tomarán los productos o secciones dentro de un punto de venta, página web o empresa. Es un esquema que resume y señala la distribución y forma de los elementos dentro de un diseño.
- 10. Main: Principal.
- 11. Landing/Aterrizaje: Se suele conocer así a la pantalla la cual los usuarios van a visualizar primero una vez accedan a un proceso o una web.

# ANEXO A

## GUION DE LA ENTREVISTA CON USUARIOS

Antes de empezar con la entrevista, se le entregará él informe de consentimiento al usuario y se pondrá a grabar la cámara.

Todas las secciones del guion tienen unos tiempos estipulados, son orientativos para tratar de que las entrevistas no superen los 10 minutos.

Establecidas las bases el guion se desarrollaría de la siguiente manera:

#### Introducción al participante (0'5 minuto):

- Dar la bienvenida y las gracias por la participación al usuario.
- Explicar cómo se va a efectuar la entrevista, los objetivos de esta y el tiempo que va a tomar.
- Resolución de dudas respecto al proceso.
- Iniciar la grabación de vídeo y audio.

#### Sobre el participante (1 minuto):

- ¿Cuál es tu año de nacimiento?
- ¿Cuál es tu sexo? (Hombre, Mujer, Otro)
- ¿Cuál es tu profesión?
- ¿Con qué frecuencia compras en internet?

#### Sobre los ecommerce (4 minutos):

- ¿Conoces el término ecommerce? ¿Sabrías expli0cármelo? (Si el usuario no conoce el término explicárselo brevemente)
- ¿Qué tiendas online / ecommerce visitas con más frecuencia?
- ¿Tienes una tienda online favorita? ¿Por qué es tu favorita?
- ¿Te sientes seguro cuando compras por internet? • Te sientes seguro cuando compras por internet?
- ¿Qué opciones de pago online conoces?
- ¿Crees que es fácil comprar en internet? ¿Por qué?
- ¿Qué consideras lo peor de comprar por internet? ¿Lo mejor?
- ¿Cuándo ha sido la última vez que compraste por internet en el último mes? ¿En qué web? ¿Cómo fue tu experiencia? ¿Qué destacarías? ¿Qué te ha parecido lo peor? ¿Recomendarías la web?
- ¿De tus últimas 3 compras en internet de este año, cual es la peor y cual la mejor? ¿Por qué?
- ¿Te resulta sencillo el proceso de pago de las tiendas online que visitas? ¿Por qué?
- ¿Cambiarias algo en los procesos de pago por internet?
- ¿Recomendarías la compra online a tu familia o amigos, con proceso de pago vía online (tarjeta, PayPal)? ¿Por qué?

#### Preguntas concretas (3 minutos):

- ¿Ha realizado compras en internet en alguna de estas plataformas Tous, Pandora, NYX, Freshly Cosmetics, Zara o Sephora?
	- o ¿En cuál?
	- o ¿Cómo ha sido tu experiencia?
	- o ¿Cambiarias algo?
	- o ¿Destacarías algo?
	- o ¿Te sentiste seguro? ¿Por qué?

#### Despedida (0'5 minutos):

- ¿Le gustaría añadir algo sobre lo que hemos comentado?
- ¿Tiene alguna duda sobre la entrevista?
- Agradecimiento, finalización de la grabación y de la sesión.

## INFORME DE CONSENTIMIENTO

Este informe debe ser entregado a cada uno de los participantes finales del test. Este debe ser leído, comprendido y firmado por cada uno de los participantes ya que se establecen una serie de cláusulas que garantizan la privacidad tanto de la organización que gestiona la entrevista como la de los participantes en la misma.

#### Clausula 1: Propósito del estudio.

En este estudio se le van a practicar al usuario participante una serie de preguntas acerca de su experiencia en la compra en páginas web. Se centrará el estudio en la experiencia del proceso de checkout. La entrevista tendrá un carácter abierto, siendo el guion un mero esquema en el que apoyarse, pero la conversación podrá fluir hacia donde más nos interese, siempre centrándonos en el mismo ámbito. El propósito de la entrevista es poder recabar la máxima información sobre estos procesos que nos ayude a construir un prototipo de checkout centrado en el usuario.

#### Clausula 2: La participación es voluntaria.

La participación en este estudio es absolutamente voluntaria, dado la posibilidad al participante de tomar los descansos que necesite, así como de abandonar el estudio en el momento que lo considere oportuno.

#### Clausula 3: Retribución por participación.

Este Test se produce en un ámbito académico, por lo que no se retribuirá de forma monetaria a ninguno de los participantes del estudio.

#### Clausula 4: Información que se va a tratar.

Este estudio recogerá datos acerca de las experiencias personales de los diferentes usuarios participantes. La sesión será grabada tanto con vídeo como con audio, con el propósito de poder consultar bajo demanda estas sesiones en procesos posteriores del desarrollo y poder extraer conclusiones más detalladas. El entrevistador tomará notas durante toda la sesión con el propósito de desarrollar un informe concluyente de las diferentes sesiones que sea representativo y relevante para el desarrollo del estudio.

#### Cláusula 5: Acuerdo de confidencialidad.

Durante la sesión de estudio es posible que revelen algunos detalles sobre el proyecto, por lo que solicitamos a los usuarios participantes un acuerdo de confidencialidad en el que el usuario participante se compromete a no revelar ningún tipo de información sobre el estudio, así como se compromete a no compartir ninguna información acerca del proceso de selección y de la información obtenida en la sesión con el entrevistador.

La información obtenida por parte del usuario no puede ser utilizada con carácter informativo independientemente del medio utilizado para su divulgación, así como tampoco puede ser vendida y/o intercambiada bajo ningún concepto generando algún tipo de beneficio para el usuario portador de tal información.

El incumplimiento de alguna de estas cláusulas de confidencialidad se verá sancionada con una indemnización por parte del usuario a la organización afectada dejando la cantidad de esta a evaluar por un juzgado en función a los daños causados.

La validez de esta cláusula se estable en 6 meses desde la aceptación de esta mediante la firma de este documento.

#### Clausula 6: Como aseguramos la privacidad.

Durante la sesión solo se encontrará la sala el entrevistador y el usuario participante, para que la interacción sea lo más fluida posible y el usuario se pueda sentir cómodo durante la sesión. La grabación de esta será vista a posteriori con el resto del equipo si es necesario.

Las grabaciones tendrán un uso exclusivo para el estudio, en ningún caso se difundirán o venderán a agentes externos a la empresa. Las respuestas y datos obtenidos durante la entrevista tendrán un uso exclusivo para el estudio, en ningún momento se podrá identificar al usuario en los informes que se realicen a posteriori de la sesión, ya que no se incluirán datos identificativos, de esta manera garantizamos la identidad anónima del usuario participante.

Todos los datos serán tratados bajo el Reglamento General de Protección de Datos [\(RGPD\)](https://www.boe.es/doue/2016/119/L00001-00088.pdf) y bajo la Ley Orgánica de la Protección de Datos de Carácter Personal [\(LOPD\)](https://www.boe.es/buscar/pdf/2018/BOE-A-2018-16673-consolidado.pdf) en todas las cláusulas que no contradigan a la nombrada con anterioridad RGPD.

Sus datos serán eliminados del sistema pasados los 6 meses.

Para cualquier acción que quiera realizar sobre sus datos personales puede contactar a Lucía de la Granda a través del email [ldelagranda@uoc.edu.](mailto:ldelagranda@uoc.edu)

Con la firma de este documento, confirma la lectura y total comprensión de las cláusulas descritas con anterioridad, así como el tratamiento de sus datos y la cesión de estos para el uso en el estudio.

Por favor marque con una X los consentimientos descritos y firme el documento:

☐ Confirmo haber leído y comprendido las cláusulas descritas en este documento.

☐ Acepto el tratamiento de mis datos bajo las leyes RGPD y LOPD.

☐ Acepto la grabación por video y audio de la sesión.

Nombre, fecha y firma

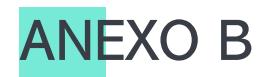

## PANTALLAS DEL WIREFRAME MÓVIL

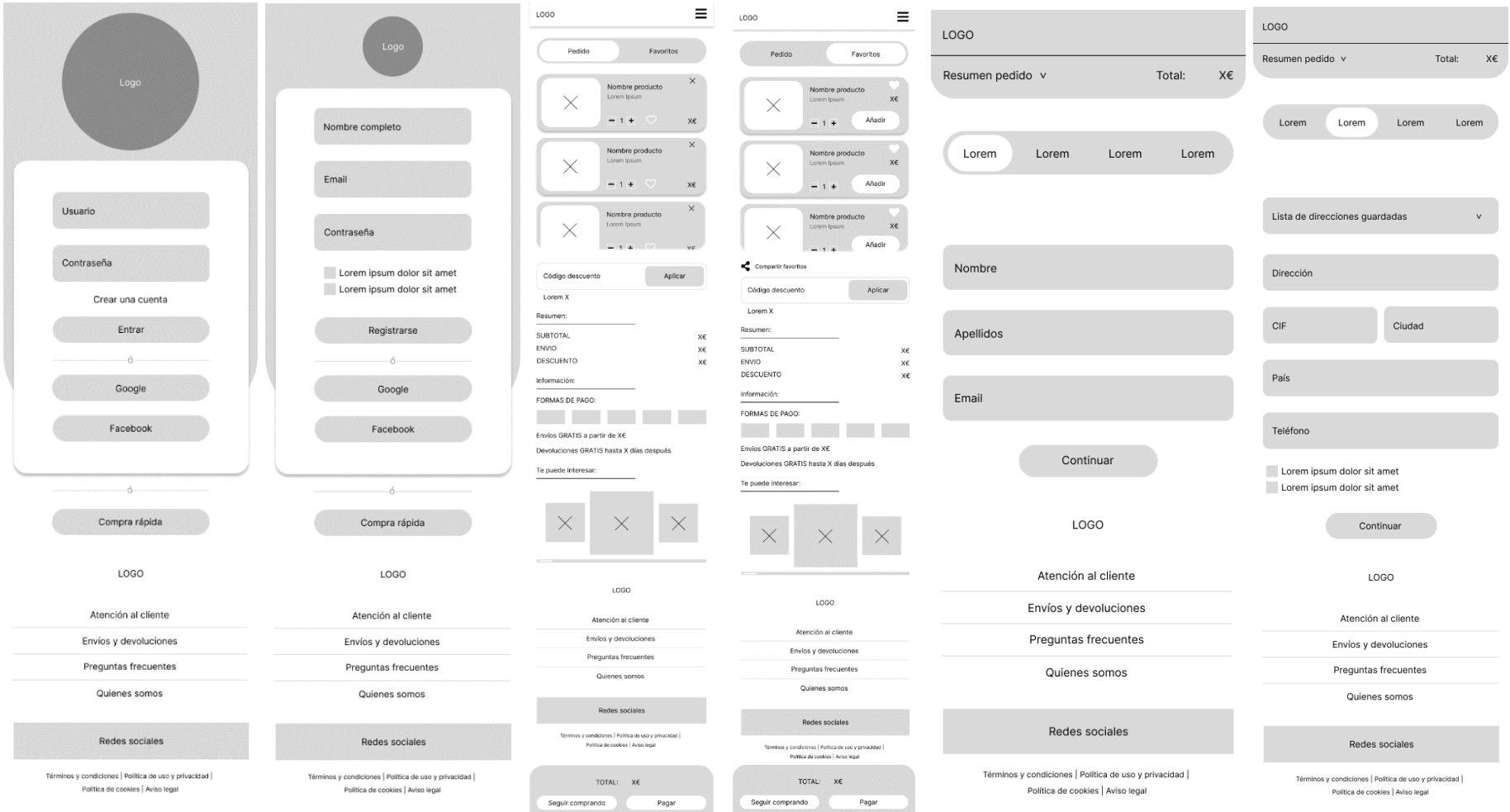

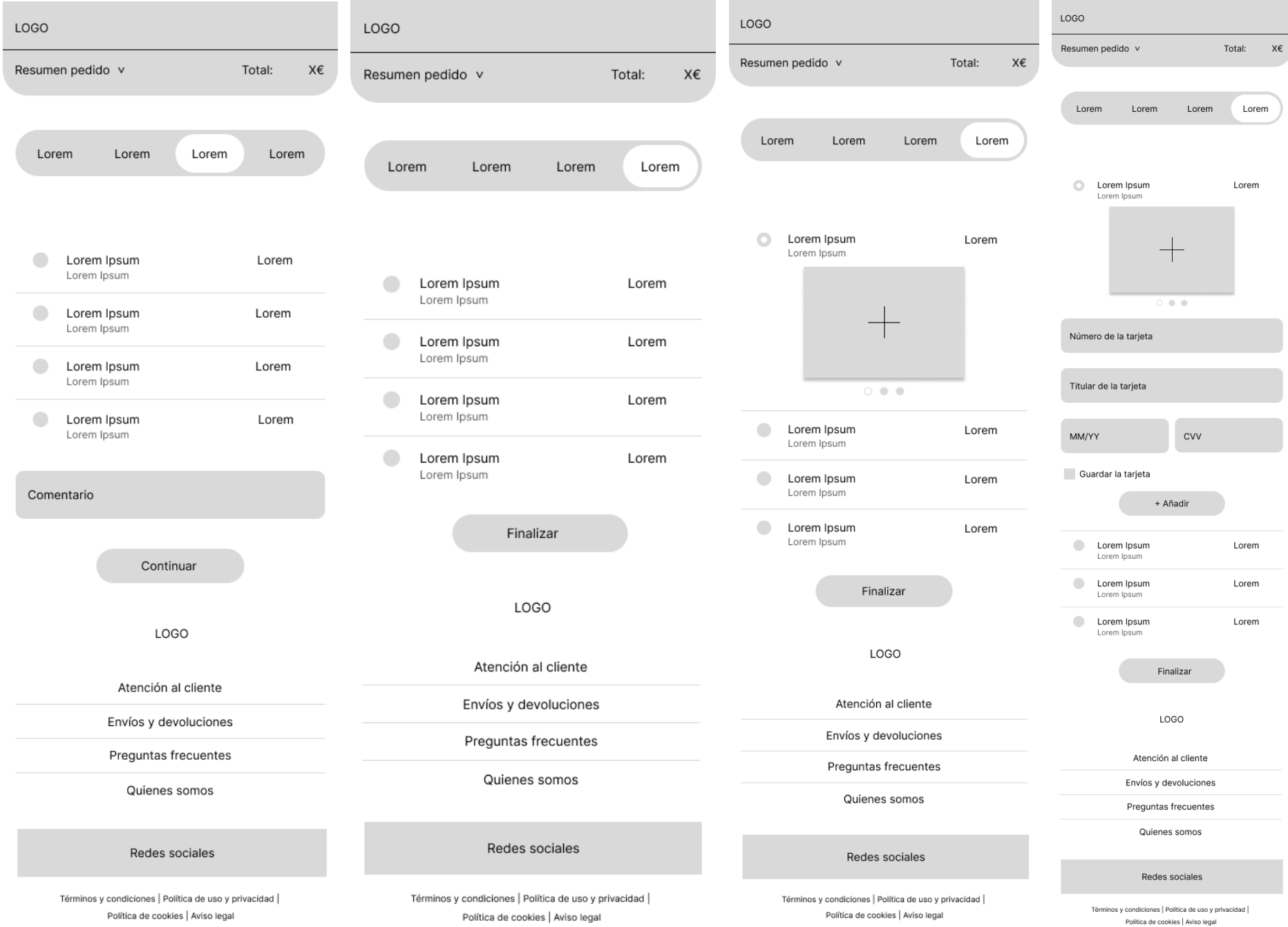

LOGO SUBTOTAL X€ **ENVIO** x€ **DESCUENTO** X€ **TOTAL (21% IVA):**  $\mathsf{X}\mathsf{\in}$ Aplicar Código descuento

Lorem X

#### Productos

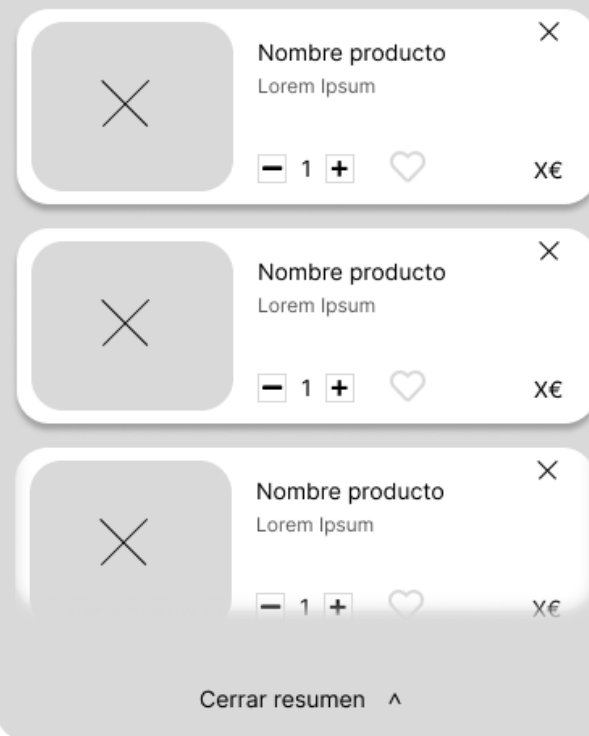

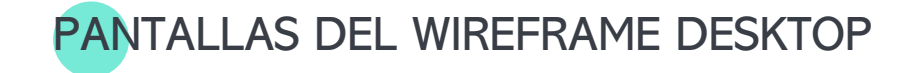

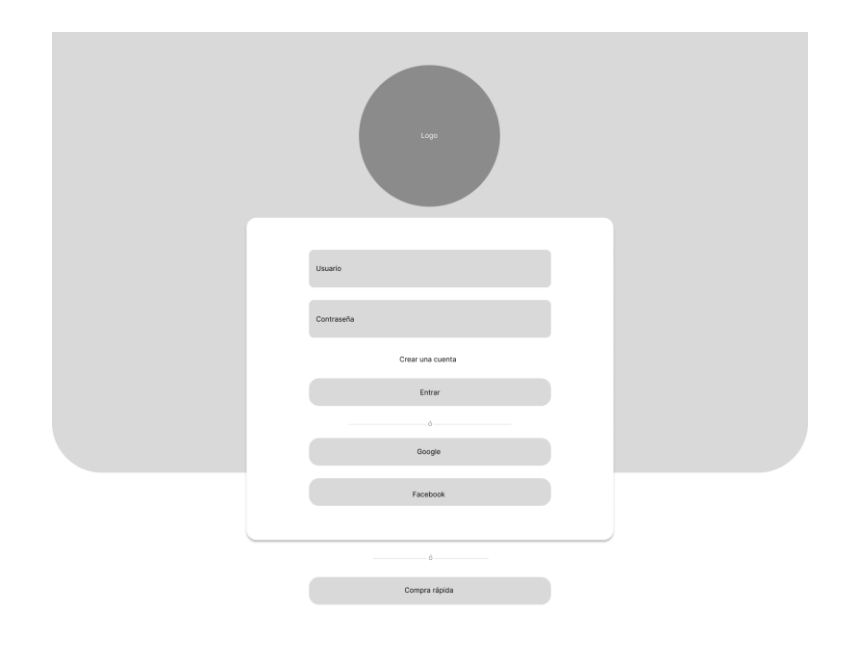

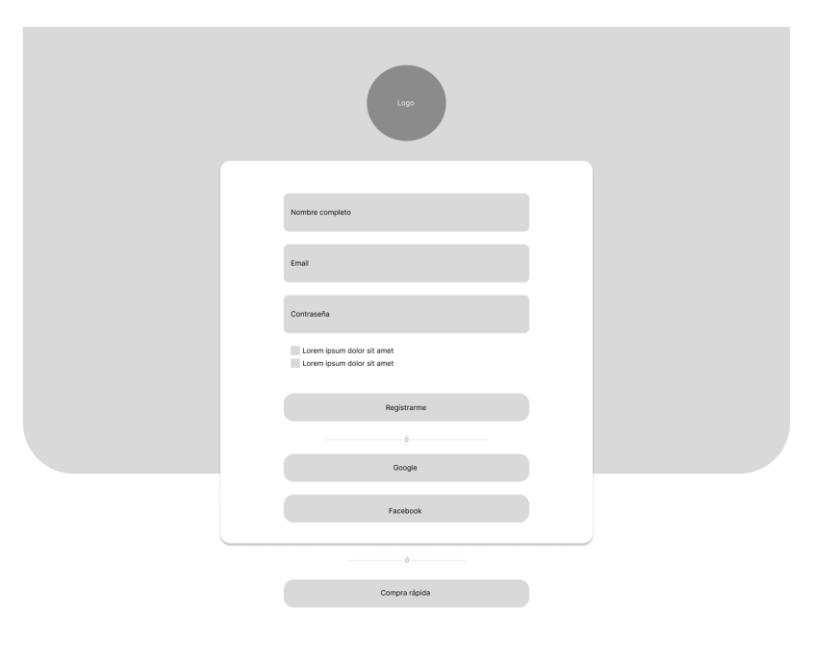

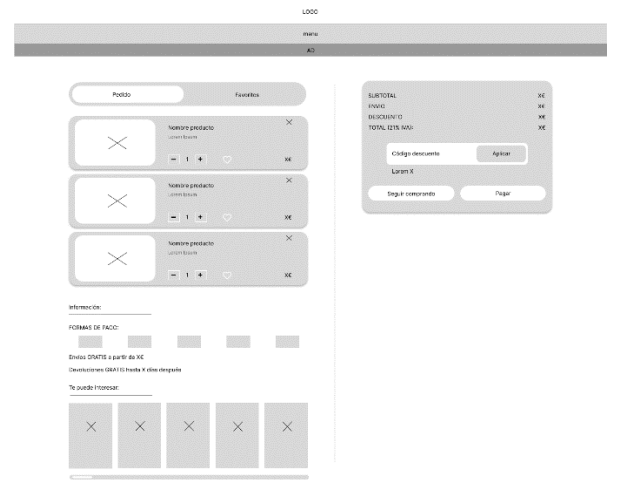

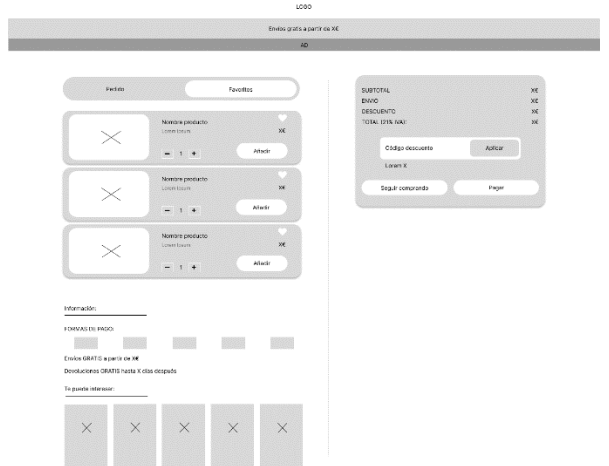

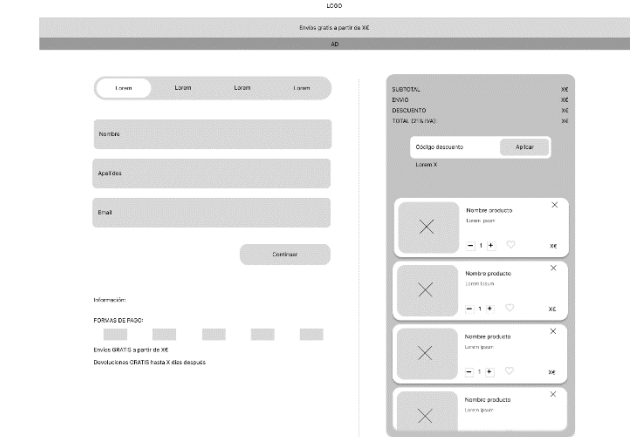

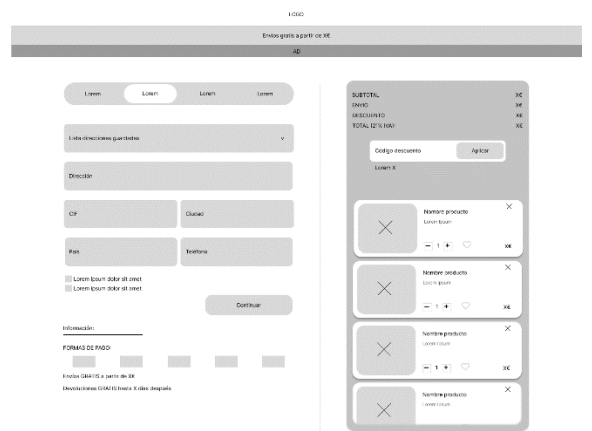

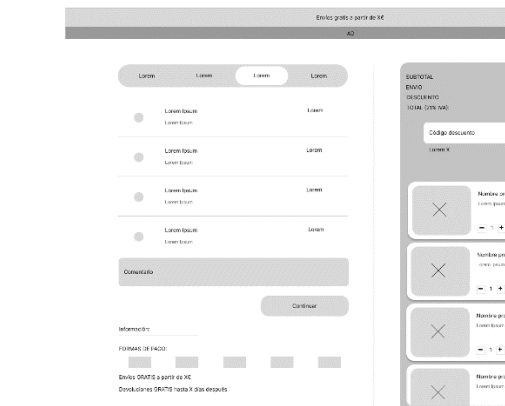

 $1060$ 

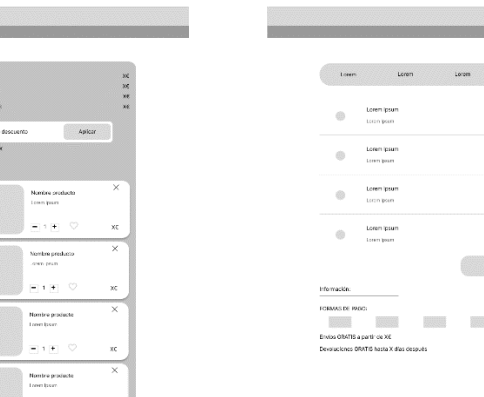

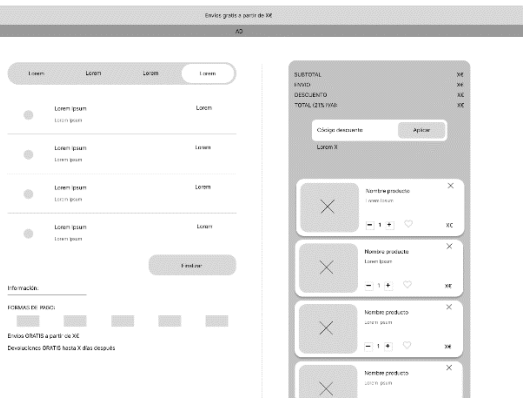

**x**<br>x<br>x

 $1000$ 

 $\begin{tabular}{c} \hline \begin{tabular}{c} \bf 0 & \bf 1} & \bf 1 & \bf 2 & \bf 3 \\ \bf 1 & \bf 1 & \bf 1 & \bf 1 \\ \bf 1 & \bf 2 & \bf 3 & \bf 1 \\ \bf 3 & \bf 1 & \bf 1 & \bf 1 \\ \bf 1 & \bf 1 & \bf 1 & \bf 1 \\ \bf 1 & \bf 1 & \bf 1 & \bf 1 \\ \bf 2 & \bf 1 & \bf 1 & \bf 1 \\ \bf 3 & \bf 1 & \bf 1 & \bf 1 \\ \bf 4 & \bf 1 & \bf 1 & \bf 1 \\ \bf 5 & \bf 1 & \bf 1 &$ 

 $\begin{tabular}{l} \hline \multicolumn{3}{c}{\textbf{Formpan}}\\ \hline \multicolumn{3}{c}{\textbf{Formpan}}\\ \hline \end{tabular}$  $\bigoplus_{\mathbf{L} \in \mathcal{D}} \cdots \cdots \mathbf{L} \mathsf{m} \mathsf{m} \mathsf{p} \mathsf{m} \mathsf{n}$ 

 $\begin{minipage}{0.9\linewidth} \begin{tabular}{|c|c|} \hline & & & & & & & & & \\ \hline \hline & & & & & & & \\ \hline \hline & & & & & & & \\ \hline \end{tabular} \end{minipage}$ 

LOGO .<br>Envios gratis a partir de XE

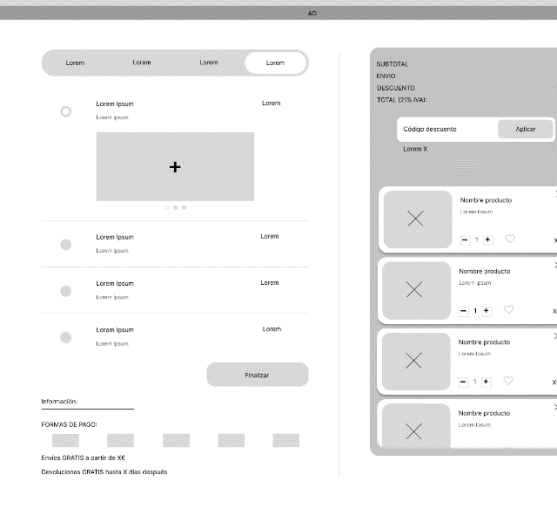

 $\bar{\mathbf{x}}$  $\times$ 

 $x \epsilon$ 

 $\overline{\mathbf{x}}$ 

 $\times \epsilon$ 

 $\overline{\times}$ 

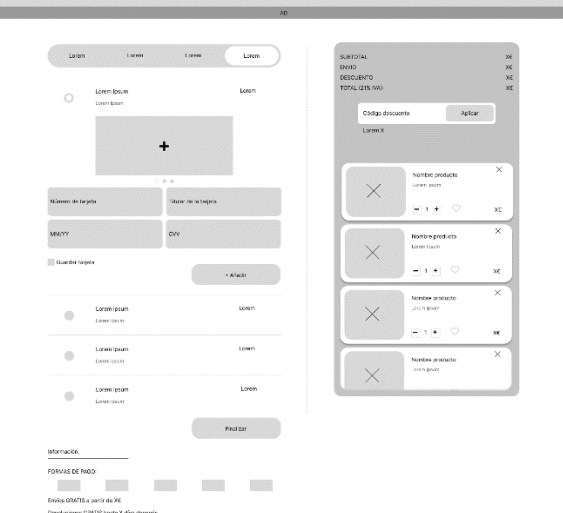

 $_{1000}$ 

.<br>Envis grats a partir da XX

## PANTALLAS DEL PROTOTIPO MÓVIL

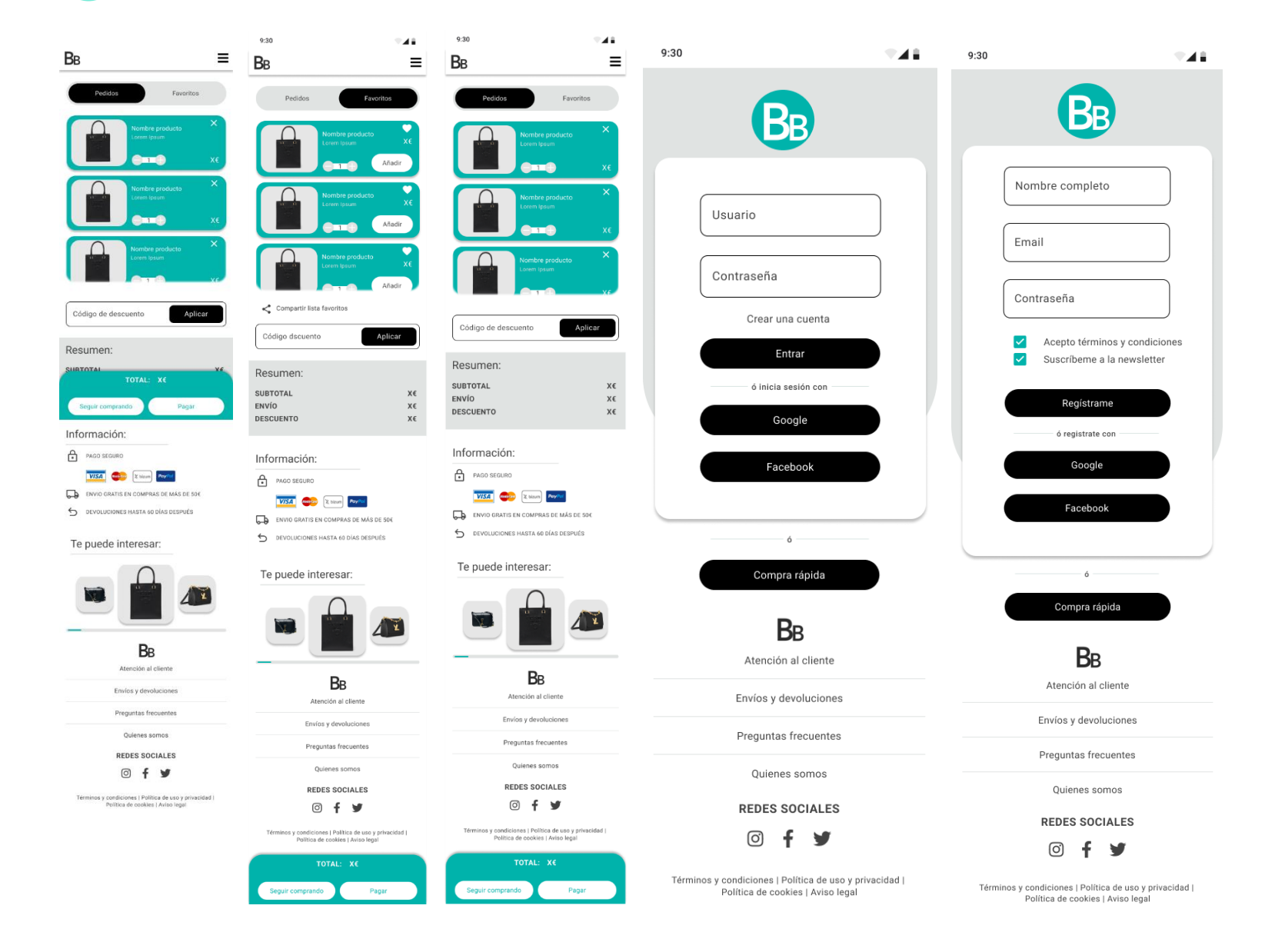

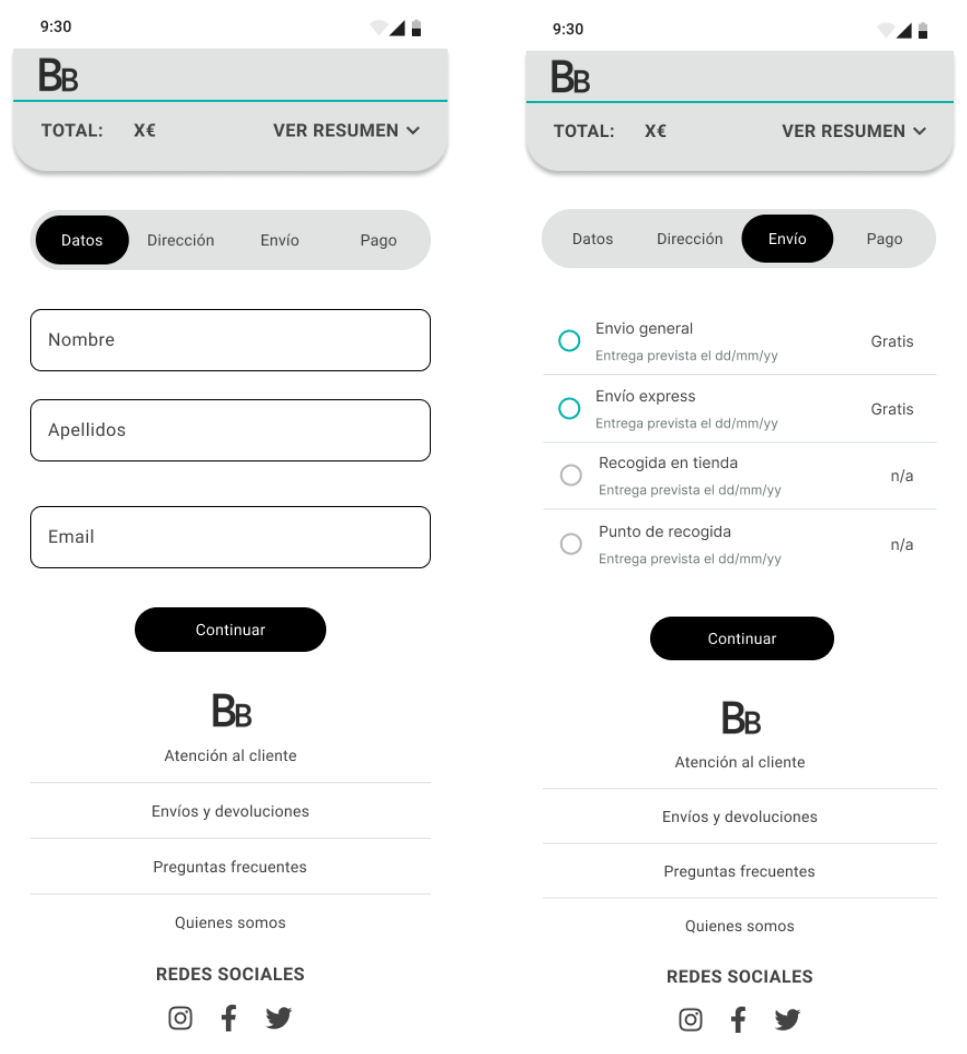

Términos y condiciones | Política de uso y privacidad | Política de cookies | Aviso legal

Términos y condiciones | Política de uso y privacidad |<br>Política de cookies | Aviso legal

 $9:30$ 

 $B<sub>B</sub>$ TOTAL: X€

Datos

Dirección

CIF

País

 $\blacktriangledown$ 

 $\overline{\mathcal{L}}$ 

Teléfono

Dirogolón

Lista direcciones guardadas

928

VER RESUMEN  $\sim$ 

Pago

 $\ddot{\phantom{0}}$ 

Envío

Ciudad

Misma dirección de facturación

Guardar dirección para futuras compras

Continuar

 $B<sub>B</sub>$ 

Atención al cliente

Envíos y devoluciones Preguntas frecuentes

Quienes somos

**REDES SOCIALES** 

© f y

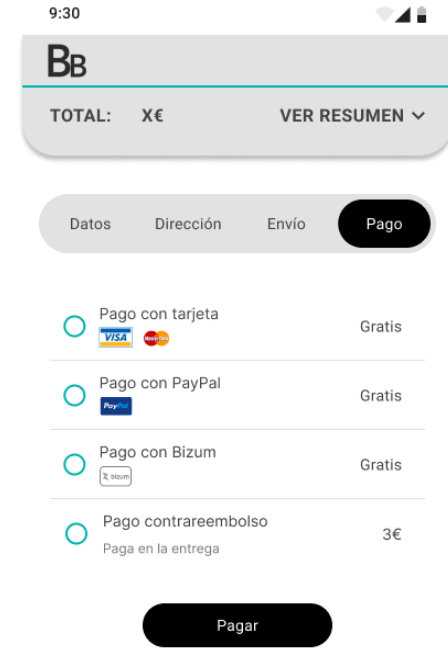

**B**<sub>B</sub> Atención al cliente

Envíos y devoluciones

Preguntas frecuentes

Quienes somos

**REDES SOCIALES** 

ල 十岁

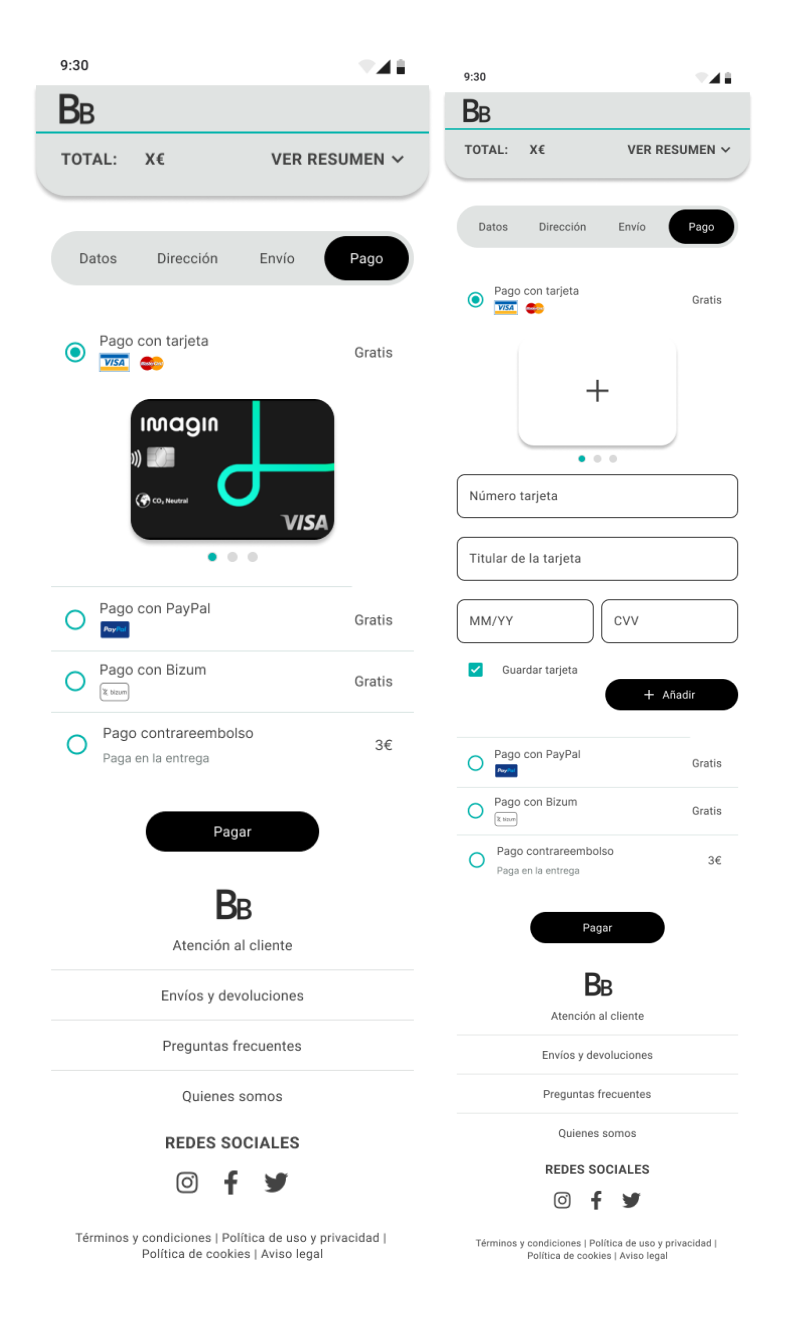

PANTALLAS DEL PROTOTIPO DESKTOP

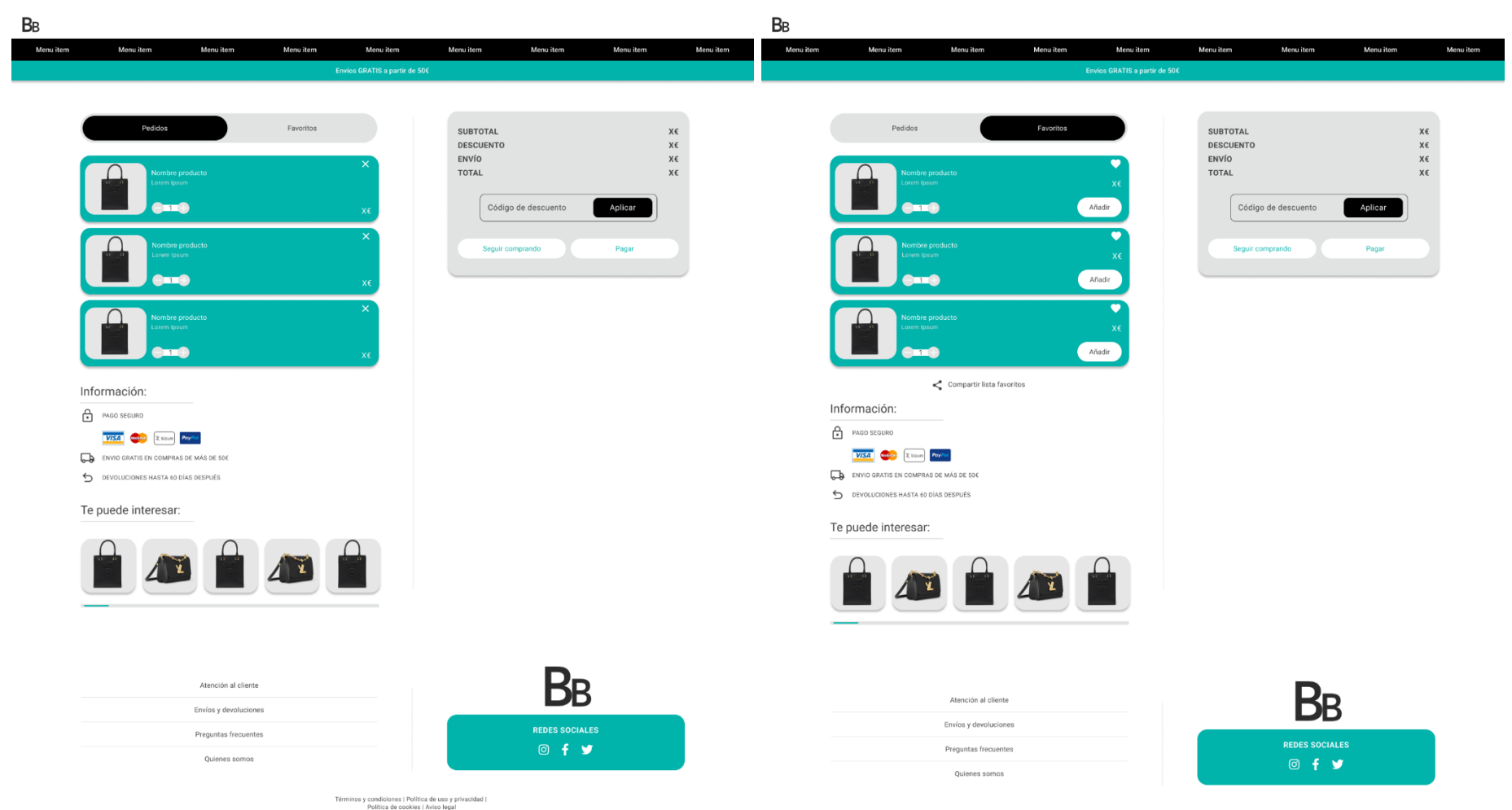

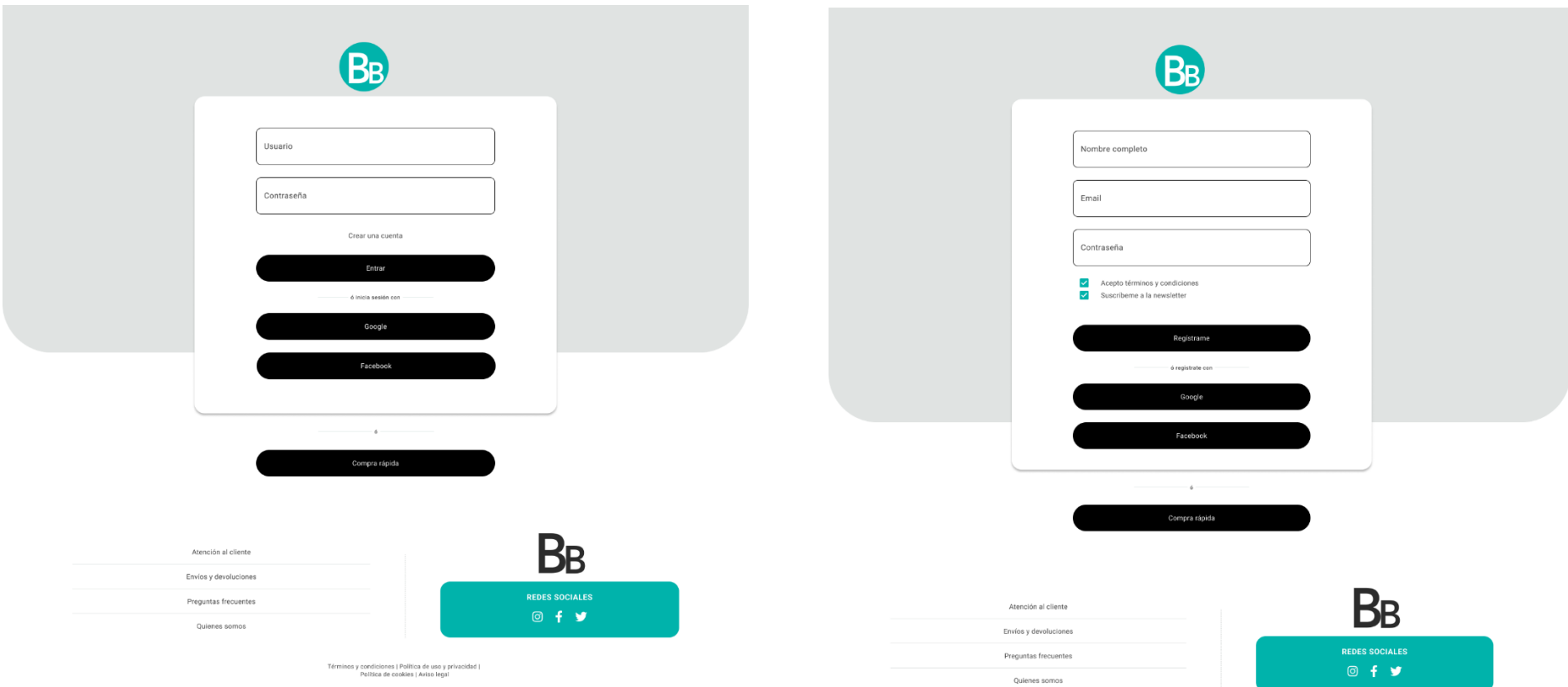

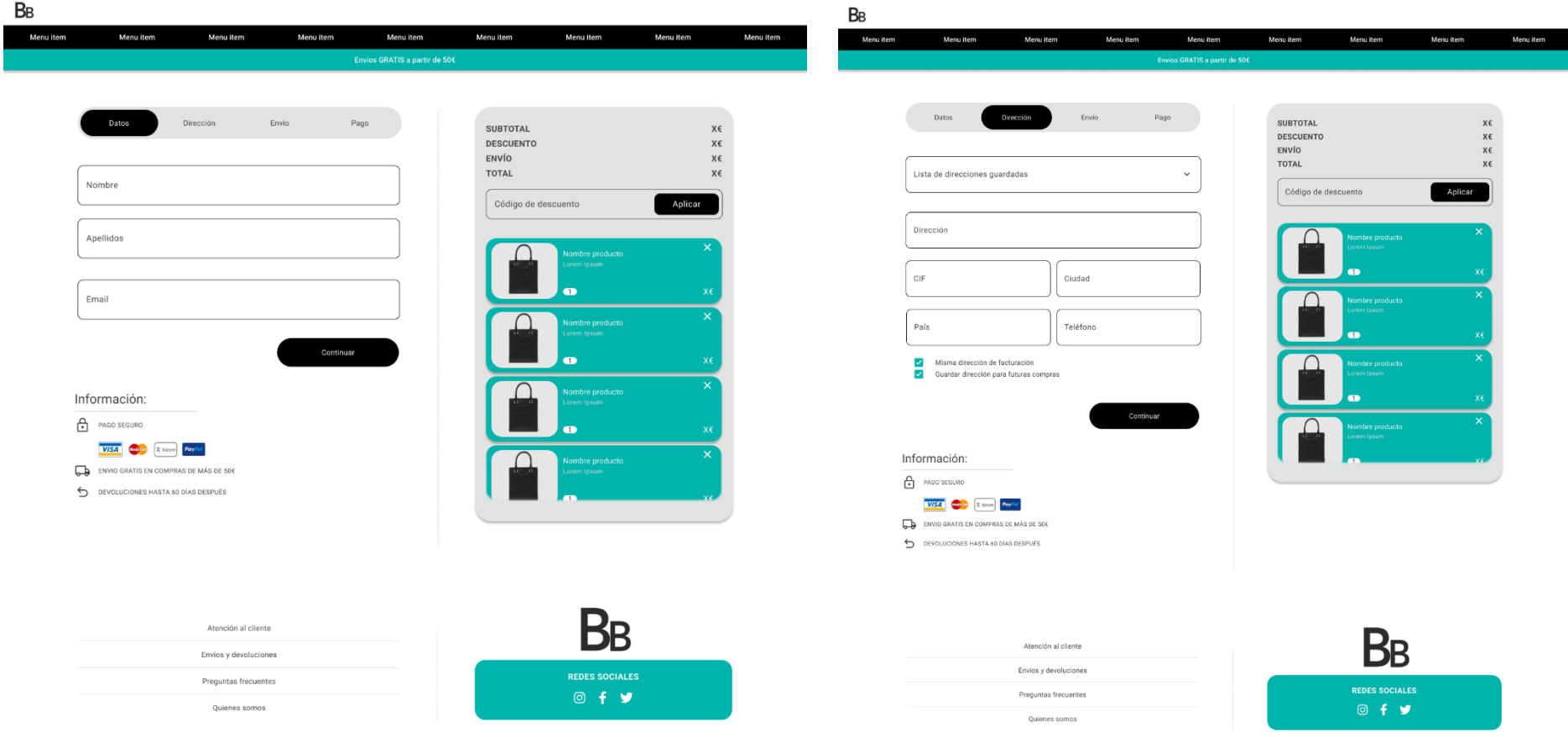

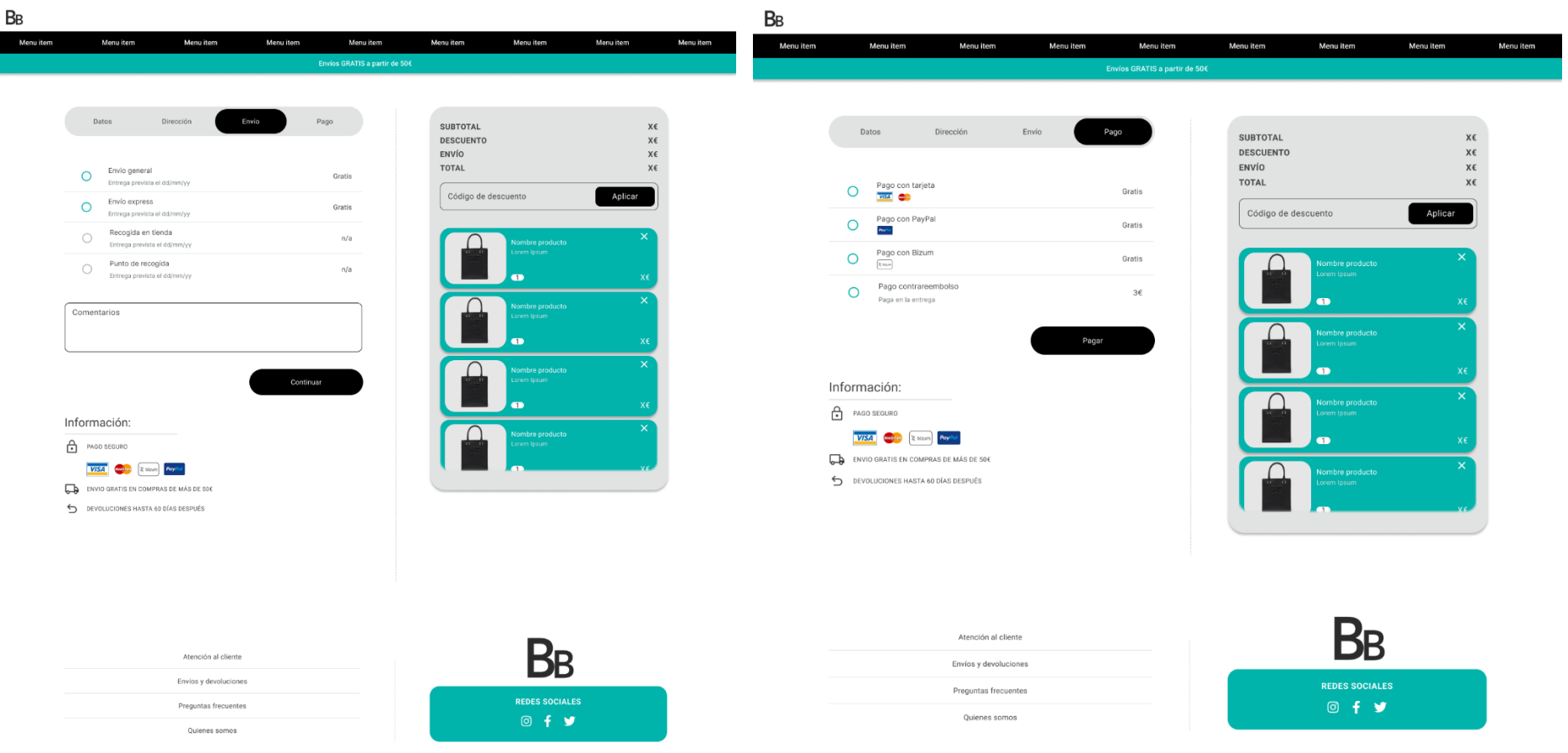

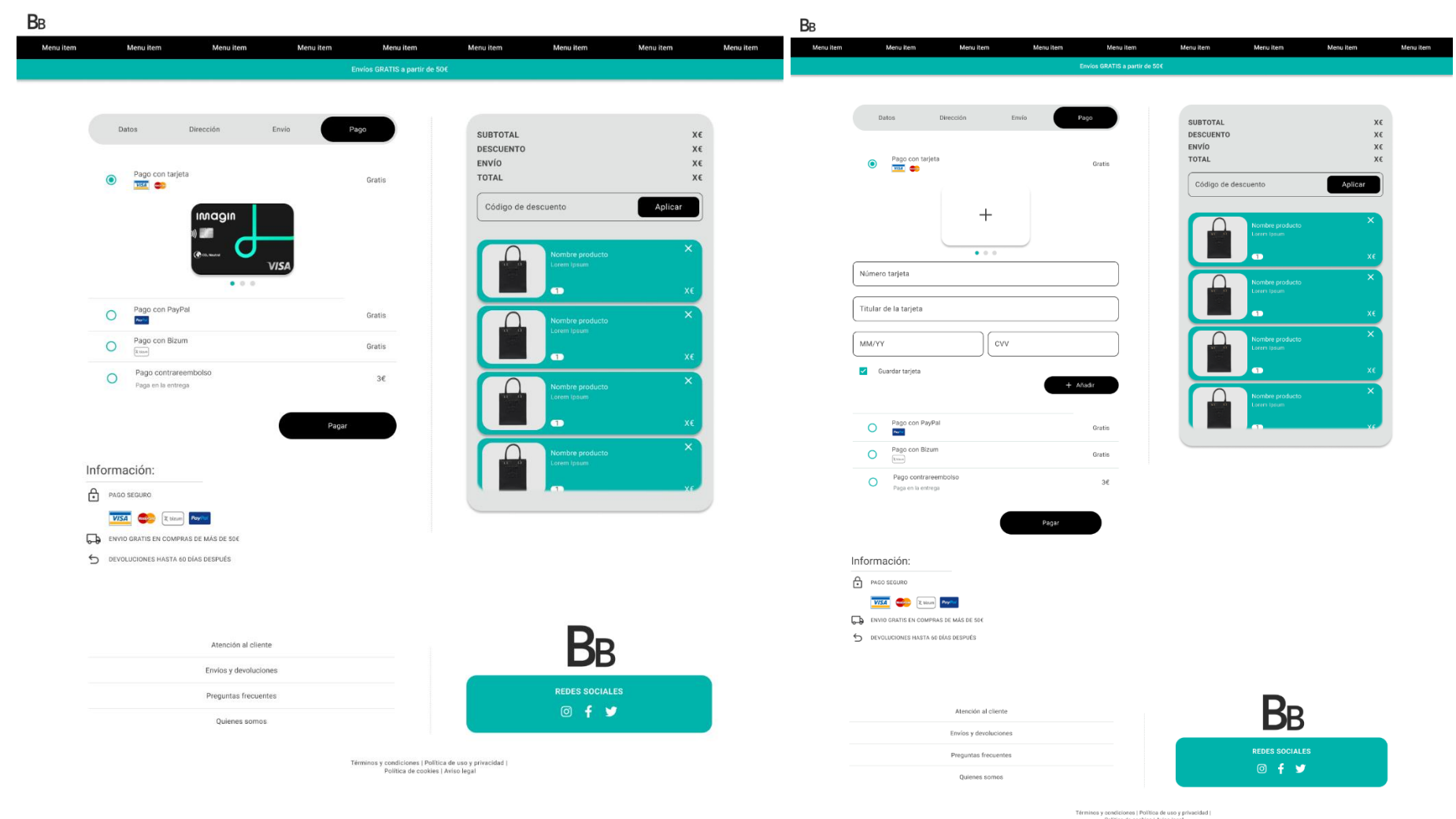

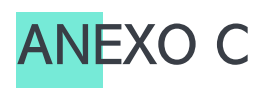

## <span id="page-102-0"></span>GUION DE LOS TEST CON USUARIOS

"En esta entrevista se le van a proponer tres tareas que va a tener que completar con el prototipo que vemos ahora mismo en pantalla. Se grabará todo el proceso, tanto la pantalla como el audio y el vídeo. Una vez se lea la tarea no puede interaccionar con el moderador para resolver problemas que se refieran al prototipo en sí, debe resolver la tarea como usted crea que es la manera correcta. Es importante comentar que una tarea se da por finalizada cuando usted crea que no puede seguir o que la ha finalizado. Podrán leerse los enunciados de las tareas las veces que sea necesarias. ¿Está conforme con todo lo descrito y con las cláusulas del informe firmado?"

Antes de empezar con la entrevista, se le entregará el informe de consentimiento al usuario y se iniciará la grabación.

Todas las secciones del guion tienen unos tiempos estipulados, son orientativos para tratar de que las entrevistas no superen los 15 minutos.

Establecidas las bases el guion se desarrollaría de la siguiente manera:

#### Introducción al participante (1 minuto):

- Dar la bienvenida y las gracias por la participación al usuario.
- Explicar cómo se va a efectuar la entrevista, los objetivos de esta y el tiempo que va a tomar.
- Resolución de dudas respecto al proceso.
- Iniciar la grabación de vídeo y audio.

#### Tareas (10 minutos)

Las tareas se le proporcionarán al usuario una por una, y siempre empezando cada tarea desde la página de inicio o aterrizaje. Una tarea se dará por finalizada bajo tres casuísticas:

- 1. El usuario llega al objetivo planteado (éxito).
- 2. Cuando el usuario cree haber llegado al objetivo (falso éxito).
- 3. Cuando el usuario decida que no es capaz de resolver la tarea tras haberlo intentado (error).

Es importante que le pidamos al usuario que nos vaya narrando sus sentimientos a lo largo de las tareas, de manera que podamos conocer su feedback en todo momento.

Las tareas que se van a proponer en este estudio son cuatro:

#### Tarea 1 (4 minutos):

Contexto: Se acercan las navidades y quieres comprarle a tu madre uno de los bolsos de nuestra web el cual ya tenías ojeado y metido en la cesta de compra, pero aún no tienes cuenta y quieres creártela para poder seguir el envío de tu pedido. También te gustaría probar tu nueva tarjeta para compras online.

Tarea concreta: Accede al proceso de pago, regístrate en la web y rellena los datos hasta llegar al pago, una vez en la opción de pago, selecciona el pago con tarjeta y añade una nueva tarjeta.

#### Objetivos:

- Observar el modelo mental del usuario, de manera que conozcamos cuales son los pasos que sigue cuando quiere registrarse y pagar con tarjeta en una web.
- Comprobar como de complicado le resulta al usuario añadir una nueva tarjeta.
- Descubrir problemas de usabilidad en la interfaz.

Criterio de éxito: Consigue registrarse y añadir una nueva tarjeta

#### Tarea 2 (3 minutos):

Contexto: Se acercan los reyes y quieres comprar la cesta que tienes quardada desde ayer en una web nueva, pero no te apetece registrarte, no te gusta que las webs puedan quedarse con tus datos. Por lo que también decides pagar con PayPal, para asegurarte que tiene un respaldo en cuanto a seguridad de compra.

Tarea concreta: Accede al proceso de pago, accede al proceso de checkout como invitado y rellena los datos hasta llegar al pago, una vez en la opción de pago, selecciona el pago con PayPal.

#### Objetivos:

- Observar el modelo mental del usuario, de manera que podamos comprobar si tener un paso más de datos genera una mayor carga cognitiva.
- Comprobar como de complicado le resulta al usuario comprar como invitado.
- Descubrir problemas de usabilidad en la interfaz.

Criterio de éxito: Consigue llegar al paso de pago

#### Tarea 3 (3 minutos):

Contexto: Tu tienda de confianza empieza las rebajas, tienes un carrito preparado desde hace unos días, este carrito lo asociaste a tu cuenta de cliente, por lo que lo tienes todo listo para solo pagar con la tarjeta que ya tienes guardada en tu cuenta.

Tarea concreta: Accede al proceso de checkout como usuario (inicia sesión) y rellena los datos hasta llegar al pago, una vez en la opción de pago, selecciona el pago con tu tarjeta ya configurada.

#### Objetivos:

- Observar el modelo mental del usuario, de manera que conozcamos cuales son los pasos que sigue cuando la mayoría de sus datos ya están guardados y se automatizan.
- Comprobar como de complicado le resulta al usuario iniciar sesión.
- Descubrir problemas de usabilidad en la interfaz.

Criterio de éxito: Consigue pagar con la tarjeta ya configurada.

#### Test SUS (3'5 minutos)

Para finalizar la sesión necesitamos que el usuario nos responda a las preguntas que se definen a continuación, de manera que podamos cuantificar la usabilidad de la web desde el punto de vista del usuario. El cuestionario sería el siguiente:

Por favor, para finalizar la sesión le pedimos que nos conteste a las siguientes preguntas. El cuestionario cuenta con 10 preguntas que deben ser puntuadas del 1 al 5, donde 1 significa Total desacuerdo y 5 significa Total acuerdo:

- 1. Creo que usaría esta web frecuentemente.
- 2. Encuentro esta web innecesariamente compleja.
- 3. Creo que la web fue fácil de usar.
- 4. Creo que necesitaría ayuda de una persona con conocimientos técnicos para usar esta web.
- 5. Las funciones de esta web están bien integradas.
- 6. Creo que la web es muy inconsistente.
- 7. Imagino que la mayoría de la gente aprendería a utilizar esta web de forma muy rápida.
- 8. Encuentro que la web es muy difícil de usar.
- 9. Me siento confiado al usar esta web.

10.Necesité aprender muchas cosas antes de ser capaz de usar esta web.

#### Despedida (0'5 minutos):

- ¿Le gustaría añadir algo sobre lo que hemos comentado?
- ¿Tiene alguna duda sobre la entrevista?
- Agradecimiento, finalización de la grabación y de la sesión.